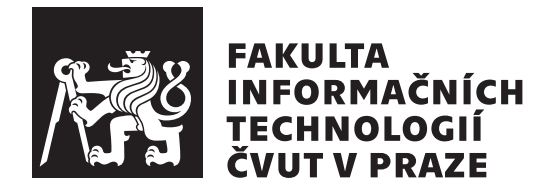

Diplomová práce

## Vzorový dotazovací systém pro API **existuj´ıc´ıho informaˇcn´ıho syst´emu**

*Bc. Jan Lejnar*

Katedra softwarového inženýrství Vedoucí práce: Ing. Jan Vrána, Ph.D.

19. května 2020

## Poděkování

Mé poděkování patří v první řadě Ing. Janu Vránovi, Ph.D. za nabídnutí možnosti práce na tomto projektu, ve mě vloženou důvěru, cenné rady a věcné připomínky, zejména v úvodní části sběru požadavků a později při návrhu architektury. Děkuji Tomášovi Novákovi, bez kterého by aplikace neměla grafickou podobu. Dále velmi děkuji Tomášovi Traplovi za vstřícnost při konzultacích analytické části práce. V neposlední řadě děkuji Ladislavovi Zámečníkovi, za jeho entuziazmus při předávání zpětné vazby na potenciální problémy v implementaci.

## **Prohlášení**

Prohlašuji, že jsem předloženou práci vypracoval samostatně a že jsem uvedl veškeré použité informační zdroje v souladu s Metodickým pokynem o dodržování etických principů při přípravě vysokoškolských závěrečných prací.

Beru na vědomí, že se na moji práci vztahují práva a povinnosti vyplývající ze zákona č. 121/2000 Sb., autorského zákona, ve znění pozdějších předpisů. Dále prohlašuji, že jsem s Českým vysokým učením technickým v Praze uzavřel dohodu, na jejímž základě se ČVUT vzdalo práva na uzavření licenční smlouvy o užití této práce jako školního díla podle § 60 odst. 1 autorského zákona. Tato skutečnost nemá vliv na ustanovení  $\S 47b$  zákona č.  $111/1998$  Sb., o vysokých školách, ve znění pozdějších předpisů.

V Praze dne 19. kvˇetna 2020 . . .. . .. . .. . .. . .. . .. . .

České vysoké učení technické v Praze Fakulta informačních technologií C 2020 Jan Lejnar. Všechna práva vyhrazena.

*Tato práce vznikla jako školní dílo na Českém vysokém učení technickém v Praze, Fakultě informačních technologií. Práce je chráněna právními předpisy a mezin´arodn´ımi ´umluvami o pr´avu autorsk´em a pr´avech souvisej´ıc´ıch s pr´avem autorsk´ym. K jej´ımu uˇzit´ı, s v´yjimkou bez´uplatn´ych z´akonn´ych licenc´ı a nad* rámec oprávnění uvedených v Prohlášení na předchozí straně, je nezbytný sou*hlas autora.*

#### Odkaz na tuto práci

Lejnar, Jan. *Vzorový dotazovací systém pro API existujícího informačního* systému. Diplomová práce. Praha: České vysoké učení technické v Praze, Fakulta informačních technologií, 2020.

## **Abstrakt**

Tato práce se zabývá návrhem a vývojem vzorového dotazovacího systému, který poskytne koncovým uživatelům příjemnou formou webového rozhraní možnost kladení dotazů do již existujícího informačního systému, který pro dotazování jinak poskytuje pouze složité API rozhraní. Navržený systém bude sloužit buď k přímému použití menším subjektům, které samy nemají potřebné zdroje pro vybudování vlastního řešení, nebo jako vzorové řešení větším subjektům, které si budou moci, na základě tohoto vzoru, vybudovat vlastní dotazovací systém. Aplikace byla úspěšně vytvořena dle běžného softwarového procesu, od sběru uživatelských požadavků, přes analýzu problematiky, návrh řešení, jeho implementaci, až po jeho testování a dokumentaci. Požadavky na systém byly splněny. Aplikace umožňuje sestavení různých variant typických dotazů do dotazovacího API a prezentaci získaných výsledků prostřednictvím webového rozhraní.

Klíčová slova dotazovací systém, uživatelské rozhraní, sestavování dotazů, transformace dotazů, prezentace výsledků

## **Abstract**

This thesis targets designing a model query system, which will provide to endusers a web interface to query an existing information system, which otherwise provides only a complex API for querying. The resulting product is intended mainly for smaller organizations that do not have the necessary resources to build their own solution, or as a model solution for larger organizations, which will be able to create their own query system based on this model. The application was successfully created according to the standard software process, from requirement gathering, through analysis, design, implementation, to testing, and documentation. All system requirements have been met. The application enables its users to build various types of queries, send them to the API and represent obtained results via a web interface.

**Keywords** query system, user interface, queries building, query transformation, presentation of results

# **Obsah**

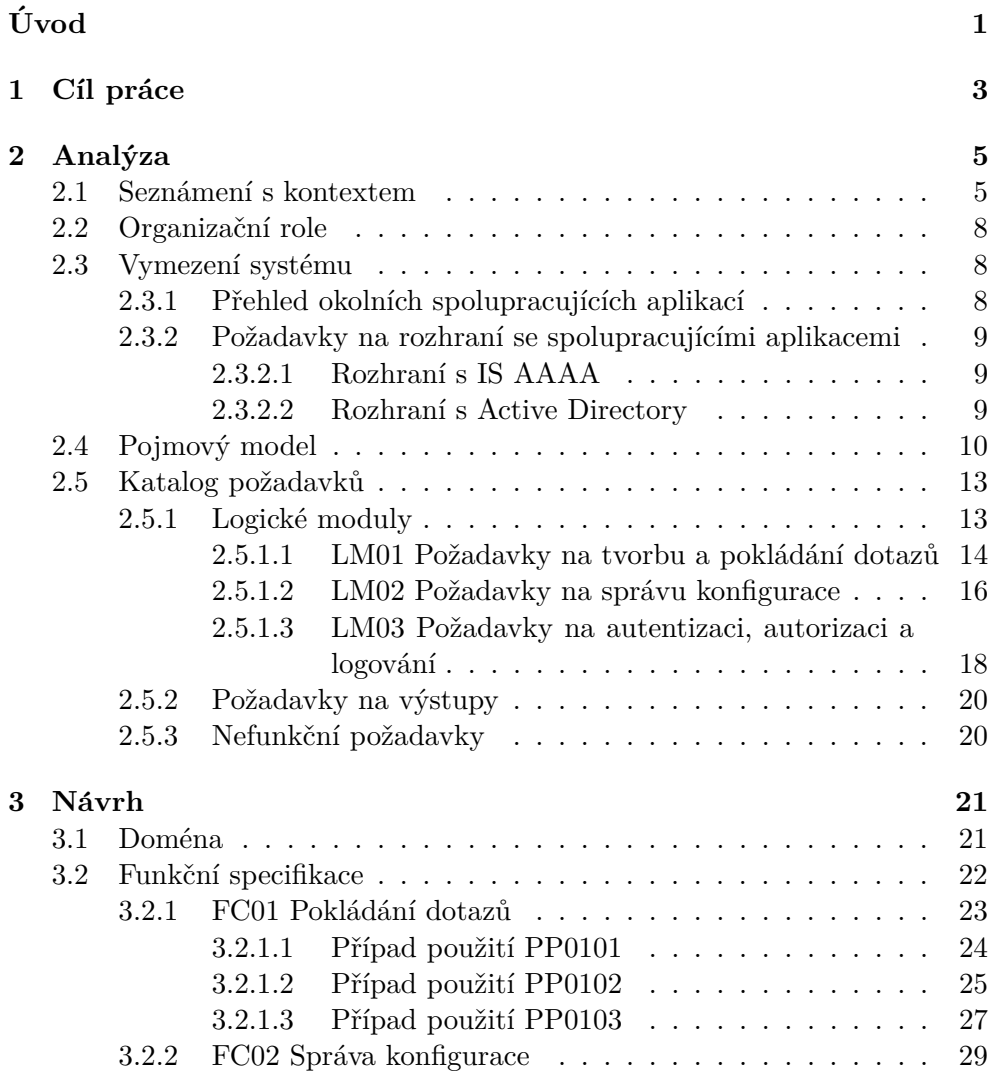

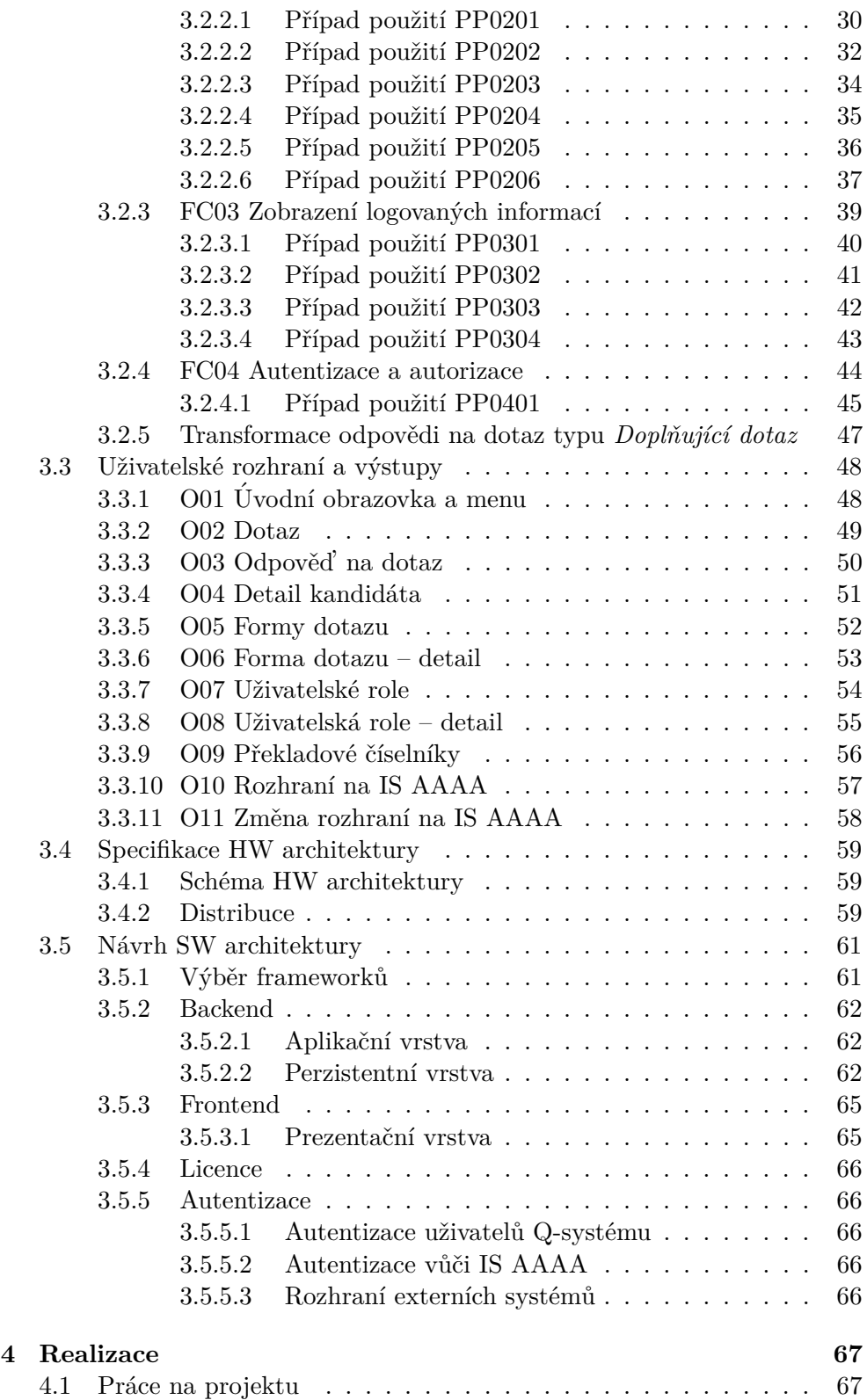

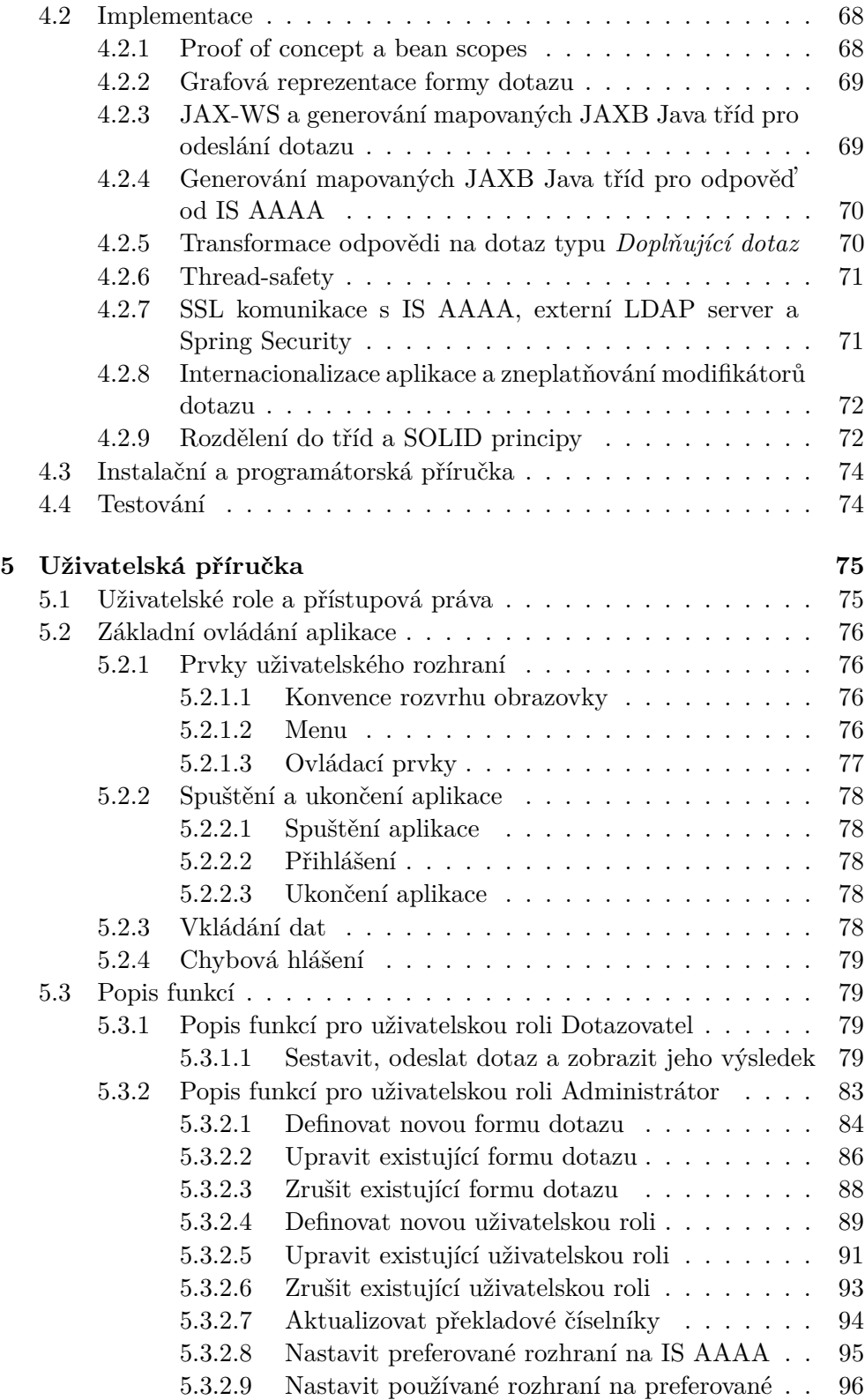

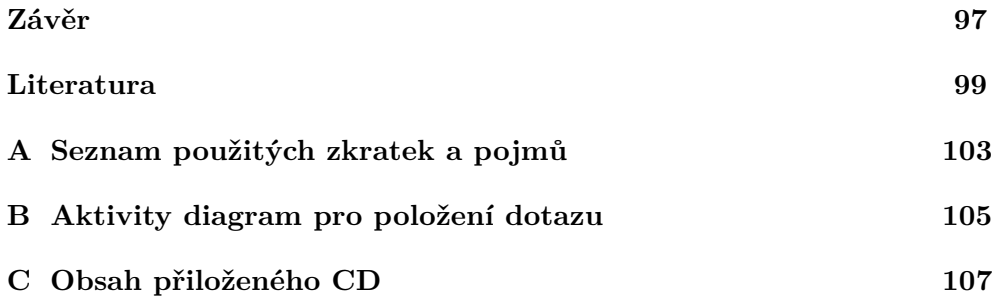

## Seznam obrázků

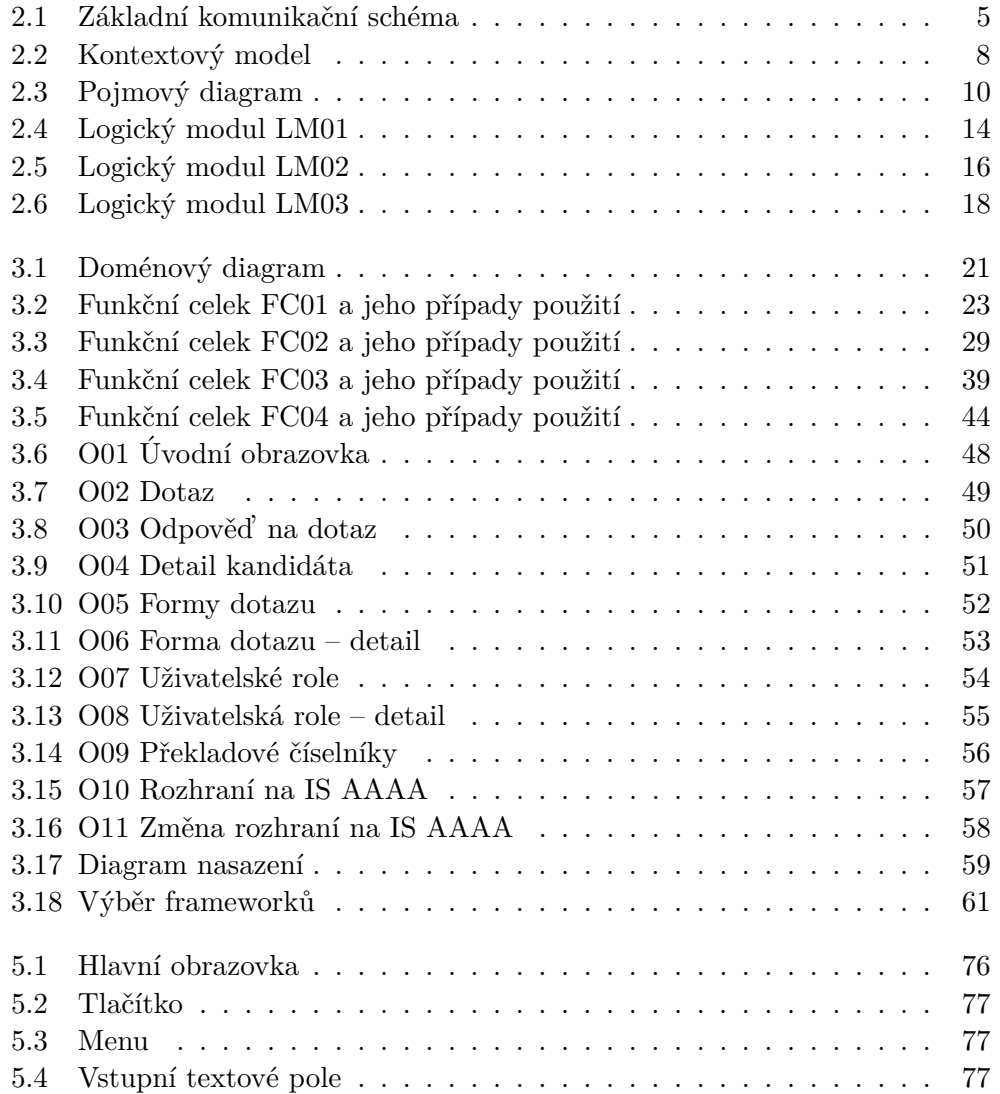

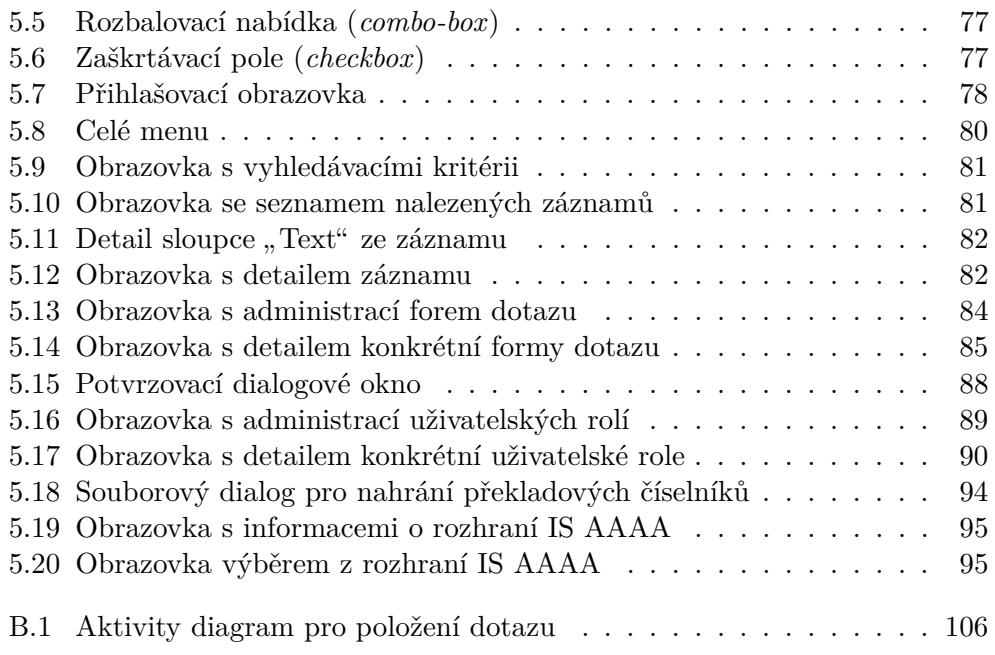

# **Seznam tabulek**

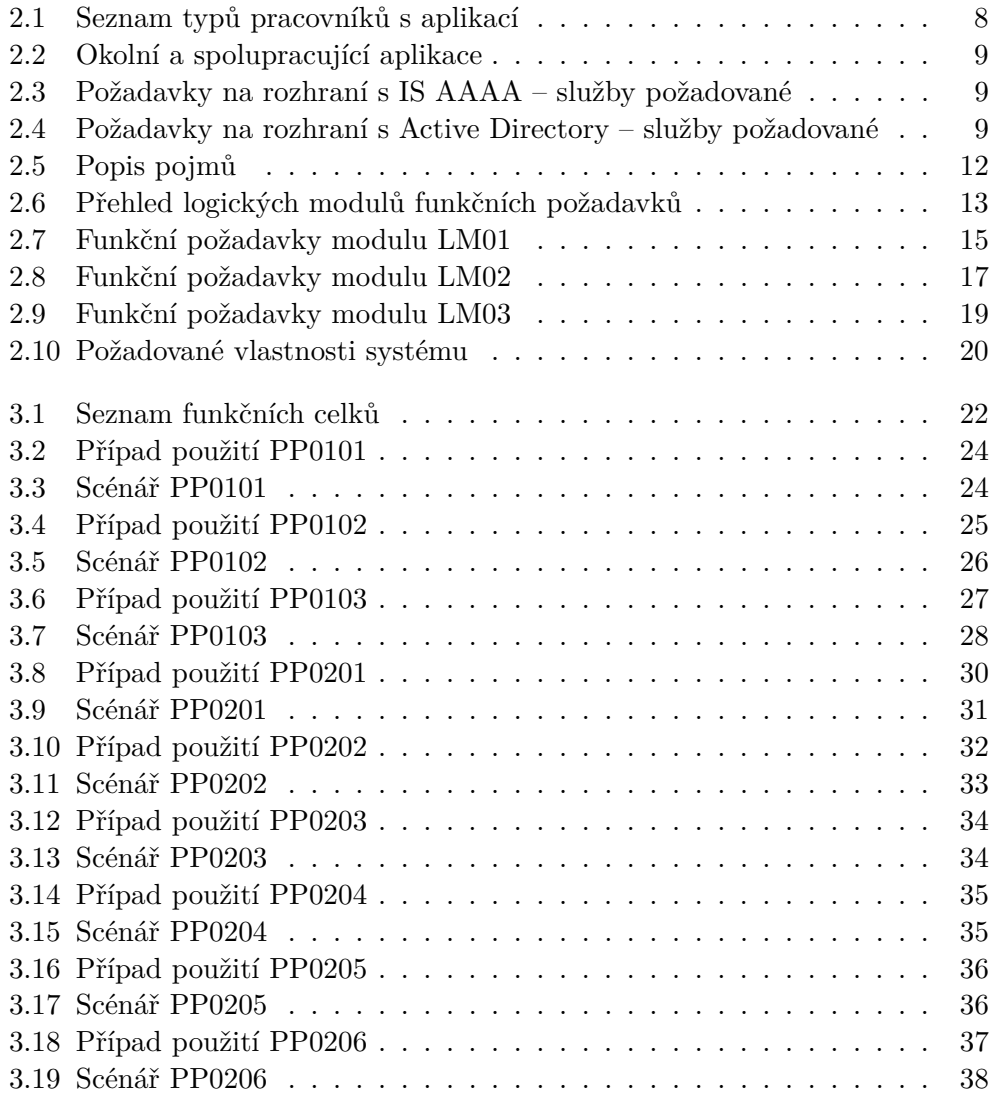

### SEZNAM TABULEK

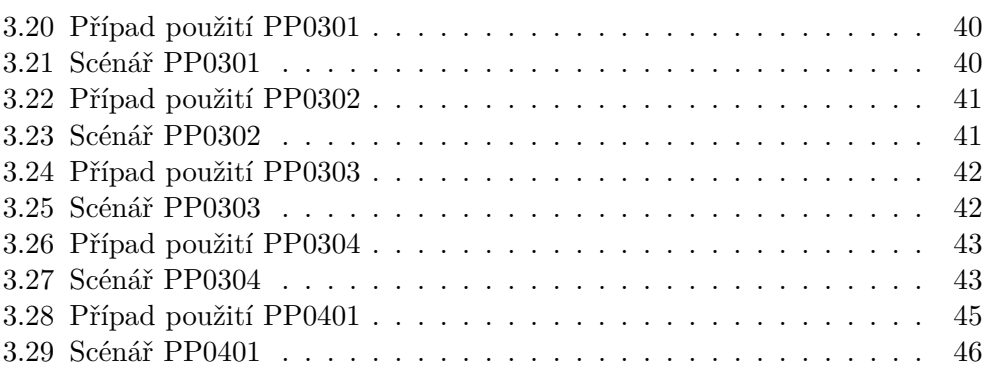

# **Uvod ´**

<span id="page-16-0"></span>Zadavatel si nepřál zveřejnit některé údaje z této práce, proto muselo dojít k anonymizaci těchto údajů, refactoringu kódu a zobecnění zadání práce, aby neexistovala žádná spojitost mezi produktem této práce a skutečným informačním systémem. To schválil vedoucí katedry softwarového inženýrství Ing. Michal Valenta, Ph.D.

V zadání zmíněný existující informační systém budu dále označovat pod anonymizovaným termínem IS AAA. Některé ostatní pojmy mohly být rovněž upraveny, pokud jejich přesný název nebyl podstatný pro účel diplomové práce.

IS AAA (tj. Informační systém AAA) je rozsáhlá databáze, která umožňuje příslušným organizacím využívat údaje, které byly do databáze zaneseny. Zadavatel zastřešuje více organizací, které potřebují s IS AAA komunikovat.

Vzhledem k vzrůstajícímu počtu organizací, které si musely vytvořit vlastní dotazovací aplikaci, bylo potřeba vytvořit vzorový dotazovací systém, který nabídne webové uživatelské rozhraní pro zasílání typických dotazů do systému IS AAA. Systém bude určen zejména menším organizacím, které dosud nemají vlastní dotazovací systém a plánují zasílat dotazy do IS AAA.

Výsledným produktem bude opakovatelně využitelná *(reusable*) aplikace, která bude sloužit jako produkčně užívaná aplikace pro organizace s menší skupinou uživatelů  $(3 - 5$ uživatelů) nebo jako vzorové řešení, tvořící základ pro další rozvoj, pokud organizace usoudí, že potřebuje doplnit nějakou vlastní funkcionalitu do vzorového dotazovacího systému (dále také pod označením Q-systém).

Z tohoto důvodu bude systém založen na otevřených technologiích. Vyvinutý kód bude předán do vlastnictví zadavatele. Hlavním přínosem pro zadavatele bude omezení nevhodného používání nabízených služeb IS AAA a umožnění pokládání dotazů koncovými uživateli.

Toto téma jsem si vybral, protože to byla výjimečná příležitost projít si celým softwarovým procesem projektu, který má vzniknout "na zelené louce" a který má potenciál každodenního reálného využití.

# Kapitola **1**

## **Cíl práce**

<span id="page-18-0"></span>Cílem této práce je navrhnout po softwarově-inženýrské stránce vzorový dotazovací systém, který nabídne webové uživatelské rozhraní pro zasílání typických dotazů (na osoby, vozidla, atd.) do Informačního systému AAA.

Pro dosažení tohoto cíle je potřeba splnit následující úkoly:

- 1. Sběr požadavků a analytický popis zkoumané domény
- 2. Popis scénářů případů použití a návrh systému
- 3. Vytvoření uživatelské dokumentace
- 4. Implementace funkčního prototypu backendové části aplikace

Z důvodu omezení rozsahu běžné pracnosti na diplomovou práci se nepředpokládá odevzdání finální aplikace, pouze prototyp. Práce nezavazuje k návrhu ani tvorbě frontendové části aplikace.

# Kapitola **2**

## **Anal´yza**

### <span id="page-20-1"></span><span id="page-20-0"></span>2.1 Seznámení s kontextem

Na následujícím obrázku je naznačené základní komunikační schéma. Produktem této práce je žlutě vyznačený vzorový dotazovací systém s názvem Q-systém.

V úvodu byl zmíněn systém IS AAA. Tento název zahrnuje systém IS AAAA a centrální systém IS AAAB, který teprve přistupuje do databáze.

IS AAAA je technickým prostředníkem mezi Q-systémem a centrálním systémem IS AAAB. IS AAAA po přijetí dotazu nejprve provede kontrolu správnosti. Následně probíhá překlad číselníkových hodnot ze standardu zadavatele do standardu IS  $AAA - zdrojový text$  je zaměněn za text cílový (například "červená" je nahrazena odpovídajícím kódem "XXXX.YY"). Te-prve nakonec je dotaz přeposlán do IS AAAB. [\[2\]](#page-114-1)

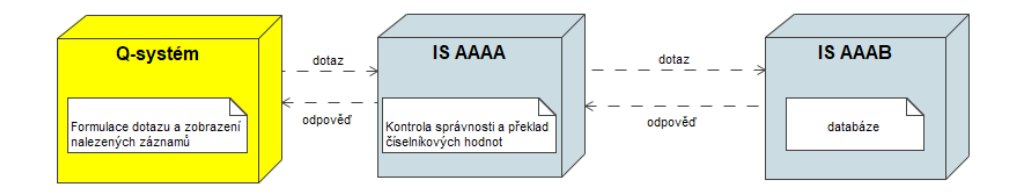

<span id="page-20-2"></span>Obrázek 2.1: Základní komunikační schéma

Vyvíjený vzorový dotazovací systém pro zadavatele bude komunikovat se systémem IS AAAA. Poptávka po vytvoření vzorového dotazovacího systému vznikla, protože rozhraní systému IS AAAA:

- 1. je poměrně složité
- 2. není volně dostupné a je potřeba jej zpřístupnit také dalším organizacím

IS AAAA nabízí opravdu bohaté rozhraní pro pokládání dotazů. Je možné se dotazovat například na tyto typy entit: [\[3\]](#page-114-2)

- osoba
- vozidlo
- zboží
- $\bullet~$ skladová položka
- $\bullet\,$ smlouva
- subjekt
- vztah
- transakce
- $\bullet$  ekonomická jednotka
- $\bullet$  opatření
- $\bullet$  dodávka

Vystaven´e rozhran´ı IS AAAA se jmenuje *Pln´e rozhran´ı*. Pro komunikaci používá webové služby nad protokolem SOAP. Zprávy mají XML formát. Na toto rozhraní lze zasílat tyto typy dotazů: [\[4\]](#page-114-3)

- 1. Základní dotazy jejich cílem je zjištění, zda v IS AAAA existují, nebo neexistují záznamy odpovídající zadaným vyhledávacím atributům. Systém pak vrací seznam identifikátorů nalezených záznamů a jejich základní textové údaje. Vyhledávacím atributem může být jeden nebo více atributů zájmového objektu, např. jméno a datum narození u osoby, nebo např. značka u vozidla, barva a typ motoru, nebo jiné možné kombinace.
	- a) *Základní dotaz* na základě jednoduchého dotazu v určené struktuře vrací volajícímu systému seznam záznamů v IS AAAA, které odpovídají položenému dotazu, se základními informacemi o předmětu záznamu
	- b) *SQL dotaz* dotaz je formulovaný jazykem SQL a umožňuje tak sestavit komplexnější dotaz mimo standardní strukturu
- 2. Doplňkové dotazy jejich cílem je získání dalších rozšiřujících informací o známém záznamu. Systém vrací další určené údaje tohoto konkrétního záznamu. Záznam je jednoznačně určen svým identifikátorem AAA\_ID, který byl získán např. základním dotazem.
	- a) *Doplňující dotaz* načte doplňující textové údaje k záznamu
	- b) *Načtení vazeb* načte vazby záznamu
	- c) *Načtení příloh* načte přílohy záznamu: fotografie apod.

IS AAAA vystavuje také rozhraní *Zjednodušené rozhraní*, na jehož implementaci jsem se podstatnou měrou podílel předtím, než přišel požadavek na vytvoření Q-systému. Jedná se o klon rozhraní Plné rozhraní, s několika rozdíly:  $[5]$ 

- Vzniklo spíše pro externí organizace, aby nebylo tolik zatěžováno rozhran´ı *Pln´e rozhran´ı*.
- Umožňuje omezit četnost použití služby pro určitou organizaci  $(QoS)$ .
- Odpovídá pouze na dotazy typu Základní dotaz.
- Poskytuje možnost omezit obsah odpovědi pro určitou organizaci, příkladem může být zakrytí nalezených záznamů v odpovědi od IS AAAB, které byly vloženy konkrétní organizací.

## <span id="page-23-0"></span>2.2 Organizační role

V této kapitole je uveden seznam typů pracovníků (tj. organizačních rolí), kteří budou popisovaný systém používat.

Ve fázi návrhu aplikačního vybavení budou některé organizační role přetransformovány do rolí uživatelů informačního systému.

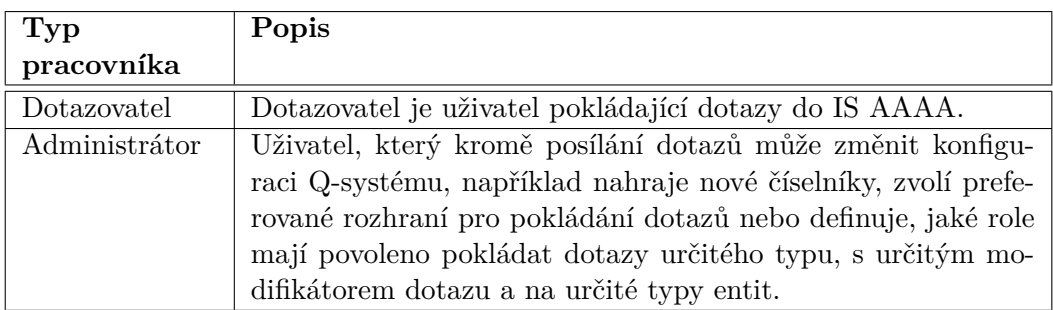

<span id="page-23-4"></span>Tabulka 2.1: Seznam typů pracovníků s aplikací

## <span id="page-23-1"></span>2.3 Vymezení systému

V této kapitole je zachyceno vymezení hranic popisovaného systému a jsou zde popsány identifikované prvky z okolí systému, se kterými aktivně spolupracuje.

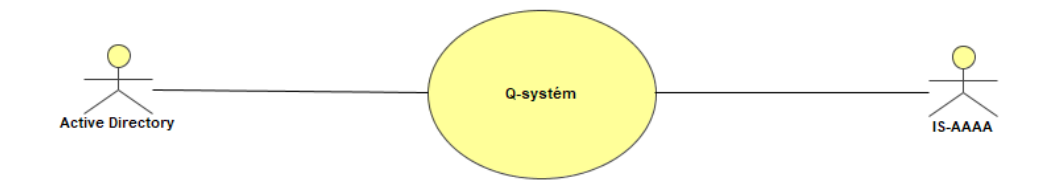

<span id="page-23-3"></span>Obrázek 2.2: Kontextový model

### <span id="page-23-2"></span>2.3.1 Přehled okolních spolupracujících aplikací

V tomto seznamu je uveden přehled aplikací spolupracujících s aplikacemi navrhovaného systému.

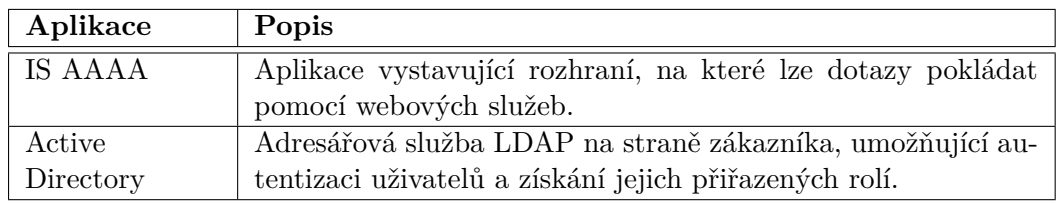

<span id="page-24-3"></span>Tabulka 2.2: Okolní a spolupracující aplikace

### <span id="page-24-0"></span>**2.3.2 Poˇzadavky na rozhran´ı se spolupracuj´ıc´ımi aplikacemi**

Služby zde uvedené jsou popsány na logické úrovni.

### <span id="page-24-1"></span>2.3.2.1 Rozhraní s IS AAAA

#### Služby iniciované navrhovaným systémem

IS AAAA vystavuje 2 rozhraní určená pro příjímání dotazů typu Základní *dotaz*:

- 1. *Pln´e rozhran´ı*
- 2. Zjednodušené rozhraní

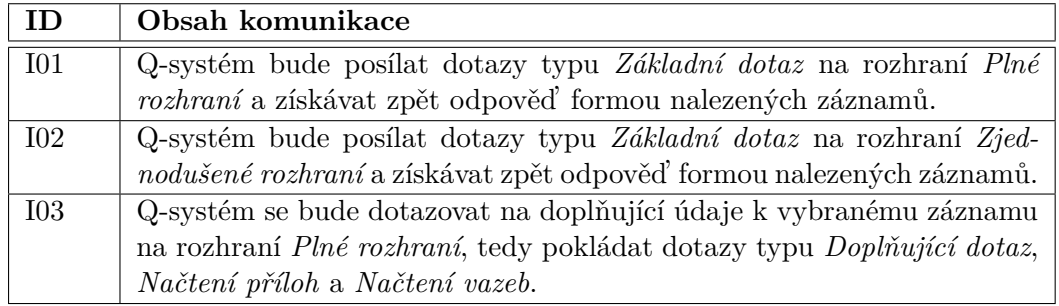

<span id="page-24-4"></span>Tabulka 2.3: Požadavky na rozhraní s IS AAAA – služby požadované

#### <span id="page-24-2"></span>2.3.2.2 Rozhraní s Active Directory

#### Služby iniciované navrhovaným systémem

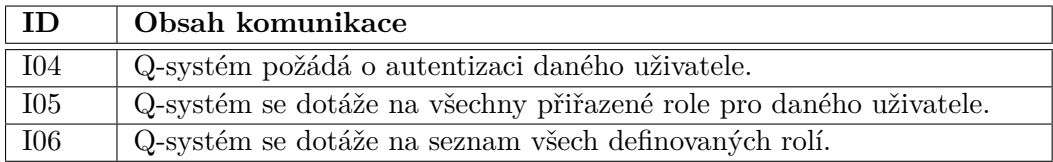

<span id="page-24-5"></span>Tabulka 2.4: Požadavky na rozhraní s Active Directory – služby požadované

#### <span id="page-25-0"></span>Pojmový model  $2.4\,$

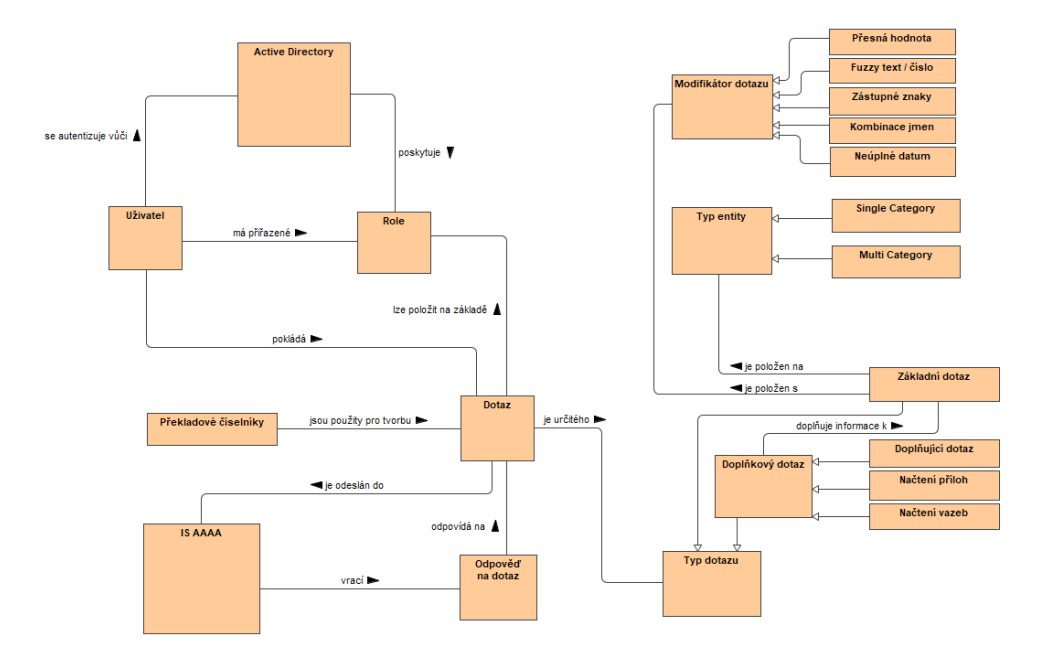

<span id="page-25-1"></span>Obrázek 2.3: Pojmový diagram

<span id="page-26-0"></span>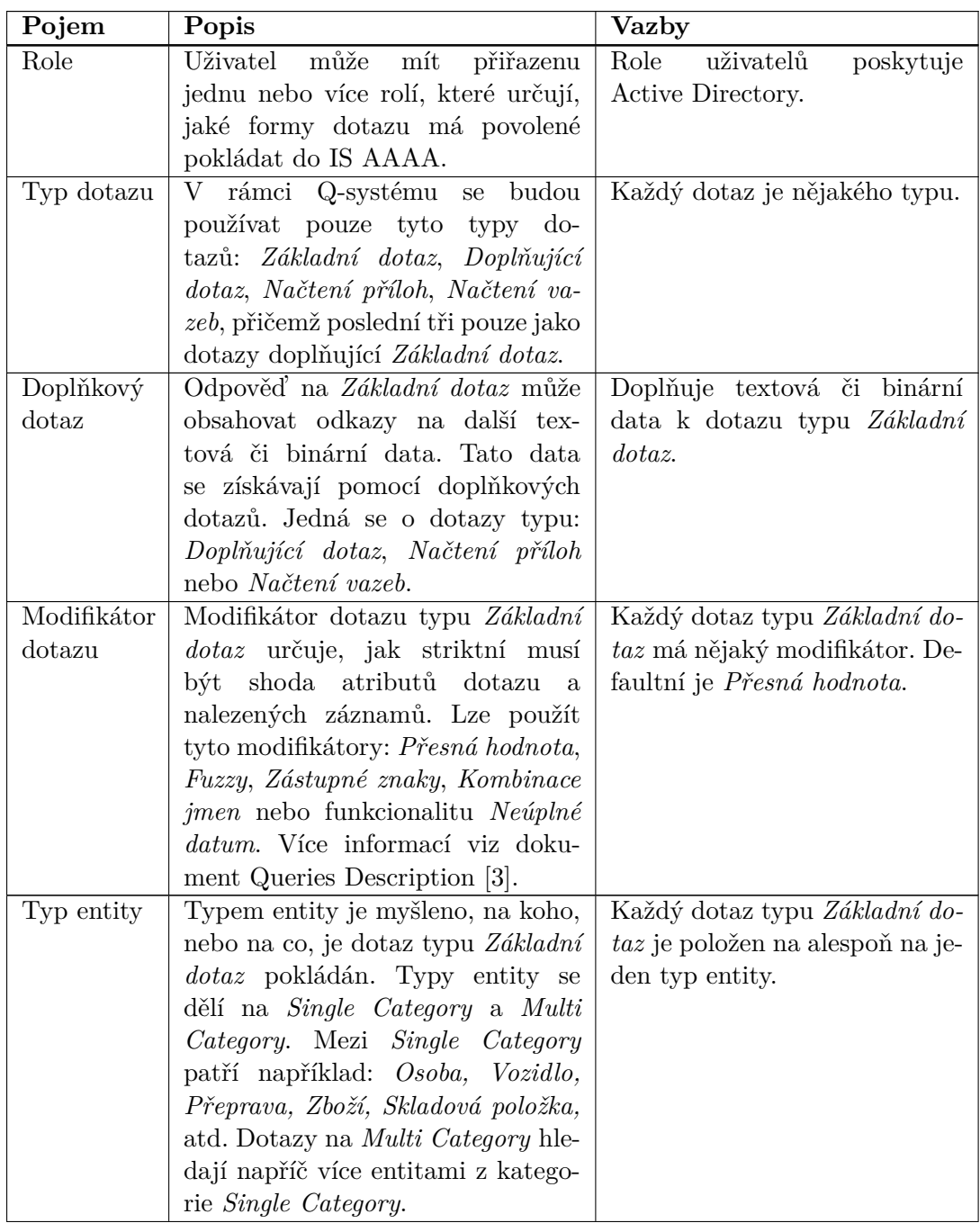

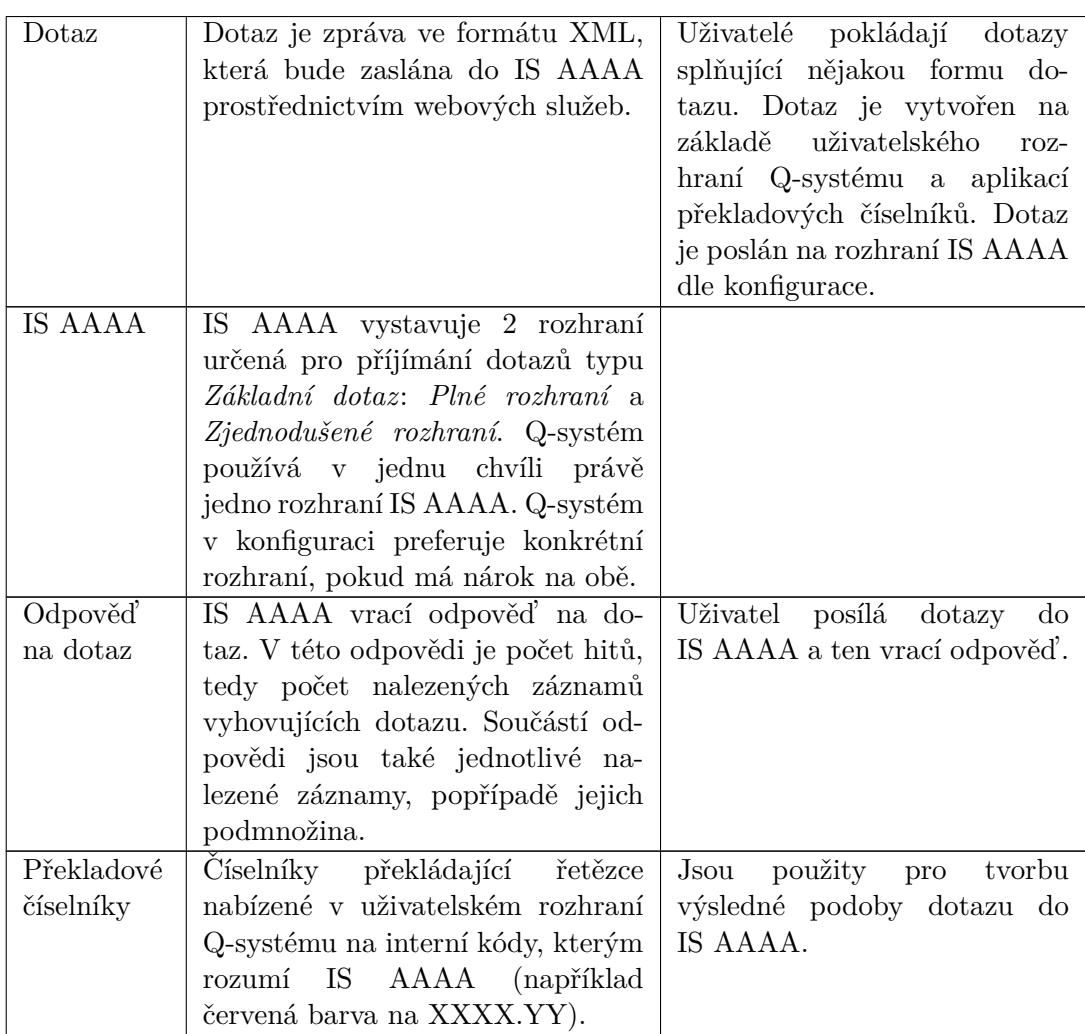

Tabulka 2.5: Popis pojmů

## <span id="page-28-0"></span>**2.5 Katalog poˇzadavk˚u**

Cílem této kapitoly je specifikovat požadavky na funkcionalitu aplikace Q-systém.

Specifikace funkcionálních požadavků je rozdělena do tzv. logických modulů. Každý logický modul zahrnuje požadavky, které spolu věcně souvisí. Cílem funkcionálních požadavků je stanovit rozsah a způsob podpory, kterou aplikace nabídne uživatelům při plnění jejich cílů.

Katalog požadavků také obsahuje tzv. kvalitativní požadavky na vlastnosti systému (tj. nefunkční požadavky). Takové požadavky jsou buď svázány s konkrétní funkcionalitou (a pak jsou uvedeny v příslušném logickém modulu), nebo mají obecný charakter (a jsou uvedeny na závěr v samostatné kapitole). Tyto požadavky mohou být různých charakterů a jsou od funkcionálních požadavků v rámci logických modulů odlišeny pomocí identifikátoru. Identifikátory požadavků obsahují jednoznačnou číselnou kombinaci a příznak charakteru požadavku:

- $FP -$  funkcionální požadavek
- $DP datový požadavek$
- $BP bezpečnostní požadavek$
- TP technologický požadavek

#### <span id="page-28-1"></span>2.5.1 Logické moduly

Při specifikaci požadavků byly identifikovány následující logické moduly, do kterých jsou požadavky rozděleny:

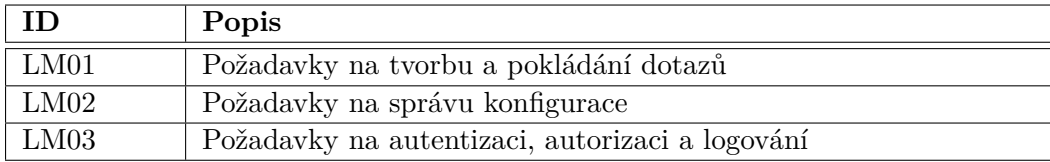

<span id="page-28-2"></span>Tabulka 2.6: Přehled logických modulů funkčních požadavků

#### <span id="page-29-0"></span>LM01 Požadavky na tvorbu a pokládání dotazů  $2.5.1.1$

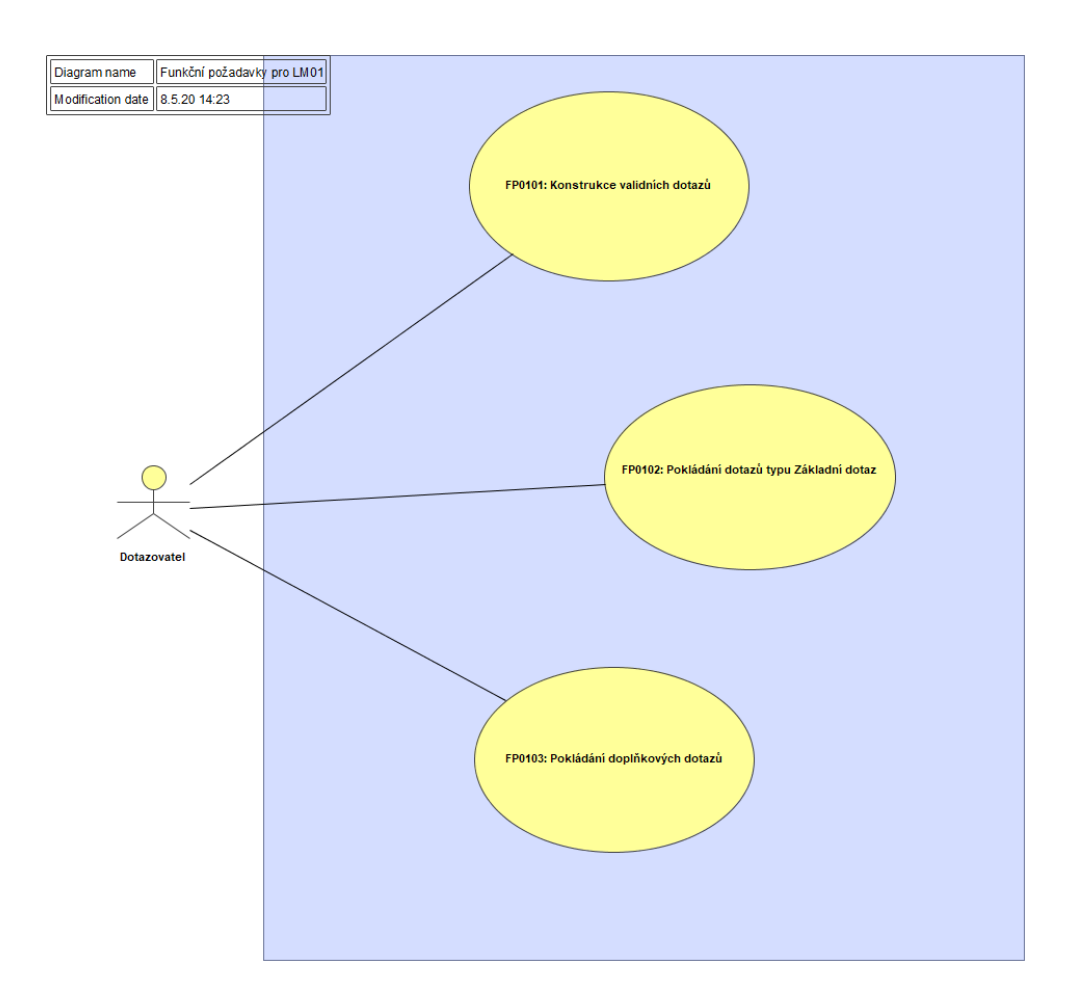

<span id="page-29-1"></span>Obrázek 2.4: Logický modul LM01

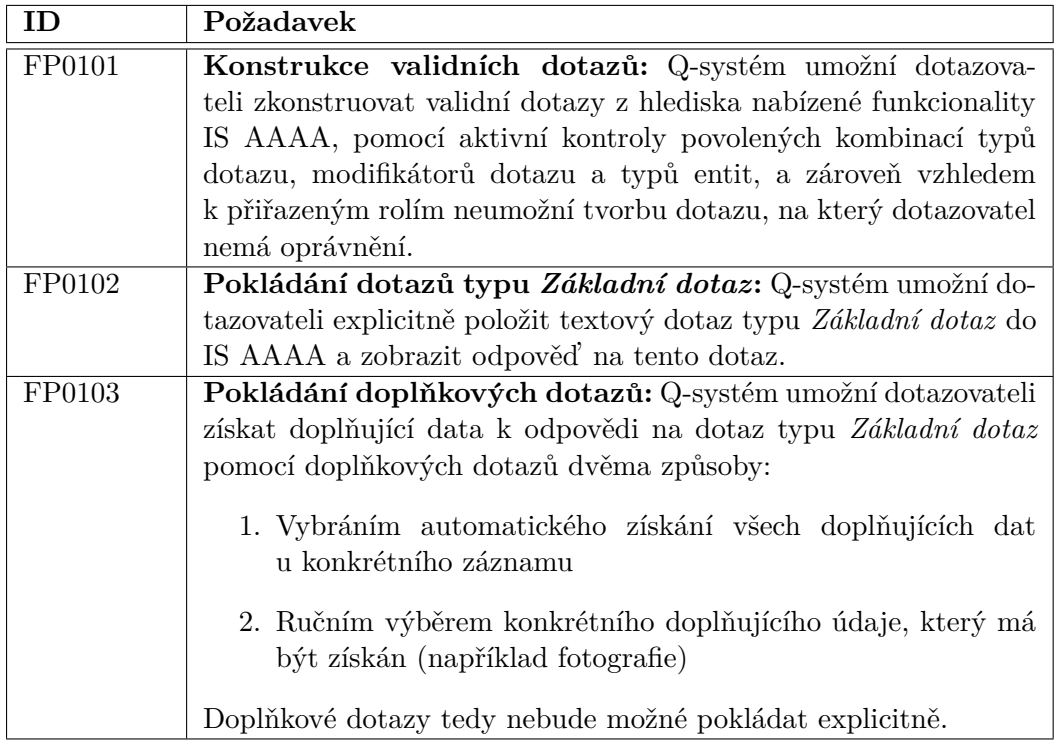

<span id="page-30-1"></span><span id="page-30-0"></span>Tabulka 2.7: Funkční požadavky modulu ${\rm LM01}$ 

## <span id="page-31-0"></span>2.5.1.2 LM02 Požadavky na správu konfigurace

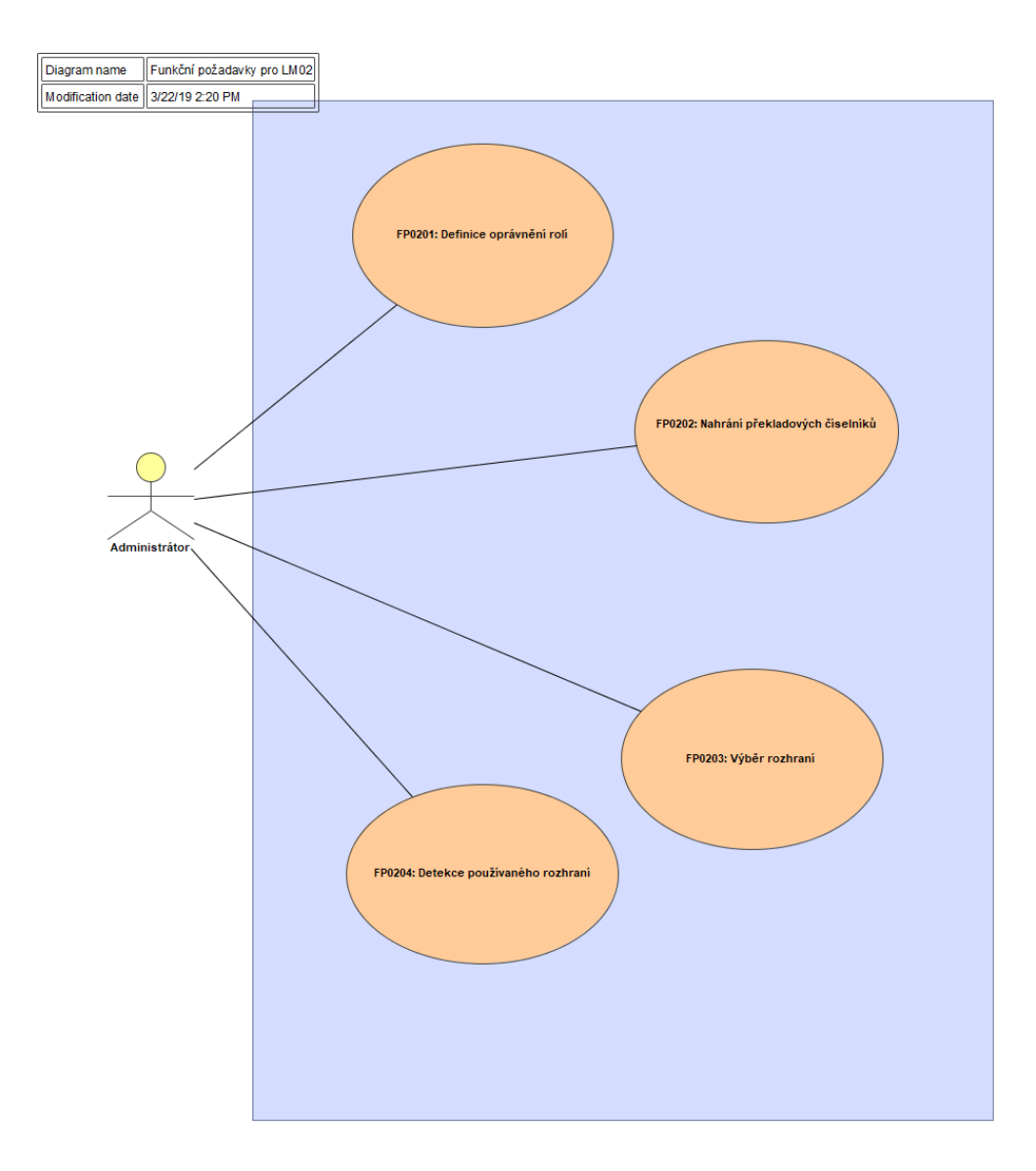

<span id="page-31-1"></span>Obrázek 2.5: Logický modul LM02

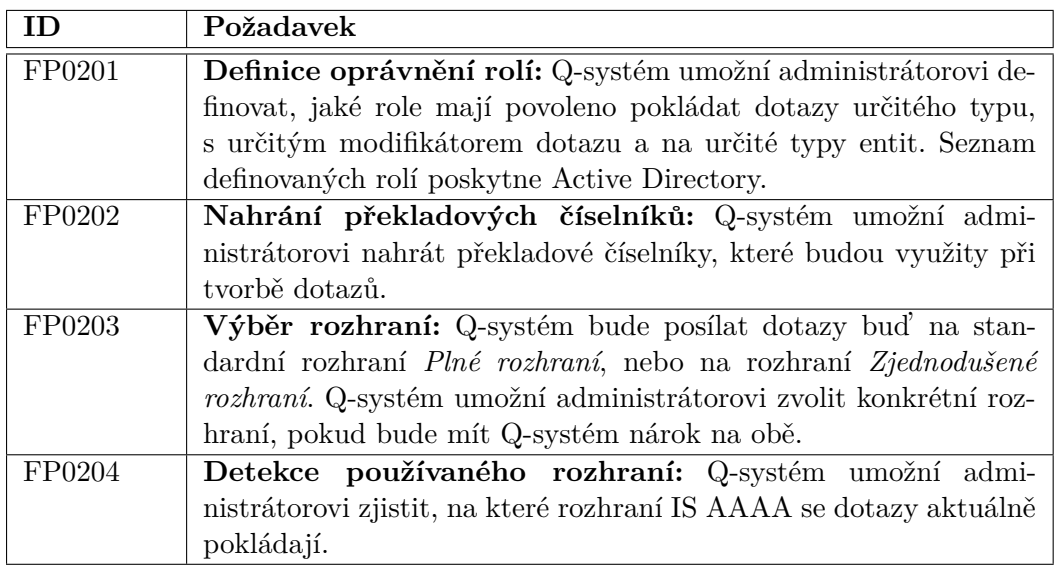

<span id="page-32-0"></span>Tabulka 2.8: Funkční požadavky modulu LM02

<span id="page-33-0"></span>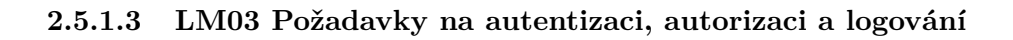

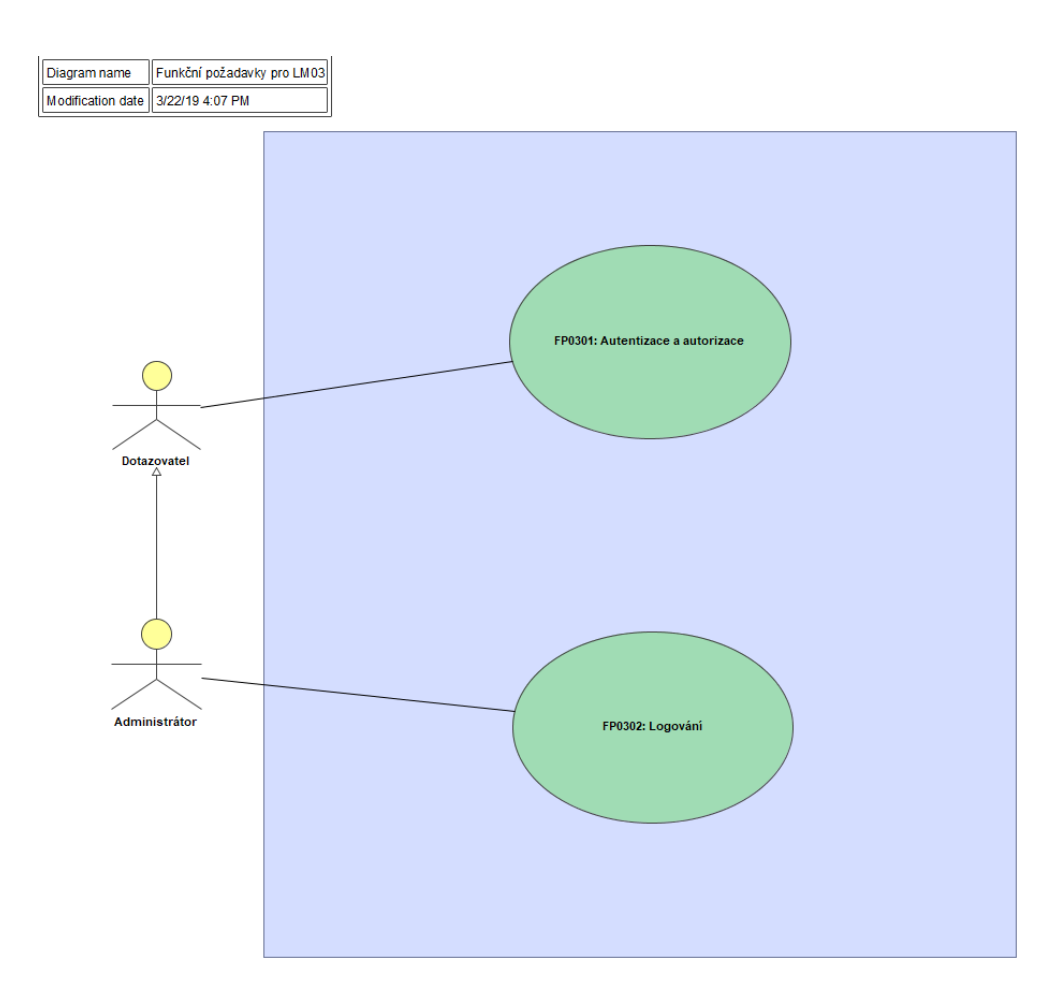

<span id="page-33-1"></span>Obrázek 2.6: Logický modul LM03

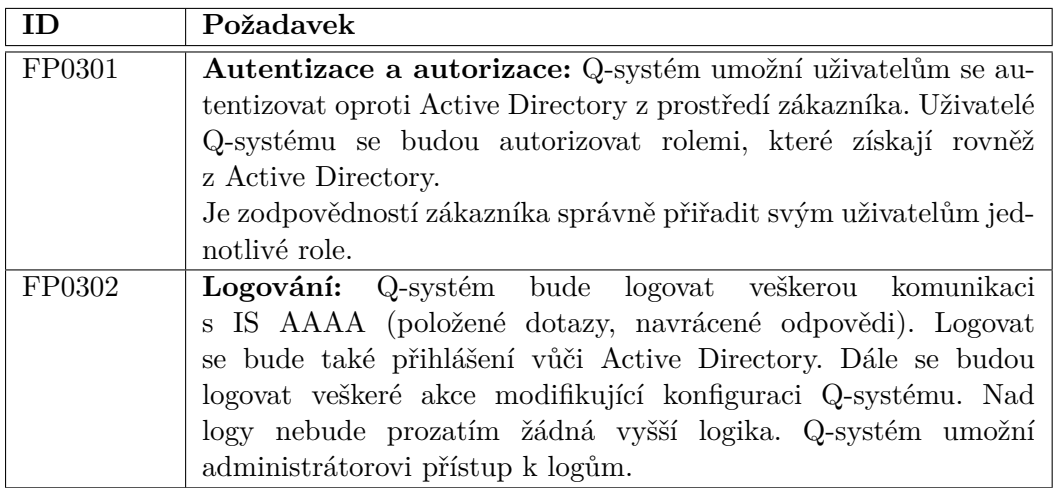

<span id="page-34-0"></span>Tabulka 2.9: Funkční požadavky modulu ${\rm LM03}$ 

### <span id="page-35-0"></span>**2.5.2 Poˇzadavky na v´ystupy**

Systém neposkytuje žádný očekávaný tiskový nebo exportní výstup.

### <span id="page-35-1"></span>2.5.3 Nefunkční požadavky

V této kapitole jsou zahrnuty požadavky na obecné chování a vlastnosti systému.

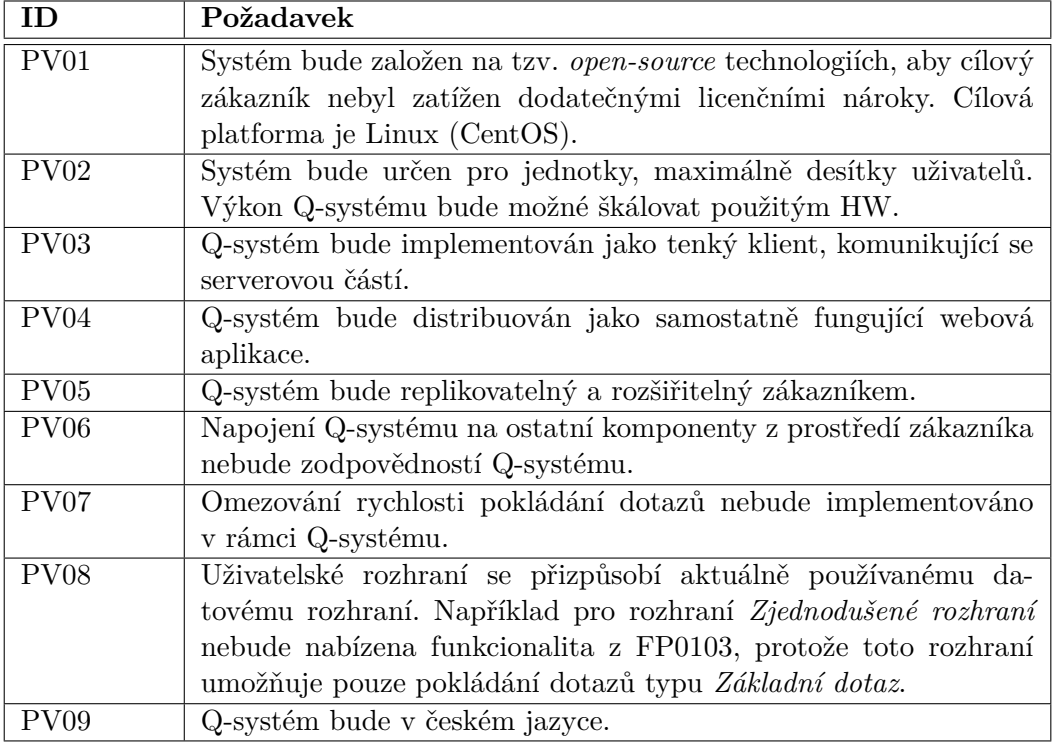

<span id="page-35-2"></span>Tabulka 2.10: Požadované vlastnosti systému
Kapitola **3**

# **N´avrh**

# **3.1 Dom´ena**

V této kapitole se nachází doménový diagram, který obsahuje nejdůležitější entity a vazby mezi nimi. Znalost domény usnadní pochopení následujících popisů scénářů případů užití.

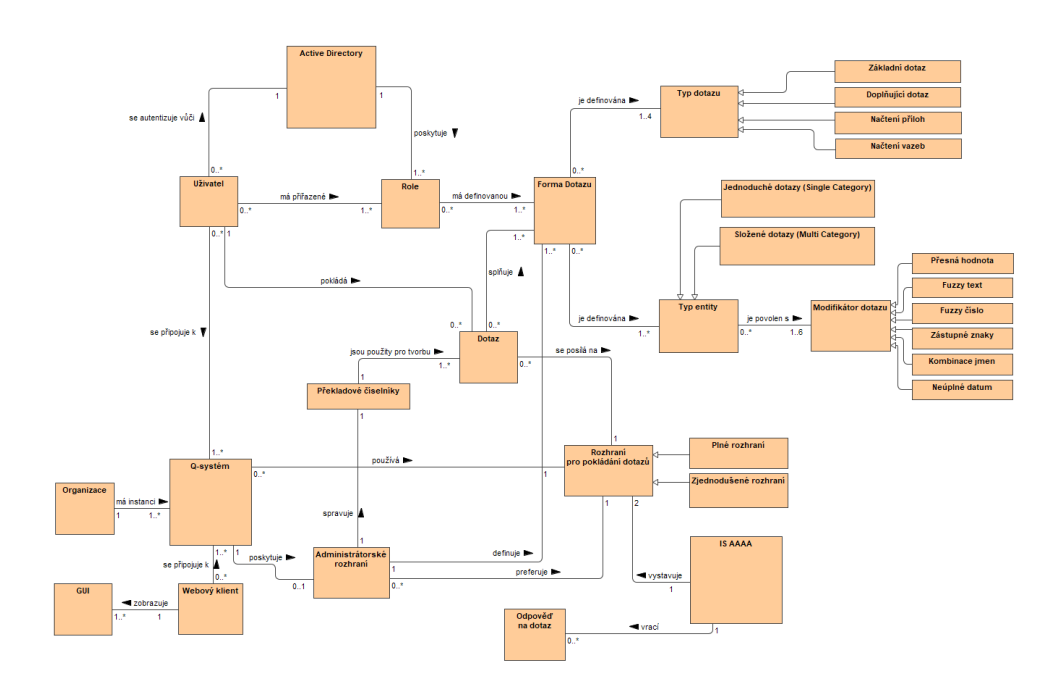

Obrázek 3.1: Doménový diagram

## **3.2 Funkˇcn´ı specifikace**

Funkcionalita navrhované aplikace je popsána formou případů použití. Pro každý případ použití je vyplněna následující sada katalogových listů. Případy použití jsou z důvodu přehlednosti a srozumitelnosti členěny do funkčních celků souhrnně popsaných níže.

Funkční celek sdružuje funkční požadavky spolu související, podobného charakteru často podporující stejný proces nebo podproces. Použité funkční celky nejsou přímým obrazem logických modulů použitých v analytické části.

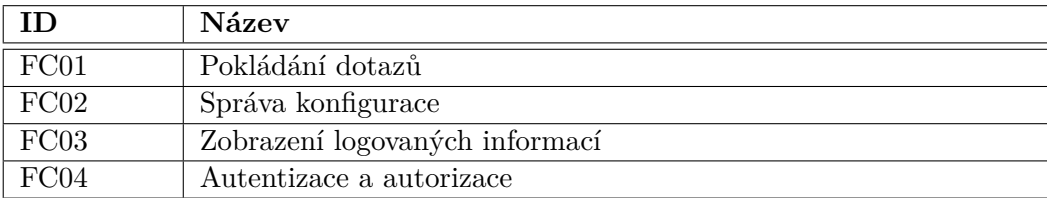

Tabulka 3.1: Seznam funkčních celků

#### <span id="page-38-0"></span>3.2.1 FC01 Pokládání dotazů

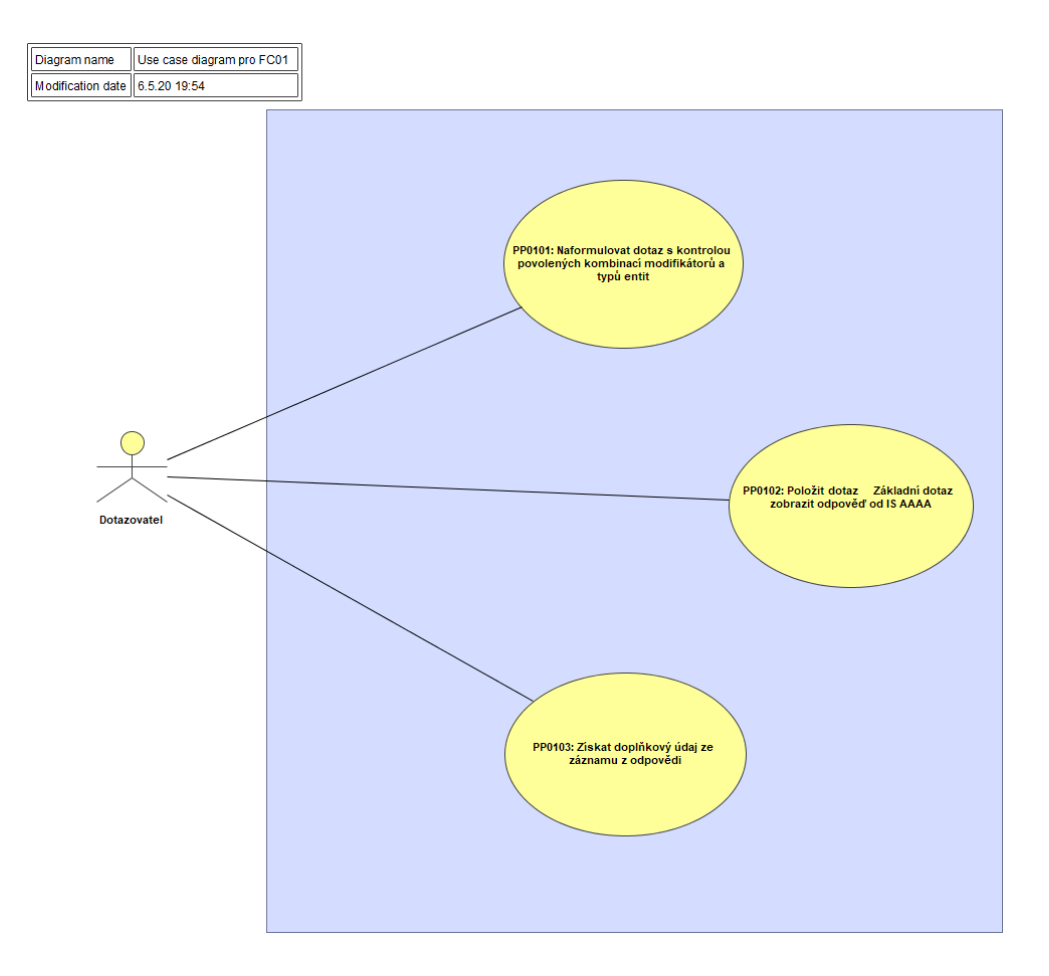

Obrázek 3.2: Funkční celek FC01 a jeho případy použití

## **3.2.1.1 Pˇr´ıpad pouˇzit´ı PP0101**

|                              | Naformulovat dotaz s kontrolou povolených kombinací modifikátorů       |
|------------------------------|------------------------------------------------------------------------|
| a typů entit                 |                                                                        |
| případu<br>ID                | PP0101                                                                 |
| použití:                     |                                                                        |
| <b>ID</b>                    | FP0101                                                                 |
| požadavku:                   |                                                                        |
| Cíl:                         | Sestavit validní dotaz z hlediska IS AAAA, který zároveň re-           |
|                              | spektuje také dotazovatelovy povolené formy dotazu.                    |
| Výchozí                      | Dotazovatel je přihlášen do systému.                                   |
| podmínky:                    |                                                                        |
| Uživatel                     | Dotazovatel                                                            |
| Organizační                  |                                                                        |
| role:                        |                                                                        |
| Využití                      |                                                                        |
| služeb jiných                |                                                                        |
| systémů:                     |                                                                        |
| Stav                         | Na pozadí je vytvořen validní dotaz typu Základní dotaz                |
| po dokončení:                | připravený k zaslání do IS AAAA.                                       |
| Popis, komentáře             |                                                                        |
|                              | Tento případ popisuje, jakým způsobem dotazovatel naformuluje dotaz do |
| IS AAAA prostřednictvím GUI. |                                                                        |

Tabulka 3.2: Případ použití PP0101

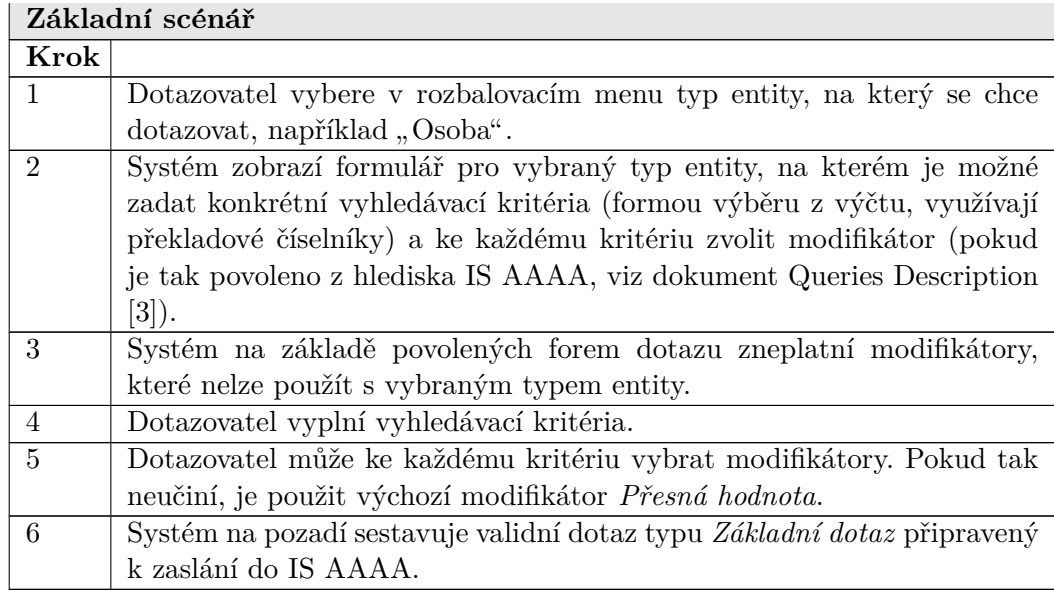

Tabulka 3.3: Scénář ${\rm PP}0101$ 

# **3.2.1.2 Pˇr´ıpad pouˇzit´ı PP0102**

|                             | Položit dotaz typu Základní dotaz a zobrazit odpověď od IS AAAA               |
|-----------------------------|-------------------------------------------------------------------------------|
| případu<br>ID               | PP0102                                                                        |
| použití:                    |                                                                               |
| ID                          | FP0102                                                                        |
| požadavku:                  |                                                                               |
| $C11$ :                     | Položit uživatelem naformulovaný dotaz a zobrazit odpověď                     |
|                             | na tento dotaz.                                                               |
| Výchozí                     | Dotazovatel naformuloval dotaz.                                               |
| podmínky:                   |                                                                               |
| Uživatel                    | Dotazovatel                                                                   |
| Organizační                 |                                                                               |
| role:                       |                                                                               |
| Využití                     | Rozhraní s IS AAAA                                                            |
| služeb jiných               |                                                                               |
| systémů:                    |                                                                               |
| Stav                        | Uživatel má zobrazenou odpověď, ve které jsou patrné                          |
| po dokončení:               | doplňkové údaje, které lze dále získat.                                       |
| Popis, komentáře            |                                                                               |
|                             | Tento případ popisuje, co bude zobrazeno uživateli a jaké doplňující údaje mu |
| budou dále umožněny získat. |                                                                               |

Tabulka 3.4: Případ použití PP0102

<span id="page-40-0"></span>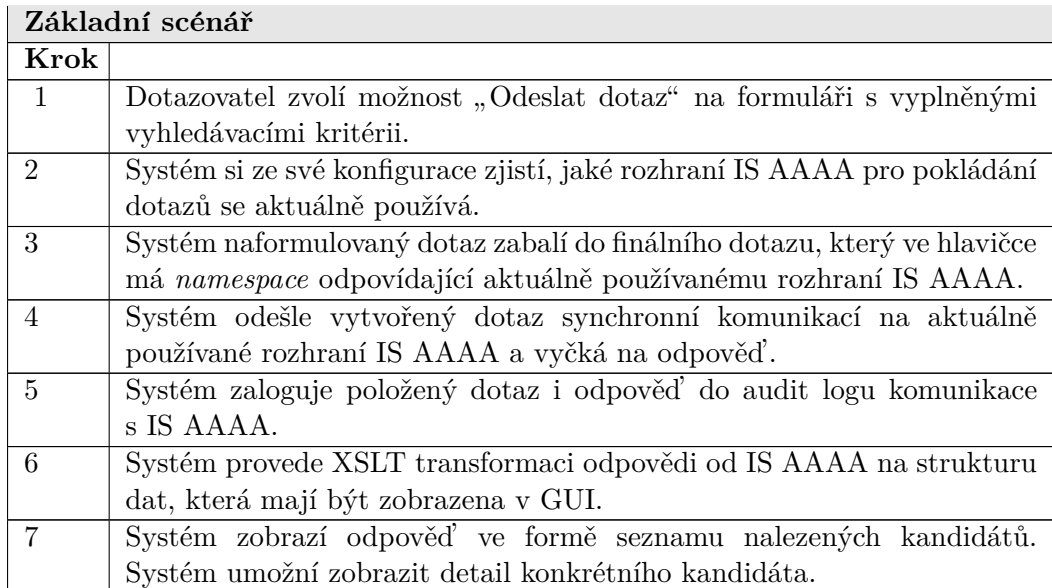

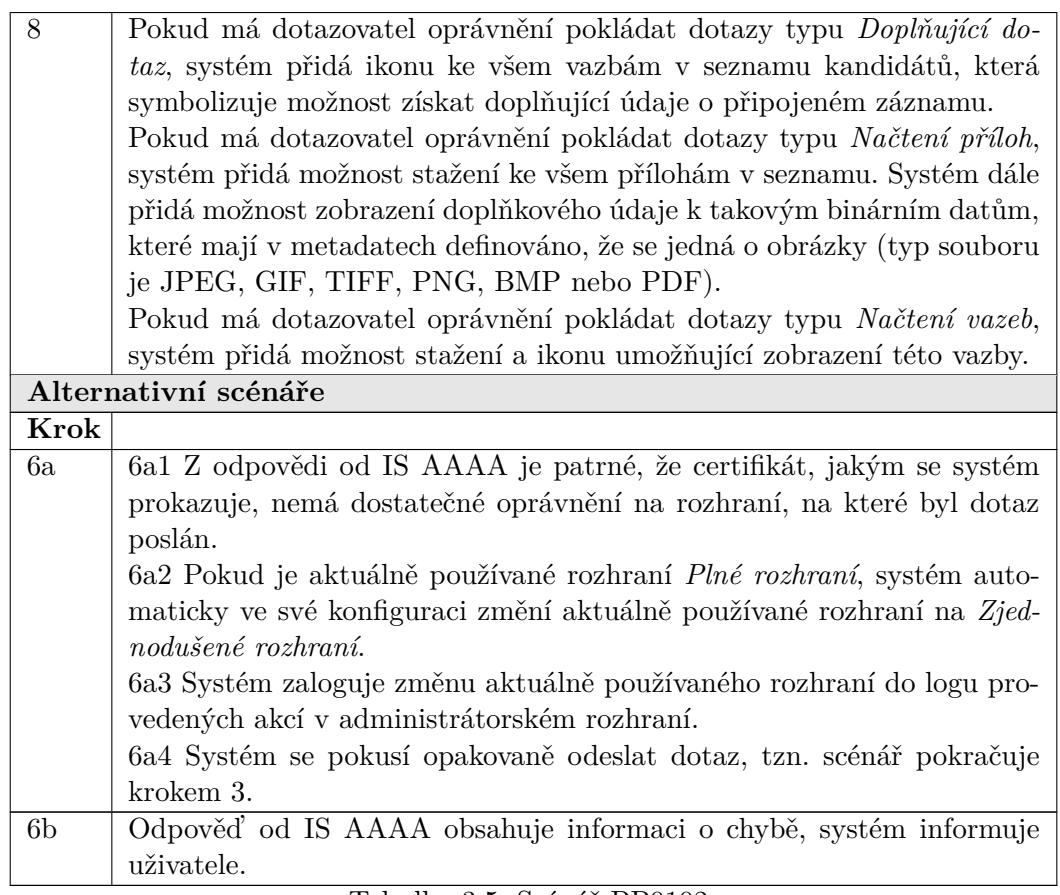

Tabulka 3.5: Scénář PP0102

# **3.2.1.3 Pˇr´ıpad pouˇzit´ı PP0103**

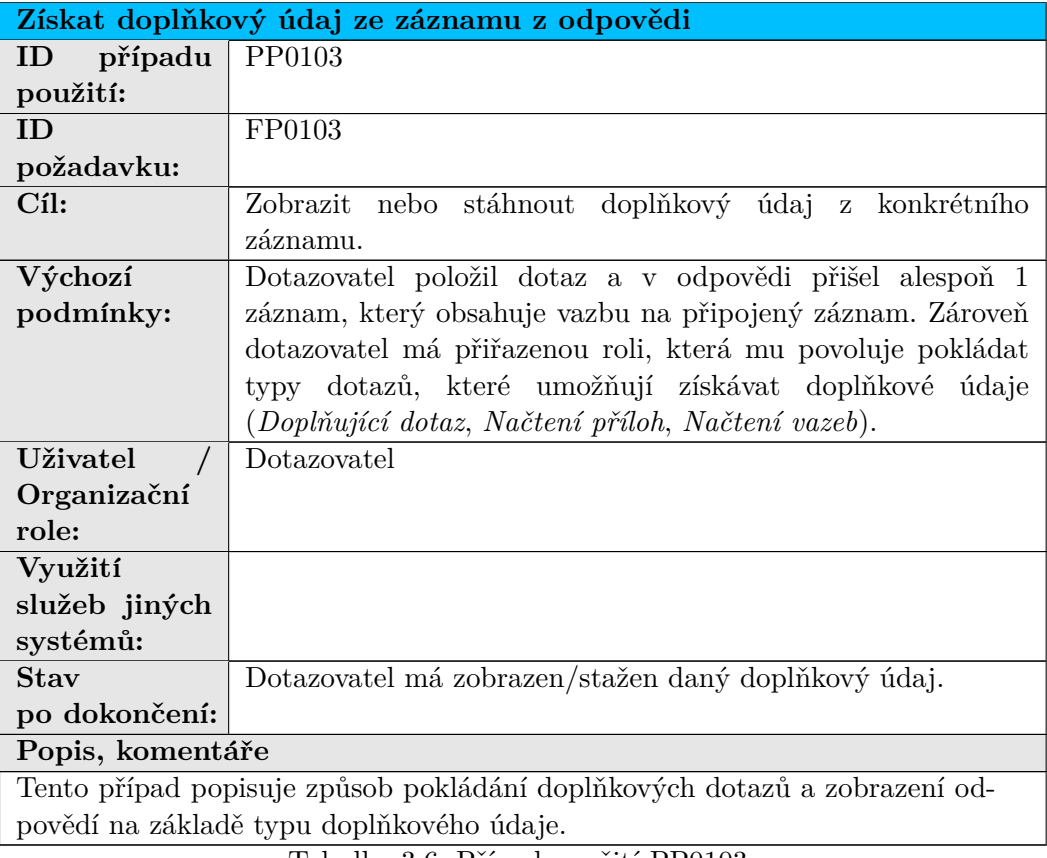

Tabulka 3.6: Případ použití PP0103

#### 3. NÁVRH

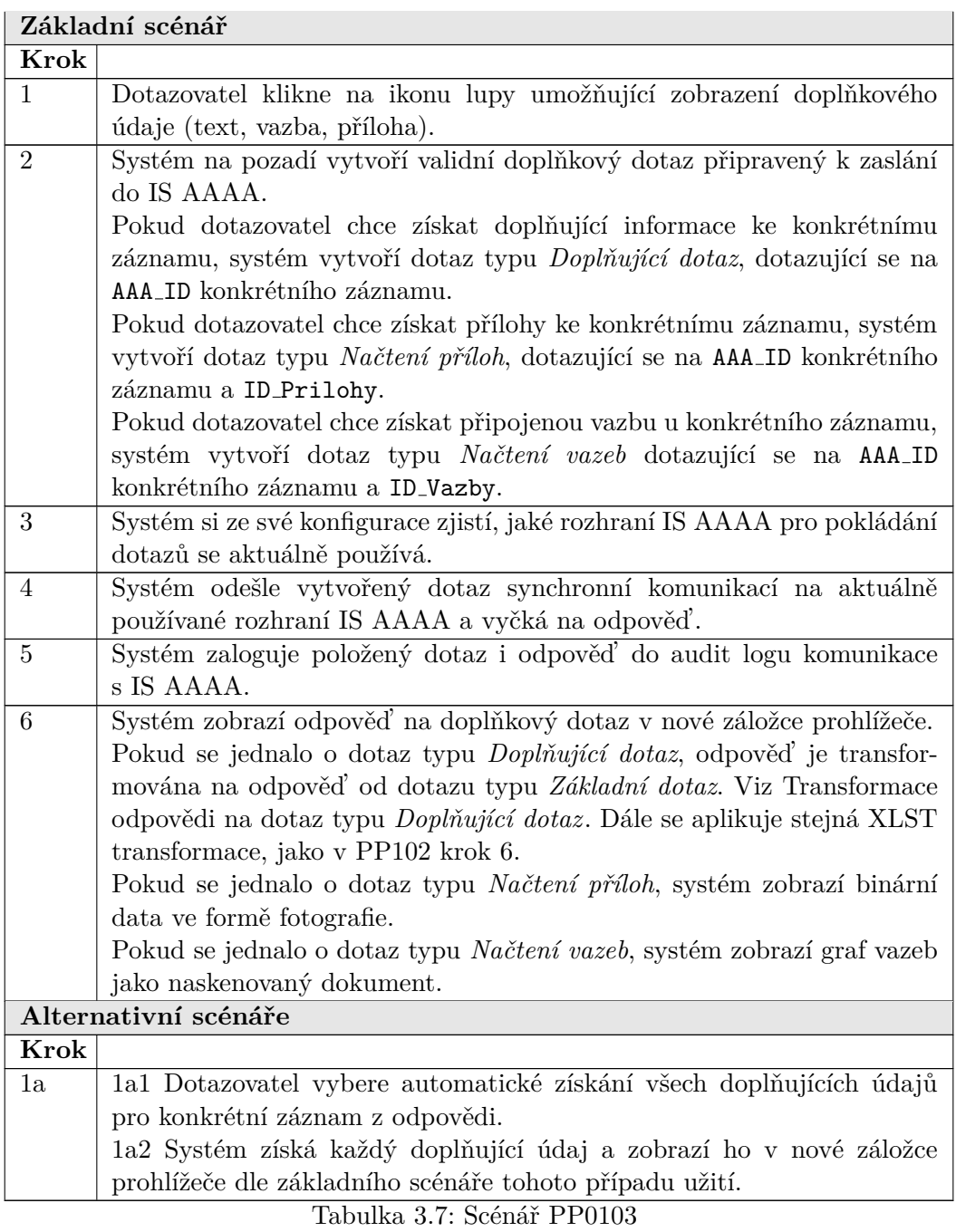

## <span id="page-44-0"></span>3.2.2 FC02 Správa konfigurace

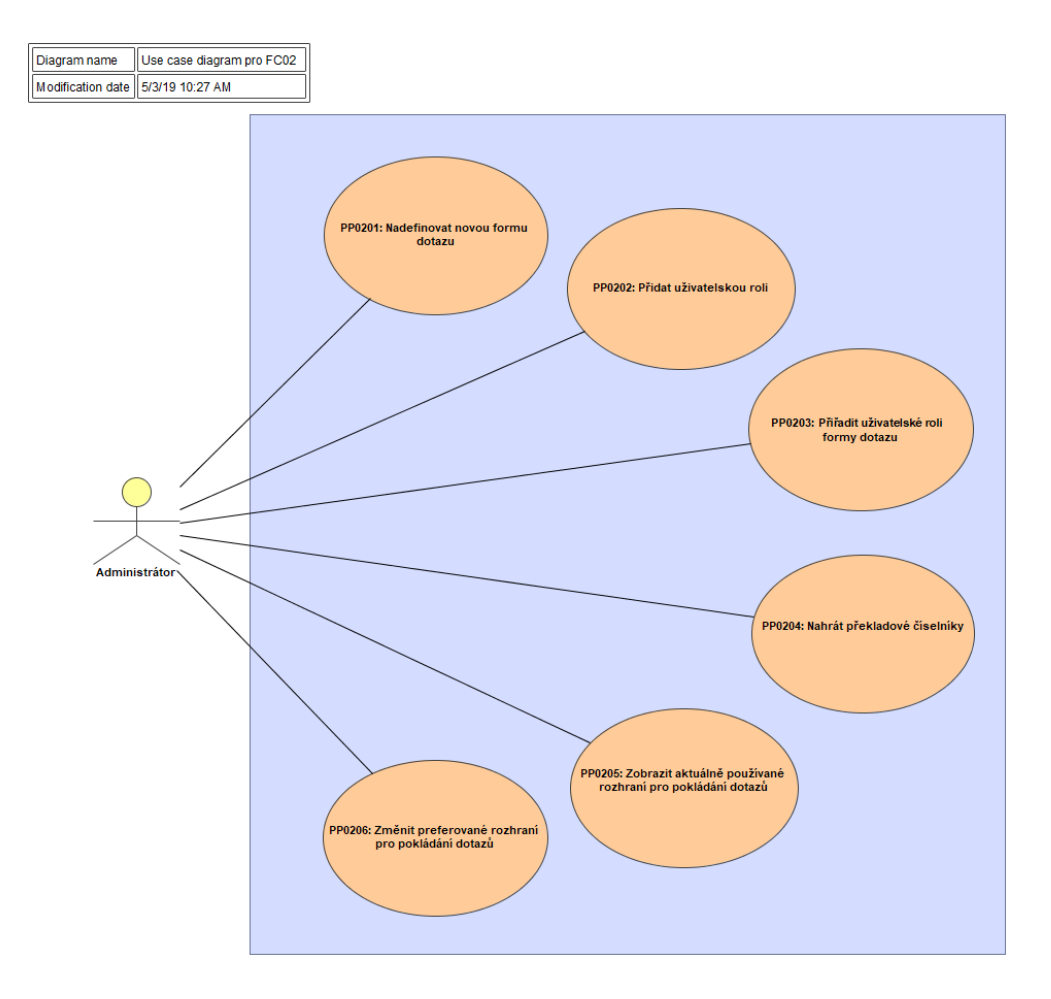

Obrázek 3.3: Funkční celek FC02 a jeho případy použití

## **3.2.2.1 Pˇr´ıpad pouˇzit´ı PP0201**

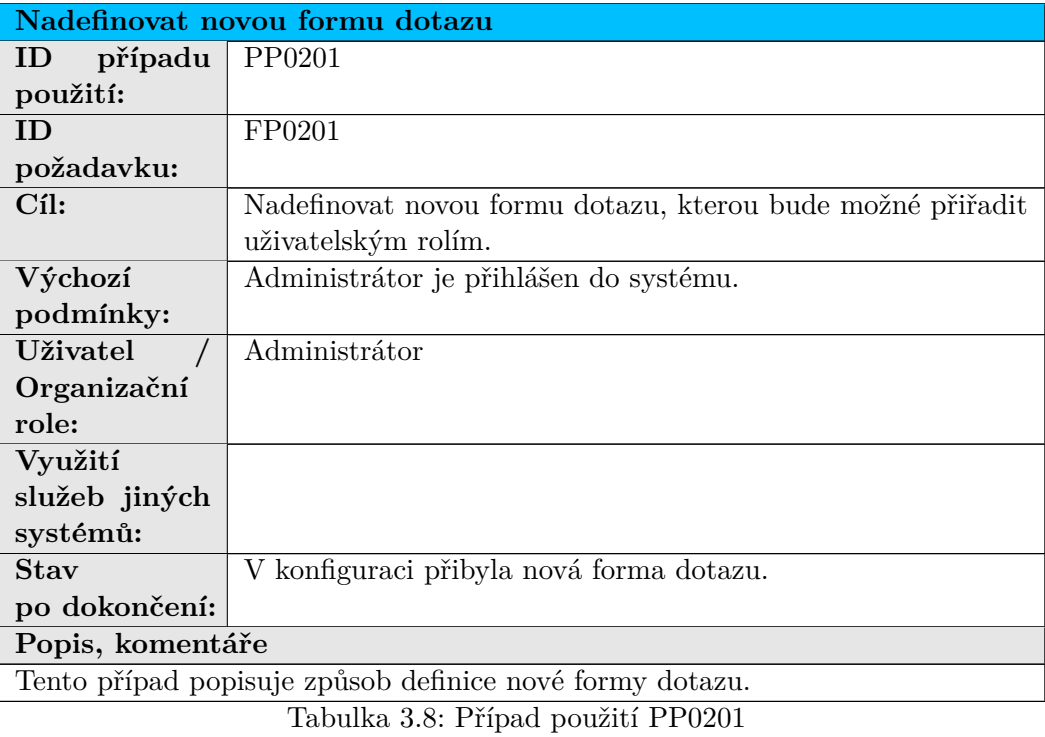

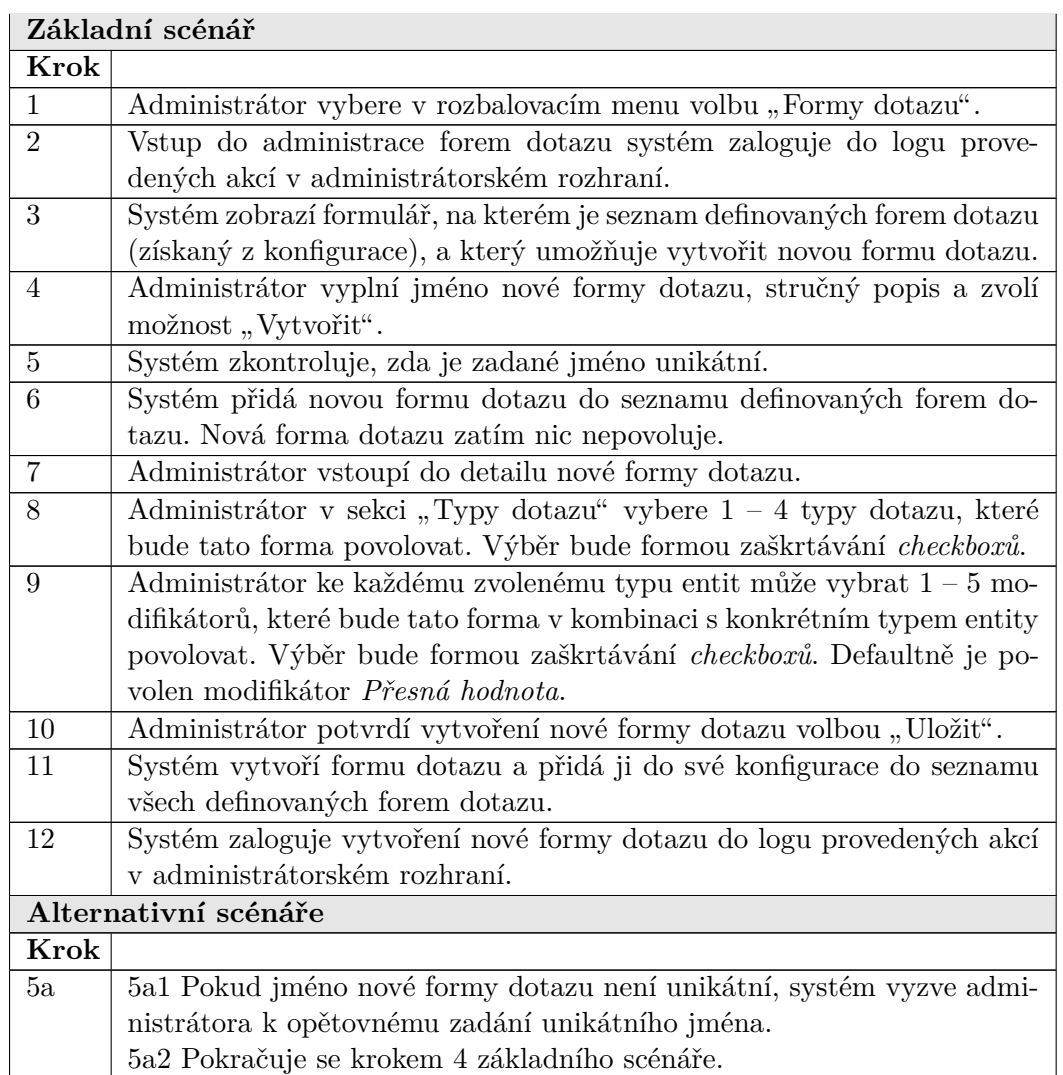

Tabulka 3.9: Scénář ${\rm PP}0201$ 

## **3.2.2.2 Pˇr´ıpad pouˇzit´ı PP0202**

<span id="page-47-0"></span>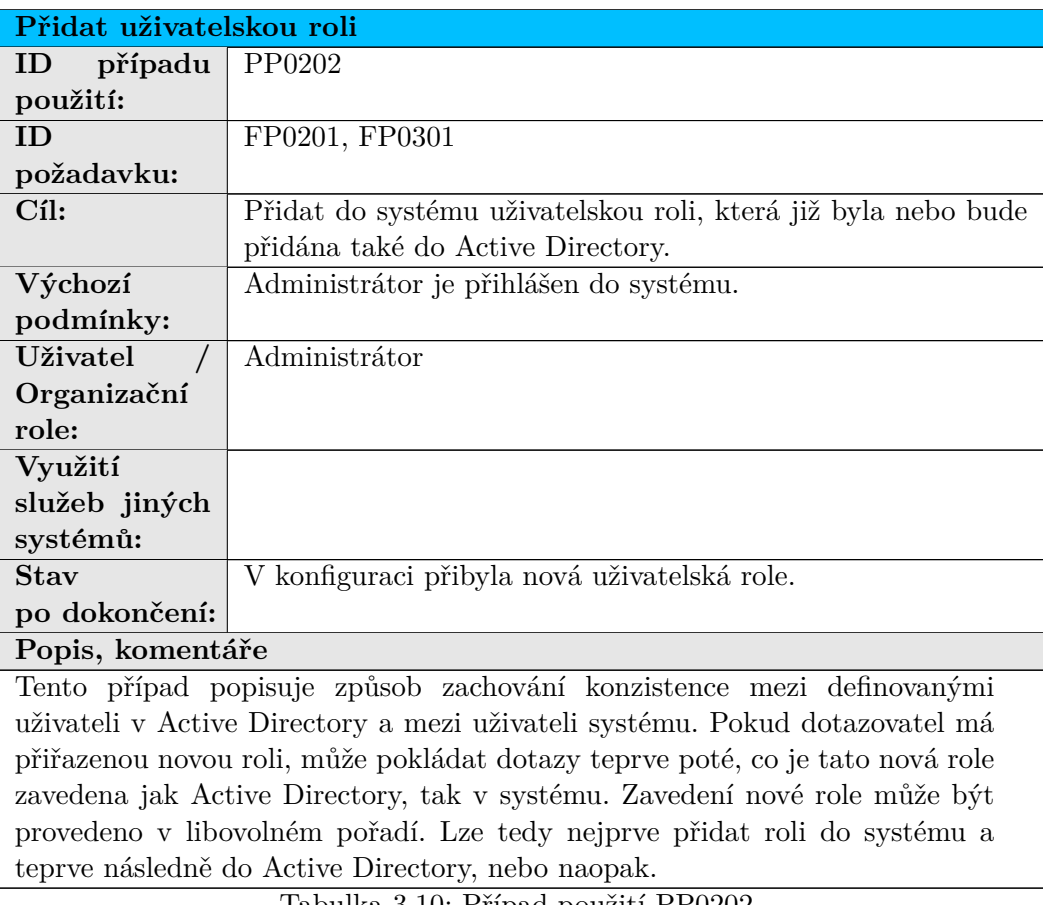

Tabulka 3.10: Případ použití PP0202

3.2. Funkční specifikace

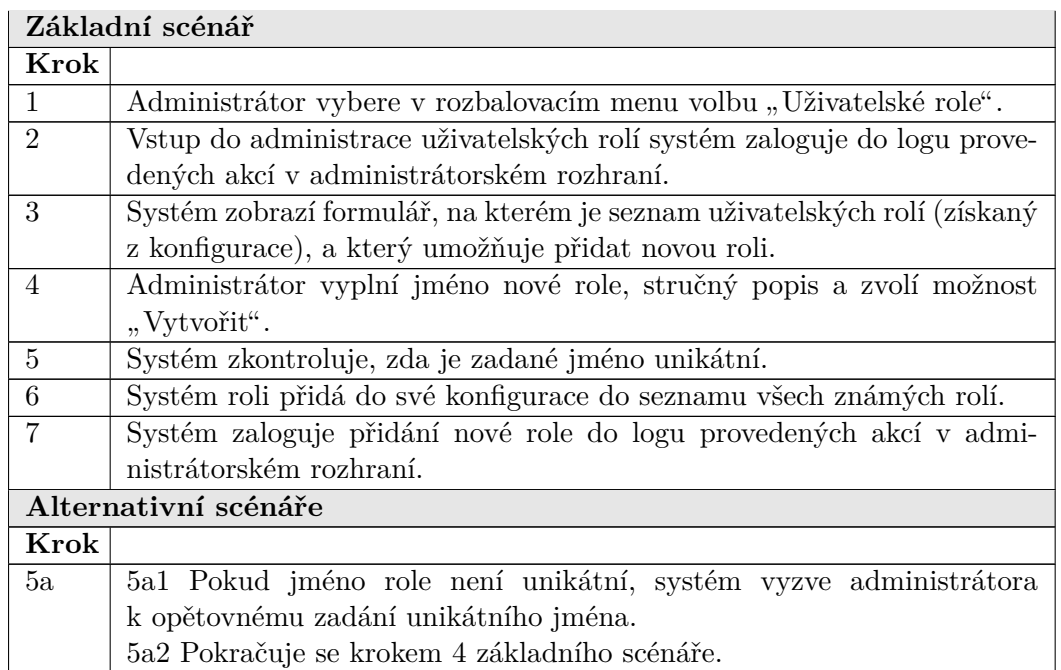

Tabulka 3.11: Scénář PP0202

## **3.2.2.3 Pˇr´ıpad pouˇzit´ı PP0203**

|                         | Přiřadit uživatelské roli formy dotazu                                      |
|-------------------------|-----------------------------------------------------------------------------|
| případu<br>ID           | PP0203                                                                      |
| použití:                |                                                                             |
| ID                      | FP0201                                                                      |
| požadavku:              |                                                                             |
| $C11$ :                 | Přiřadit konkrétní uživatelské roli jednu nebo více forem do-               |
|                         | tazu.                                                                       |
| Výchozí                 | Administrátor je přihlášen do systému. Je definována alespoň                |
| podmínky:               | 1 forma dotazu a alespoň 1 uživatelská role.                                |
| Uživatel                | Administrátor                                                               |
| Organizační             |                                                                             |
| role:                   |                                                                             |
| Využití                 |                                                                             |
| služeb jiných           |                                                                             |
| systémů:                |                                                                             |
| <b>Stav</b>             | Uživatelská role nyní povoluje další nebo novou formu dotazu.               |
| po dokončení:           |                                                                             |
| Popis, komentáře        |                                                                             |
|                         | Tento případ popisuje postup, jak přiřadit konkrétní uživatelské roli jednu |
| nebo více forem dotazu. |                                                                             |

Tabulka 3.12: Případ použití PP0203

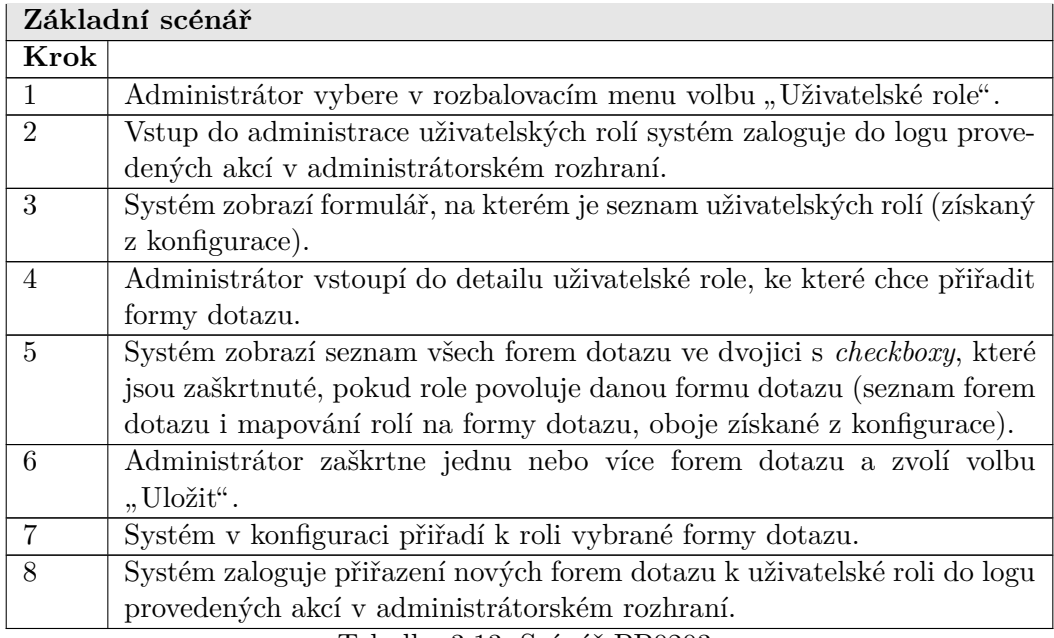

Tabulka 3.13: Scénář PP0203

# **3.2.2.4 Pˇr´ıpad pouˇzit´ı PP0204**

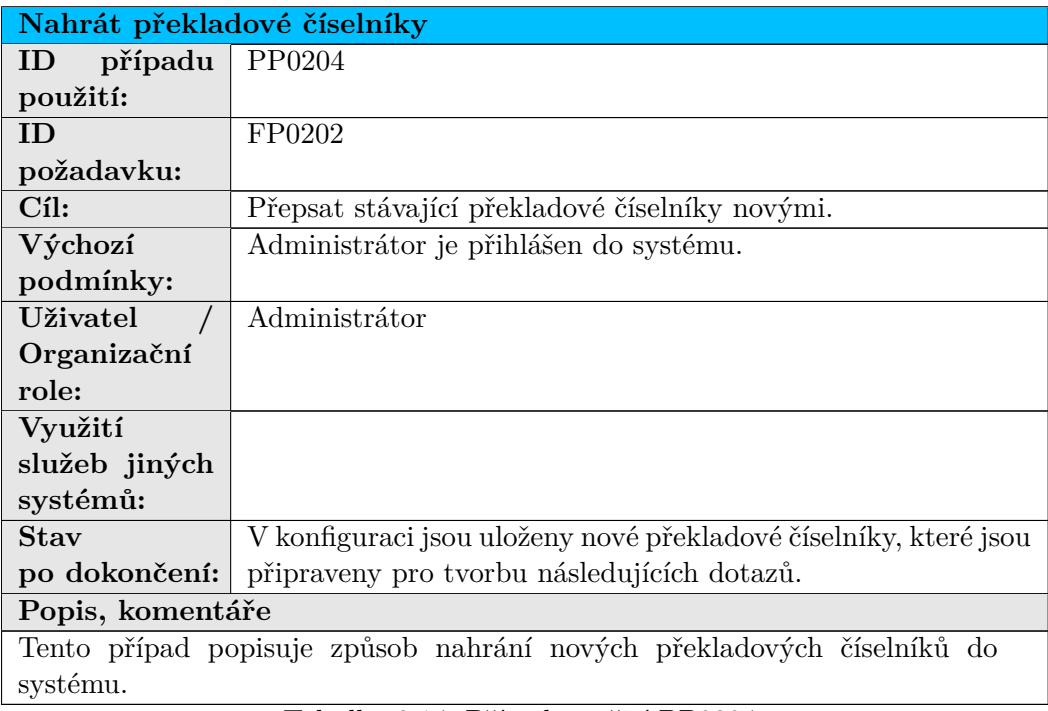

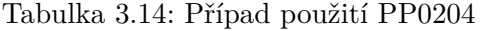

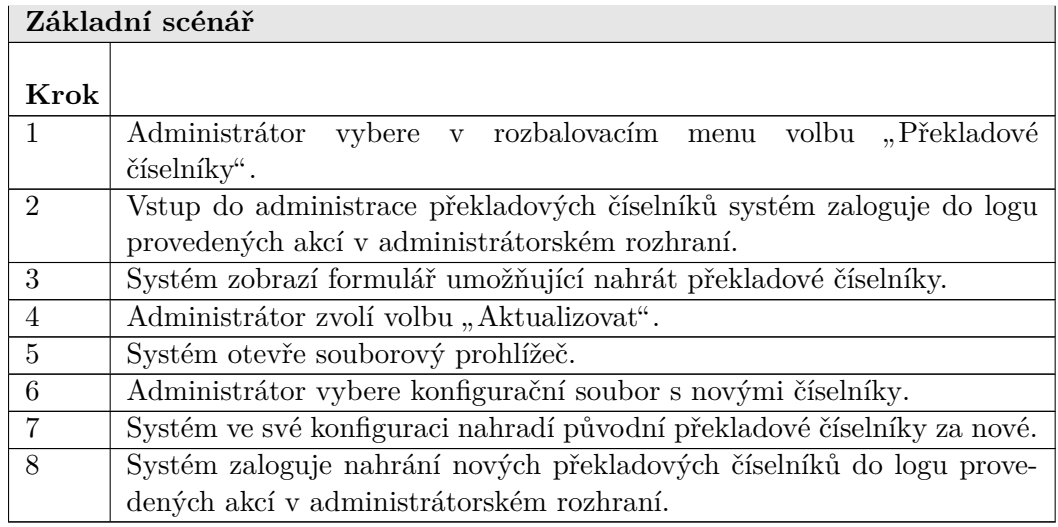

Tabulka 3.15: Scénář PP0204

## **3.2.2.5 Pˇr´ıpad pouˇzit´ı PP0205**

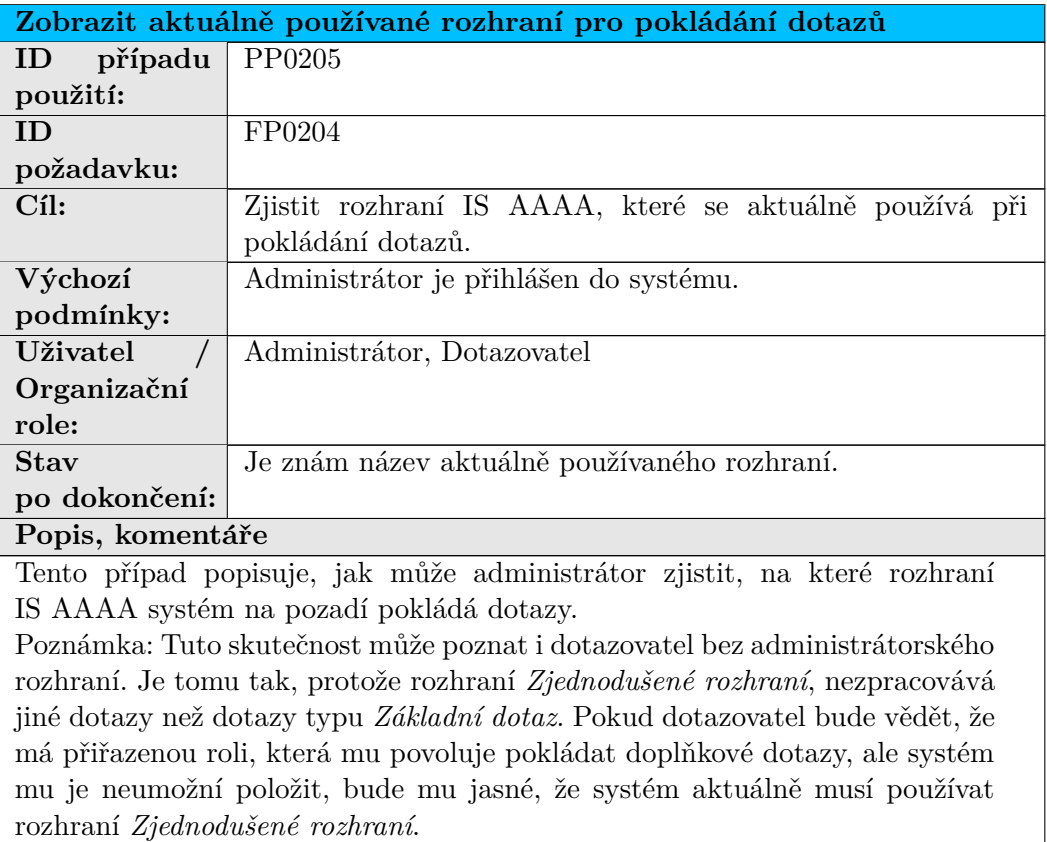

Tabulka 3.16: Případ použití PP0205

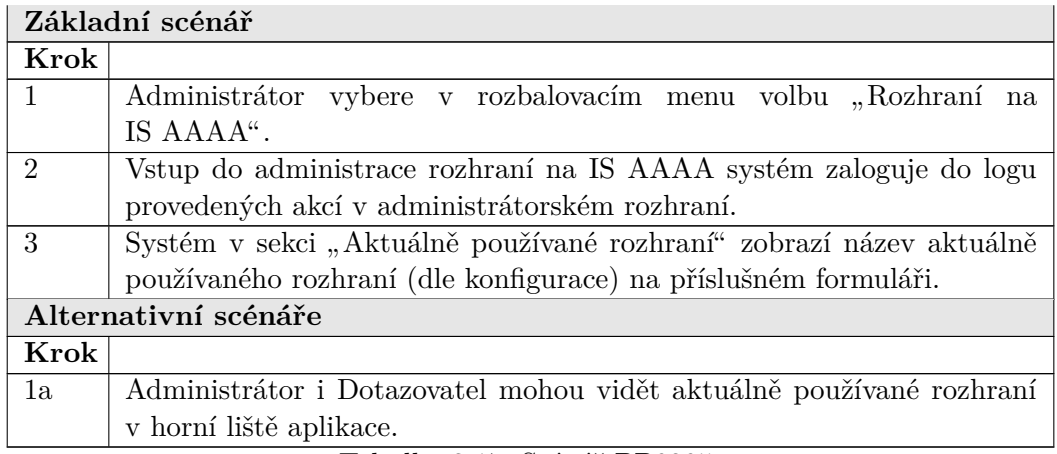

Tabulka 3.17: Scénář PP0205

# **3.2.2.6 Pˇr´ıpad pouˇzit´ı PP0206**

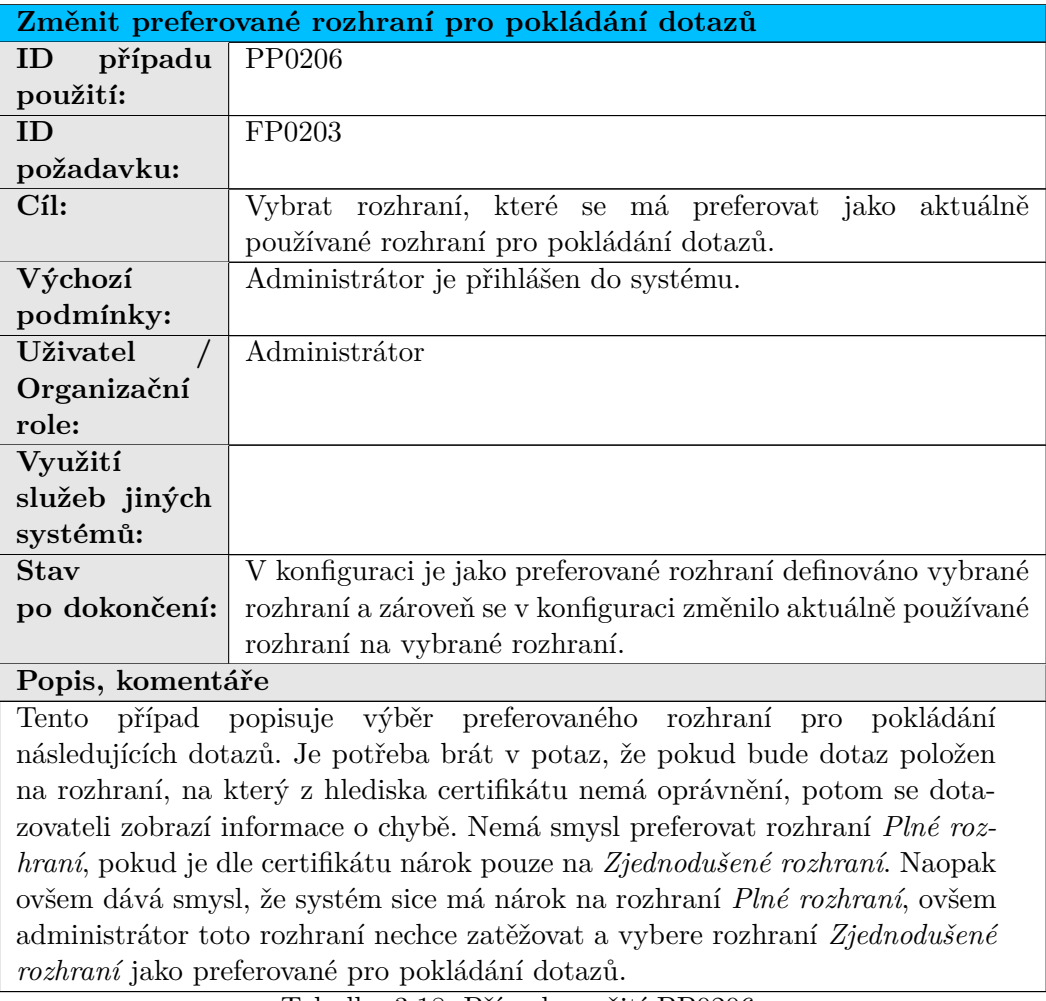

Tabulka 3.18: Případ použití PP0206

## 3. NÁVRH

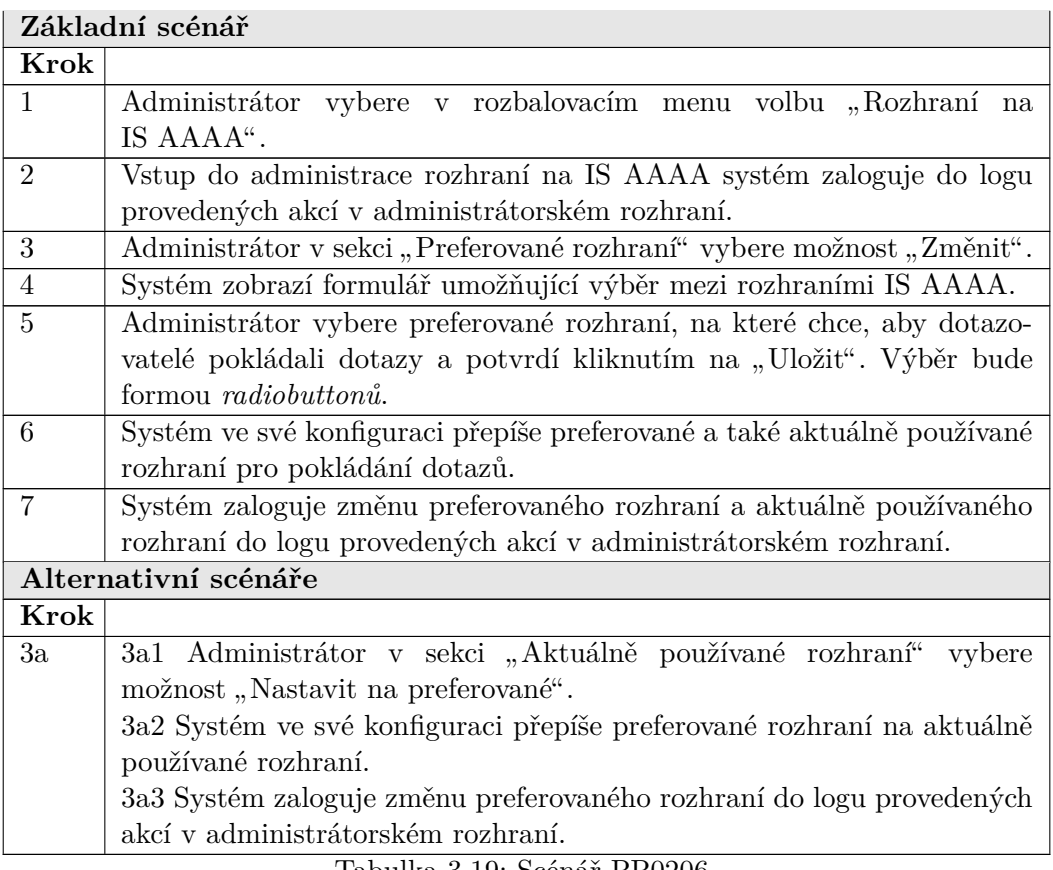

Tabulka 3.19: Scénář PP0206

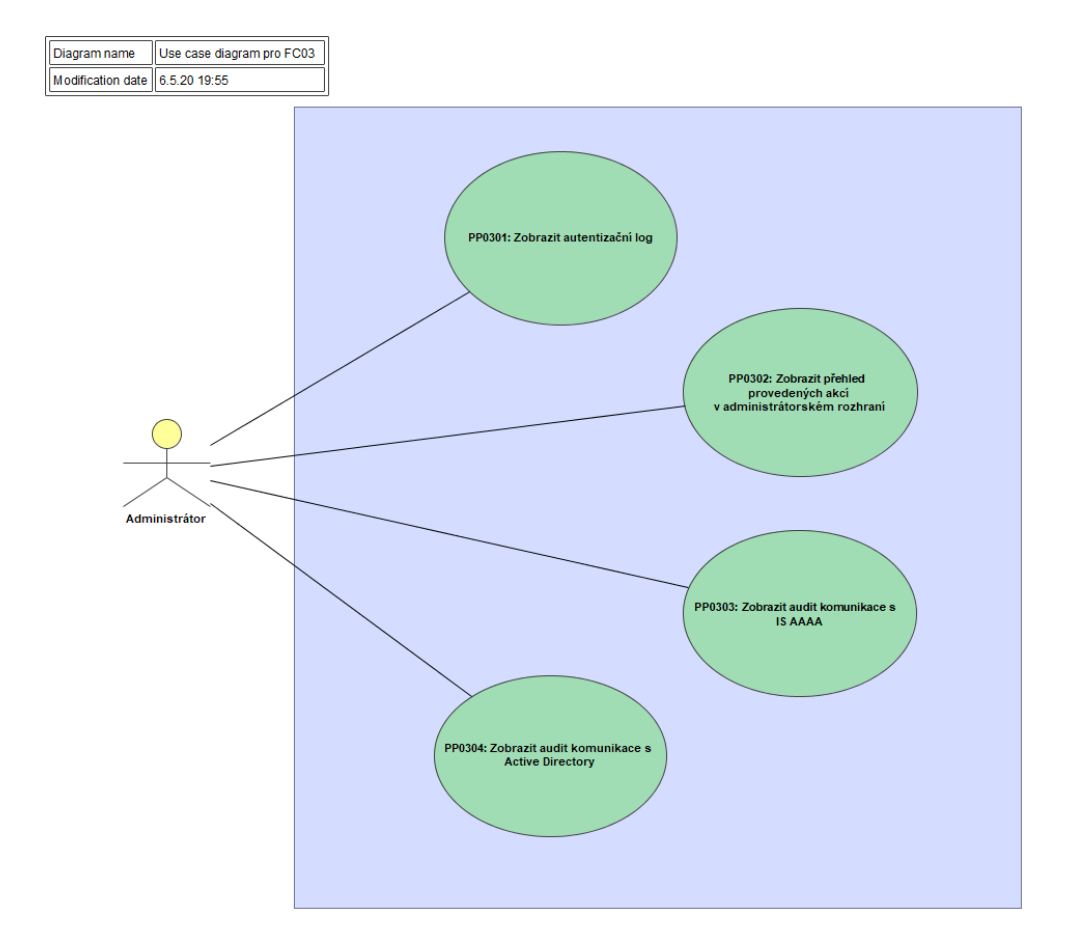

## <span id="page-54-0"></span>3.2.3 FC03 Zobrazení logovaných informací

Obrázek 3.4: Funkční celek FC03 a jeho případy použití

## **3.2.3.1 Pˇr´ıpad pouˇzit´ı PP0301**

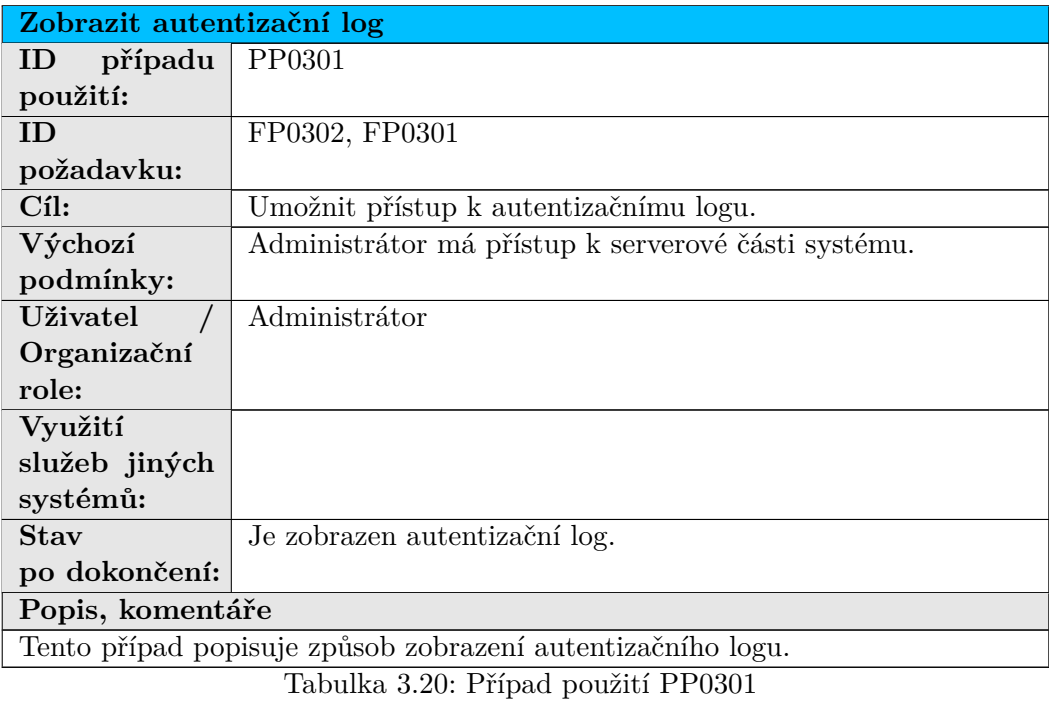

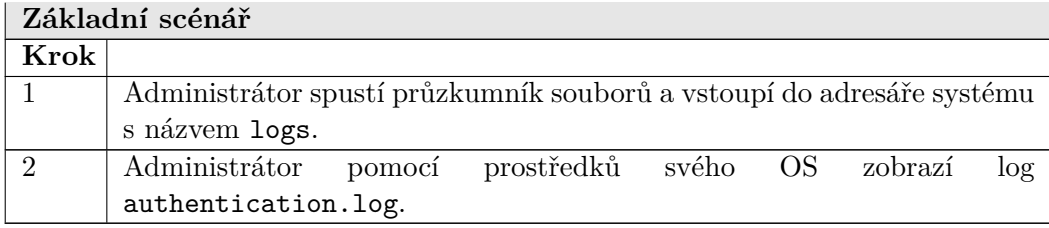

Tabulka 3.21: Scénář PP0301

# **3.2.3.2 Pˇr´ıpad pouˇzit´ı PP0302**

|                               | Zobrazit přehled provedených akcí v administrátorském rozhraní           |
|-------------------------------|--------------------------------------------------------------------------|
| případu<br>ID                 | PP0302                                                                   |
| použití:                      |                                                                          |
| <b>ID</b>                     | FP0302                                                                   |
| požadavku:                    |                                                                          |
| Cíl:                          | Umožnit přístup k logu zobrazující přehled provedených akcí              |
|                               | v administrátorském rozhraní.                                            |
| Výchozí                       | Administrátor má přístup k serverové části systému.                      |
| podmínky:                     |                                                                          |
| Uživatel                      | Administrátor                                                            |
| Organizační                   |                                                                          |
| role:                         |                                                                          |
| Využití                       |                                                                          |
| služeb jiných                 |                                                                          |
| systémů:                      |                                                                          |
| Stav                          | zobrazen log přehledu provedených akcí v<br>Je<br>admi-                  |
| po dokončení:                 | nistrátorském rozhraní.                                                  |
| Popis, komentáře              |                                                                          |
|                               | Tento případ popisuje způsob zobrazení logu s přehledem provedených akcí |
| v administrátorském rozhraní. |                                                                          |

Tabulka 3.22: Případ použití PP0302

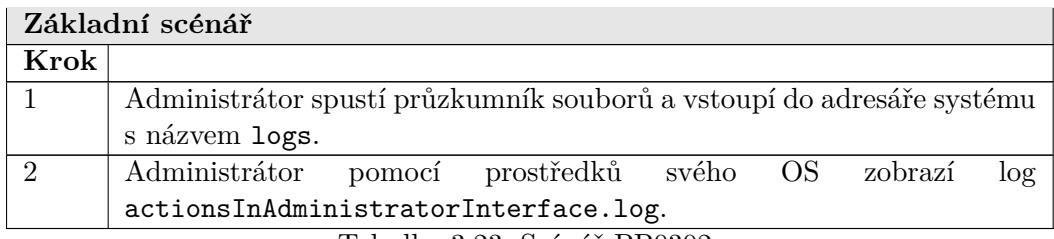

Tabulka 3.23: Scénář PP0302

## **3.2.3.3 Pˇr´ıpad pouˇzit´ı PP0303**

|                  | Zobrazit audit komunikace s IS AAAA                              |
|------------------|------------------------------------------------------------------|
| případu<br>1D    | PP0303                                                           |
| použití:         |                                                                  |
| ID               | FP0201                                                           |
| požadavku:       |                                                                  |
| $C11$ :          | Umožnit přístup k logu zobrazující přehled komunikace            |
|                  | s IS AAAA.                                                       |
| Výchozí          | Administrátor má přístup k serverové části systému.              |
| podmínky:        |                                                                  |
| Uživatel         | Administrátor                                                    |
| Organizační      |                                                                  |
| role:            |                                                                  |
| Využití          |                                                                  |
| služeb jiných    |                                                                  |
| systémů:         |                                                                  |
| <b>Stav</b>      | Je zobrazen $log s$ komunikací s IS AAAA.                        |
| po dokončení:    |                                                                  |
| Popis, komentáře |                                                                  |
|                  | Tento případ popisuje způsob zobrazení logu s auditem komunikace |
| s IS AAAA.       |                                                                  |

Tabulka 3.24: Případ použití PP0303

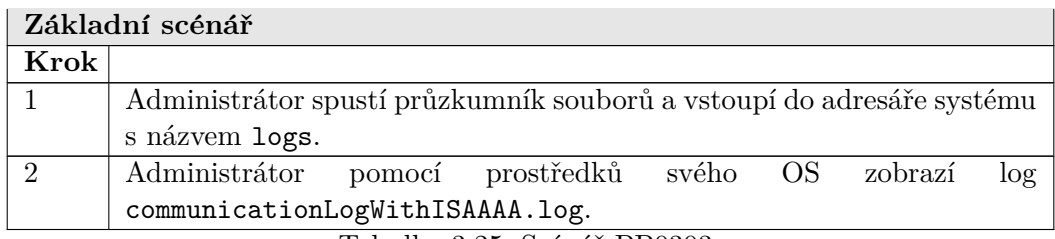

Tabulka 3.25: Scénář PP0303

# **3.2.3.4 Pˇr´ıpad pouˇzit´ı PP0304**

|                  | Zobrazit audit komunikace s Active Directory                              |
|------------------|---------------------------------------------------------------------------|
| případu<br>ID    | PP0304                                                                    |
| použití:         |                                                                           |
| ID               | FP0302                                                                    |
| požadavku:       |                                                                           |
| $C1$ :           | Umožnit přístup k logu zobrazující přehled komunikace                     |
|                  | s Active Directory.                                                       |
| Výchozí          | Administrátor má přístup k serverové části systému.                       |
| podmínky:        |                                                                           |
| Uživatel         | Administrátor                                                             |
| Organizační      |                                                                           |
| role:            |                                                                           |
| Využití          |                                                                           |
| služeb jiných    |                                                                           |
| systémů:         |                                                                           |
| Stav             | Je zobrazen log komunikace s Active Directory.                            |
| po dokončení:    |                                                                           |
| Popis, komentáře |                                                                           |
|                  | Tento případ popisuje způsob zobrazení logu s auditem komunikace s Active |
| Directory.       |                                                                           |

Tabulka 3.26: Případ použití PP0304

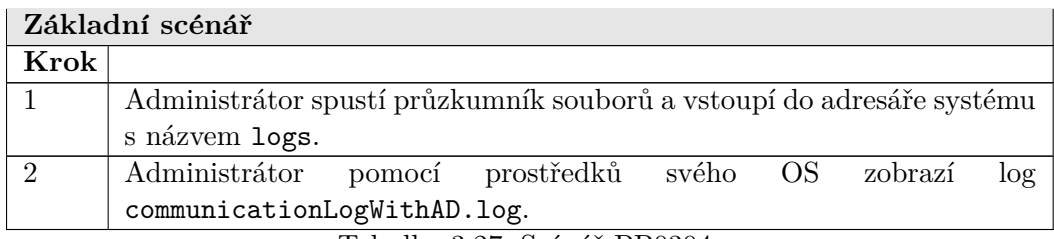

Tabulka 3.27: Scénář PP0304

#### <span id="page-59-0"></span>**3.2.4 FC04 Autentizace a autorizace**

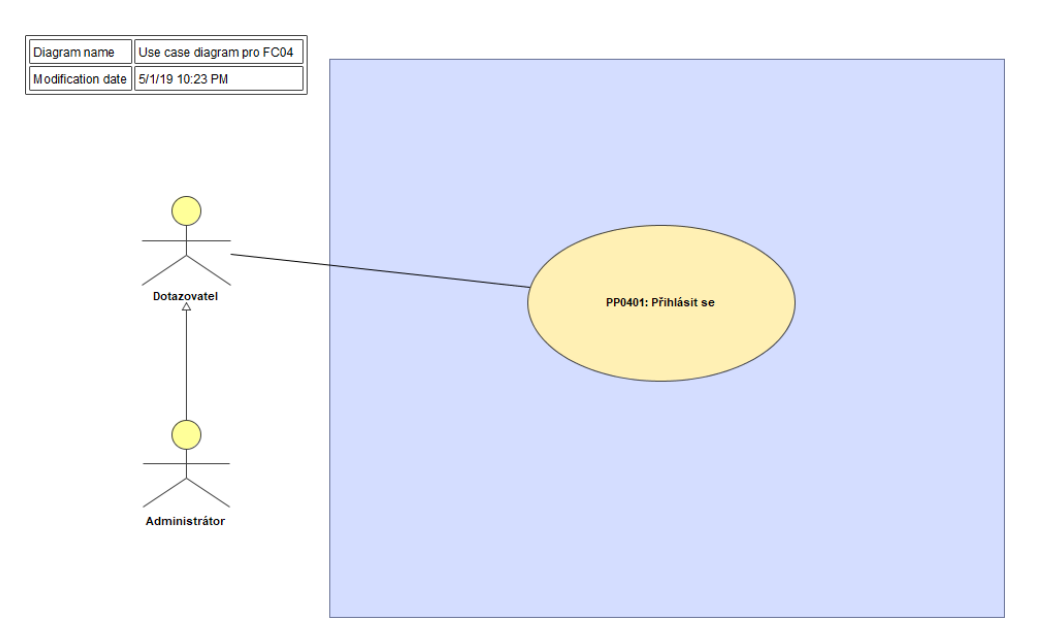

Obrázek 3.5: Funkční celek FC04 a jeho případy použití

# **3.2.4.1 Pˇr´ıpad pouˇzit´ı PP0401**

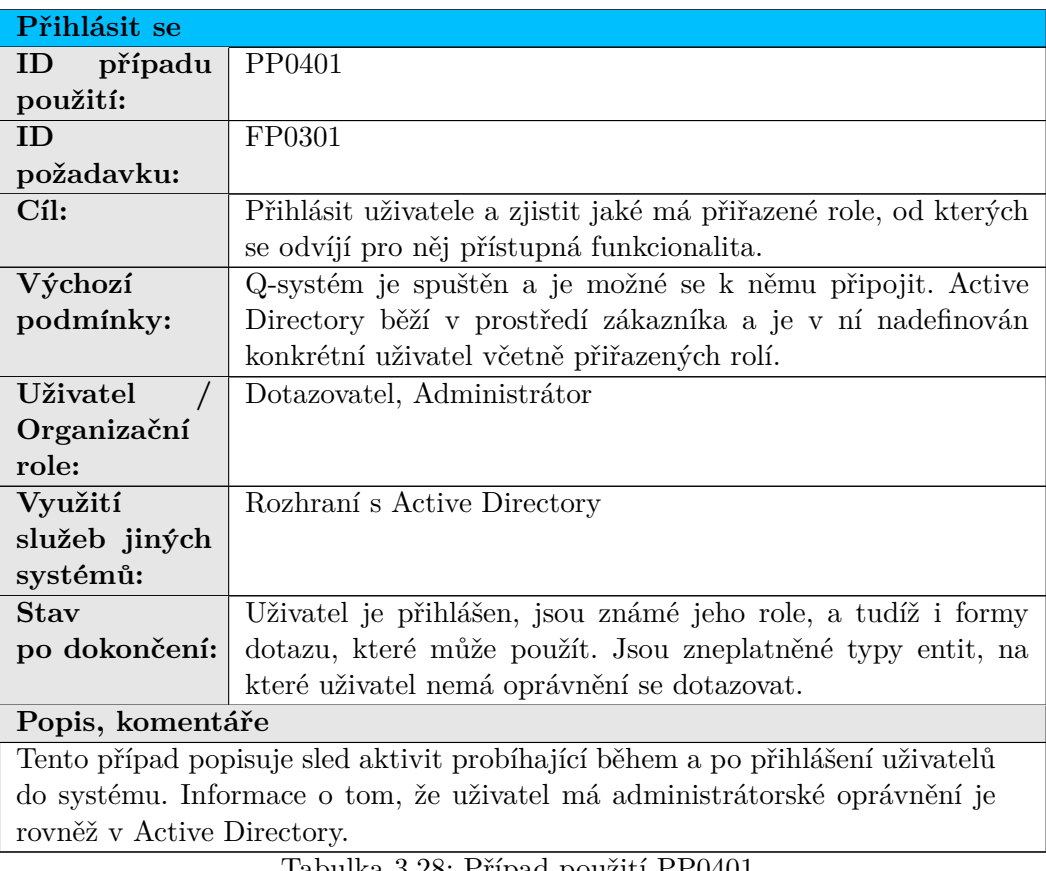

Tabulka 3.28: Případ použití PP0401

#### 3. NÁVRH

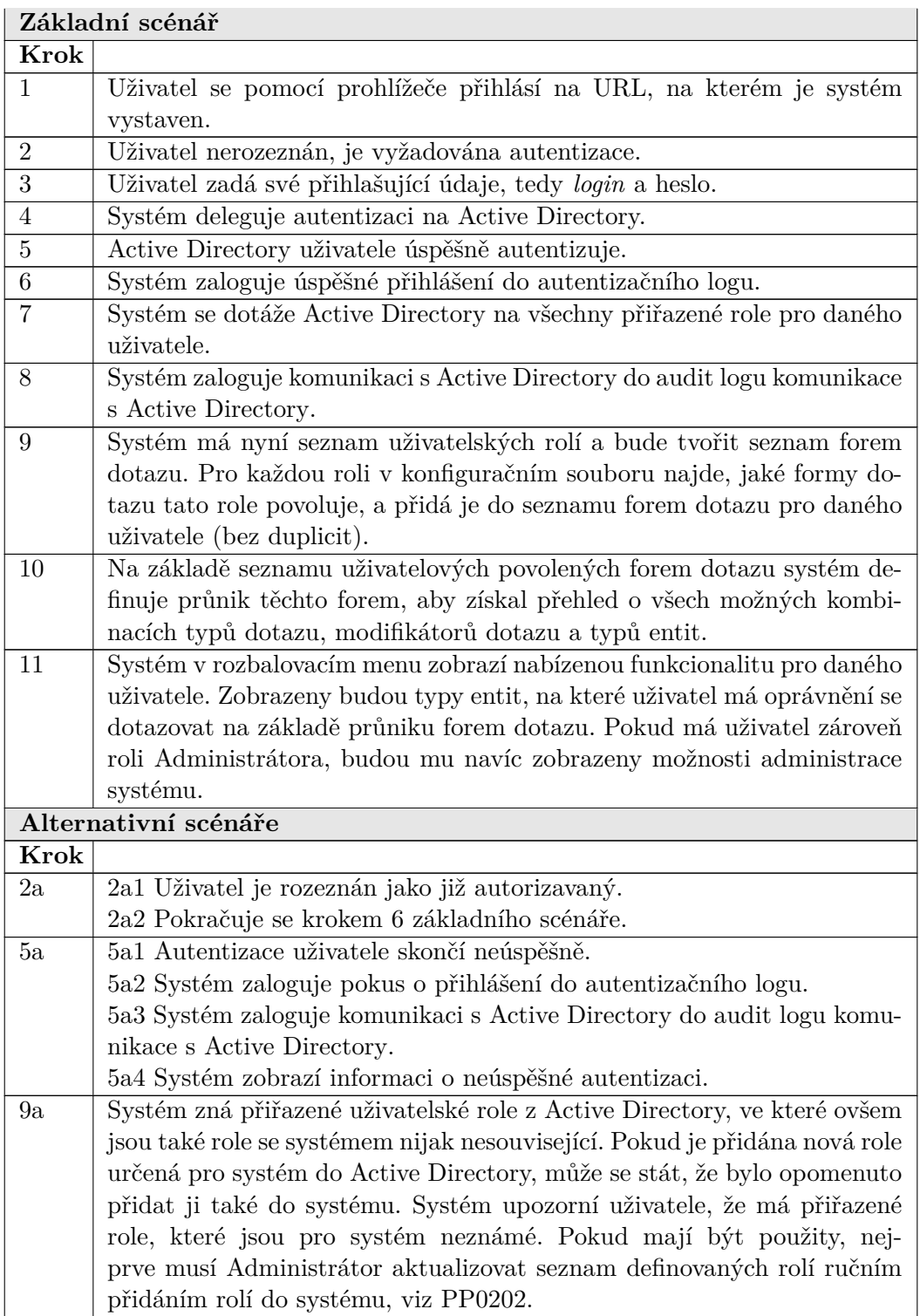

Tabulka 3.29: Scénář PP0401

#### <span id="page-62-0"></span>3.2.5 Transformace odpovědi na dotaz typu *Doplňující dotaz*

Pokud je v odpovědi na dotaz typu Základní dotaz přiřazená nějaká vazba na připojený záznam, lze se na něj dotázat doplňkovým dotazem typu *Doplňující dotaz*, který vrací odlišnou stromovou strukturu. Tato struktura obsahuje všechny informace, jaké by obsahovala i odpověď na dotaz typu Základní do*taz*, tyto informace jsou ovšem odlišně strukturované. Aby bylo možné zobrazit připojený záznam ve stejné struktuře jako byly zobrazeny záznamy v odpovědi na dotaz typu Základní dotaz, definoval jsem transformaci odpovědi na dotaz typu *Doplňující dotaz* na odpoveď na dotaz typu Základní dotaz.

Kvůli anonymizaci jsem popis této transformace odstranil. Ovšem, jak jsem tuto transformaci technicky provedl popíšu v podkapitole [Transformace od](#page-85-0)povědi na dotaz typu *Doplňující dotaz*.

Následuje návrh uživatelského rozhraní s návrhy obrazovek, které, na základě mého textového popisu, vytvořil kolega Tomáš Trapl. Do práce jsem je zahrnul, protože do návrhu logicky patří.

## **3.3 Uˇzivatelsk´e rozhran´ı a v´ystupy**

## **3.3.1 O01 Uvodn´ı obrazovka a menu ´**

| - system                 |
|--------------------------|
| Verze: 1.2.3             |
| $\vee$ Jednoduché dotazy |
| Osoba                    |
| Vozidlo                  |
| Přeprava                 |
| Zboží                    |
| Skladová pol.            |
| Smlouva                  |
| Subjekt                  |
| Vztah                    |
| Transakce                |
| Subjekt                  |
| Ekonomická jed.          |
| Plán                     |
| Opatření                 |
| Dodávka                  |
| <b>√ Složené dotazy</b>  |
|                          |
| Osoba                    |
| Pohyby                   |
| Přeprava                 |
| Dodávka                  |
| Plán<br>Vztah            |
| Opatření                 |
|                          |
| $\vee$ Administrace      |
| Formy dotazu             |
| Uživatelské role         |
| Překladové číselníky     |
| Rozhraní                 |

<span id="page-63-0"></span>Obrázek 3.6: O01 Úvodní obrazovka

Základ aplikace tvoří horní lišta s názvem aplikace, ve které je uvedena aktuální verze aplikace, údaje o přihlášeném uživateli a o aktuálně používaném rozhraní.

V jednotlivých funkcích bude poté pod horní lištou uvedena navigační lišta (tzv. *breadcrumb*) zobrazující, v jaké funkci se uživatel nachází (viz další obrazovky).

V levé části je rozbalovací menu, které obsahuje všechny funkce dostupné přihlášenému uživateli podle rolí, které má přiřazené v Active Directory. Na obrázku je znázorněna maximální možná nabídka funkcí.

#### <span id="page-64-0"></span>**3.3.2 O02 Dotaz**

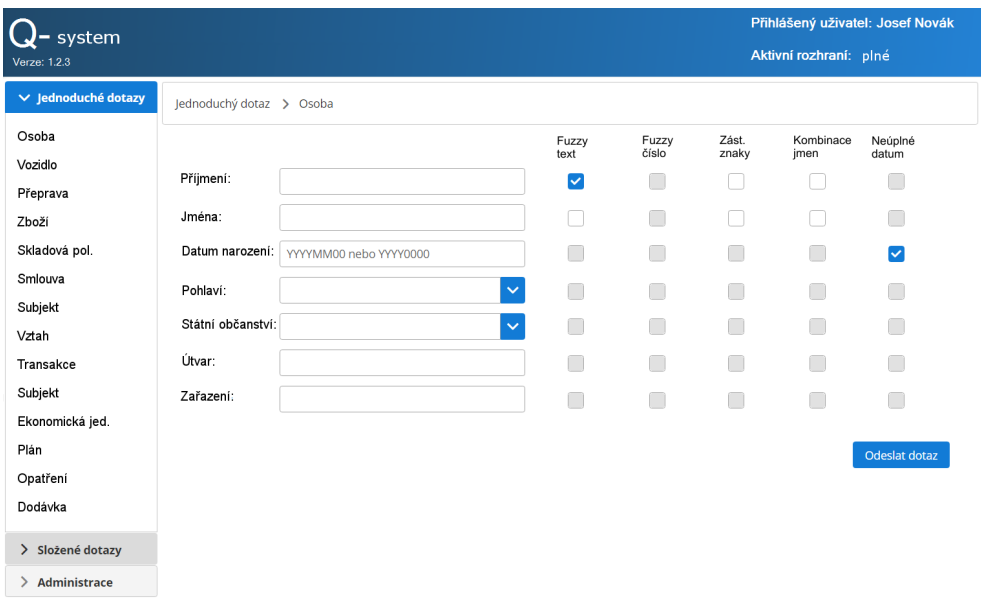

Obrázek 3.7: O02 Dotaz

Aplikace při použití funkce pro položení dotazu zobrazí odpovídající vyhledávací kritéria a nastaví pro ně povolené modifikátory (zpřístupní je nebo znepřístupní). V poli pro zadání hodnoty kritéria jsou ve složitějších případech uvedeny nápovědy na požadovaný formát hodnoty.

Uživatel vyplní vybraná kritéria, vybere pro ně požadované modifikátory a potvrdí dotaz pomocí tlačítka "Odeslat dotaz". Pokud nebudou hodnoty některých kritérií korektní, aplikace zobrazí chyby validace.

U kritérií s nabídkou hodnot (zde "Pohlaví" a "Státní občanství") bude možné vyhledávat/navigovat v seznamu nabízených hodnot a hodnoty budou setříděné abecedně. Tato kritéria nabízejí číselníkové hodnoty dle [konfigurace](#page-80-0) překladových číselníků. Musí zobrazovat uživatelský překlad, originální ICT název a kód, např: Červená –  $Red - XXXX.YY.$ 

Kritérium státní občanství je výčtového typu ICT006 Narodnost. Budou zachovány všechny nabízené státy dle oficiálního ICT číselníkového dokumentu  $[2]$ , ve kterém jsou ovšem některé státy, například Súdán, vícekrát (verze  $01/$ 02). Je potřeba zachovat možnost dotazovat se i na starší Súdán, jehož platnost zadání již vypršela. GUI graficky od sebe odliší platné a neplatné záznamy.

#### <span id="page-65-0"></span>3.3.3 O03 Odpověď na dotaz

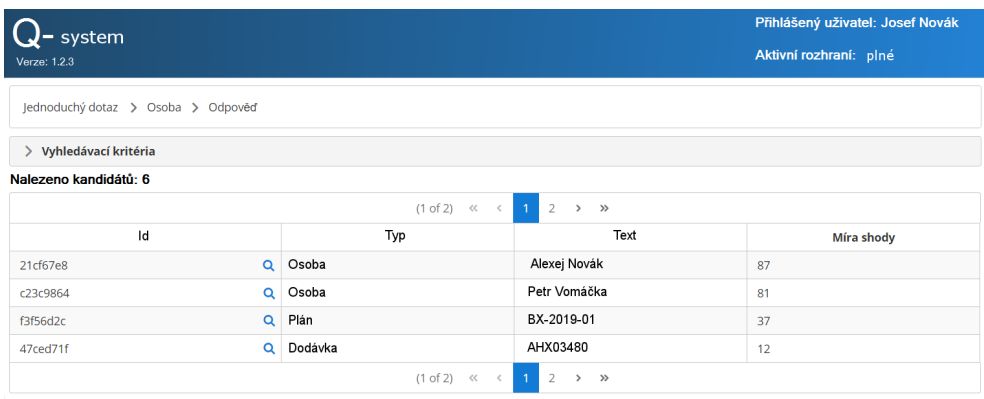

Obrázek 3.8: O03 Odpověď na dotaz

Aplikace zobrazuje odpověď na dotaz do nové záložky prohlížeče. Aplikace zobrazí pod navigační lištou sbalený panel s výběrovými kritérii (obsah je stejný jako při zadávání dotazu, pouze jsou všechna pole neaktivní a nelze měnit jejich obsah).

Dále aplikace zobrazí počet nalezených kandidátů a tabulku s těmito kandidáty. Pokud počet kandidátů přesáhne nastavený limit pro jednu stránku (doporučeno 10 záznamů), budou další zobrazeny na stránkách 2, 3 atd. Stránkování a navigace po stránkách bude zobrazena v tabulce nahoře i dole pro snadnou dostupnost.

Uživatel si může zobrazit detail vybraného kandidáta pomocí tlačítka s lupou v příslušném řádku (viz O04 Detail kandidáta).

#### <span id="page-66-0"></span>**3.3.4 O04 Detail kandidáta**

#### Detail kandidáta AB03F1000034B1345671C40001

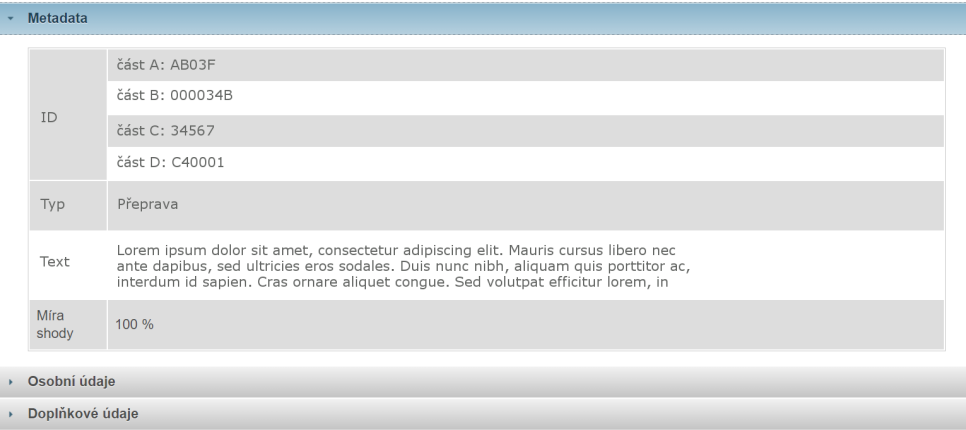

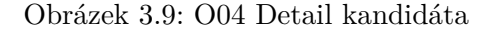

Aplikace zobrazuje každý detail kandidáta na novou záložku prohlížeče. Údaje o kandidátovi jsou rozděleny do tří panelů:

- Metadata technické a doprovodné údaje o nalezeném kandidátovi
- Osobní údaje/Údaje o objektu popisné údaje nalezeného kandidáta
- Doplňkové údaje seznam identifikátorů doplňkových údajů, které je možné pro kandidáta získat

Každý panel bude možné samostatně sbalit nebo rozbalit.

Při použití tlačítka s lupou v doplňkových údajích aplikace získá a zobrazí tento údaj na nové záložce prohlížeče (tlačítko bude k dispozici pouze u údajů, které lze zobrazit). Při použití tlačítka s lupou v záhlaví "Doplňkové údaje" aplikace získá všechny doplňkové údaje, které lze zobrazit a zobrazí je na samostatných nových záložkách prohlížeče.

Při použití tlačítka se symbolem uložení v doplňkových údajích aplikace zobrazí standardní *save dialog* pro uložení souboru s tímto údajem (tlačítko bude k dispozici pouze u údajů, které má smysl ukládat do souboru).

Aplikace bude poskytovat následující typy doplňkových údajů s uvedenými operacemi:

- Doplňující informace zobrazení údaje
- Přílohy zobrazení i uložení údaje
- Vazby zobrazení i uložení údaje

#### <span id="page-67-0"></span>**3.3.5 O05 Formy dotazu**

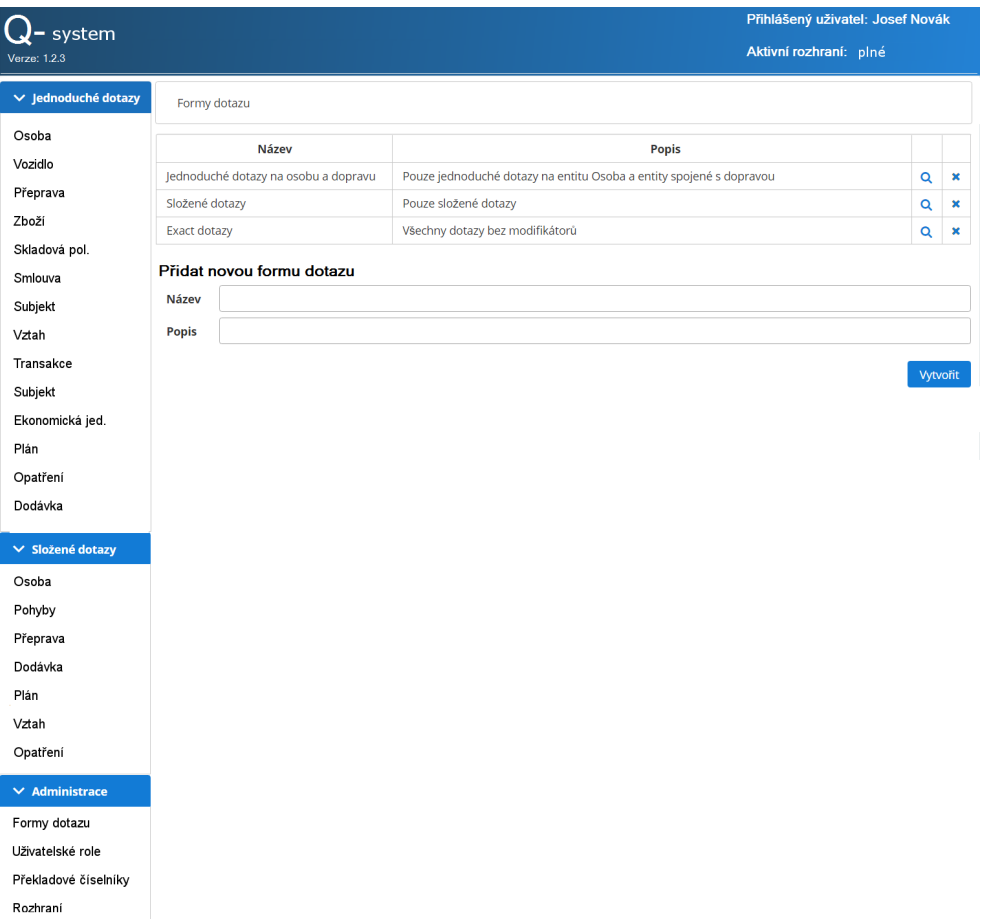

Obr´azek 3.10: O05 Formy dotazu

Aplikace zobrazí seznam existujících forem dotazu.

Použitím tlačítka s lupou v příslušném řádku uživatel otevře detail definice vybran´e formy dotazu (viz [O06 Forma dotazu – detail\)](#page-68-0).

Použitím tlačítka s křížkem v příslušném řádku uživatel zruší vybranou formu dotazu. Aplikace zobrazí potvrzovací dotaz "Skutečně chcete zrušit vybranou formu dotazu?". Pokud uživatel zrušení potvrdí, aplikace ověří, že vybranou formu dotazu nemá přiřazenou žádná uživatelská role. Pokud je forma dotazu přiřazena nějaké roli, aplikace zobrazí chybu. Pokud není forma přiřazena, aplikace smaže její definici a aktualizuje zobrazený seznam forem dotazu.

Uživatel může vytvořit novou formu dotazu zadáním názvu a popisu do polí pod seznamem existujících forem. Uživatel potvrdí založení nové formy

použitím tlačítka "Vytvořit". Aplikace ověří, že neexistuje jiná forma se stejným názvem, a pokud ano, zobrazí chybu. Pokud je název nové formy unikátní, aplikace ji vytvoří a zobrazí její detail (viz  $006$  Forma dotazu – detail).

#### <span id="page-68-0"></span>**3.3.6 O06 Forma dotazu – detail**

| $-$ system              |                            |                     |                                                                     |                |       |           |                  | Přihlášený uživatel: Josef Novák |  |
|-------------------------|----------------------------|---------------------|---------------------------------------------------------------------|----------------|-------|-----------|------------------|----------------------------------|--|
| Verze: 1.2.3            |                            |                     |                                                                     |                |       |           |                  | Aktivní rozhraní: plné           |  |
| v jednoduché dotazy     |                            |                     | Formy dotazu > Jednoduché dotazy na osobu a dopravu                 |                |       |           |                  |                                  |  |
| Osoba<br>Vozidlo        | <b>Název</b>               |                     | Jednoduché dotazy na osobu a dopravu                                |                |       |           |                  |                                  |  |
| Přeprava                | <b>Popis</b>               |                     | Pouze jednoduché dotazy na entitu Osoba a entity spojené s dopravou |                |       |           |                  |                                  |  |
| Zboží                   | <b>Typy dotazu</b>         |                     |                                                                     |                |       |           |                  |                                  |  |
| Skladová pol.           | $\blacktriangledown$       | Základní dotaz      |                                                                     |                |       |           |                  |                                  |  |
| Smlouva                 |                            | Doplňující dotaz    |                                                                     |                |       |           |                  |                                  |  |
| Subjekt                 | $\checkmark$               | Načtení příloh      |                                                                     |                |       |           |                  |                                  |  |
|                         | V                          | Načení vazeb        |                                                                     |                |       |           |                  |                                  |  |
| Vztah                   |                            |                     |                                                                     |                | Zást. | Kombinace |                  |                                  |  |
| Transakce               | <b>Typy entit</b>          | Jednoduché          | Fuzzy<br>text                                                       | Fuzzy<br>číslo | znaky | jmen      | Neúplné<br>datum |                                  |  |
| Subjekt                 | Osoba<br>▽                 |                     | M                                                                   |                |       |           | V                |                                  |  |
| Ekonomická jed.         | ▽<br>Vozidlo               |                     | $\overline{\mathsf{v}}$                                             |                |       |           | ⊽                |                                  |  |
| Plán                    | $\checkmark$<br>☑<br>Zboží | Přeprava            | <u>रासरास्त</u>                                                     |                |       |           | ▽                |                                  |  |
| Opatření                | ✓                          | Skladová pol.       |                                                                     |                |       |           | रार              |                                  |  |
| Dodávka                 | ✓                          | Smlouva             |                                                                     |                |       |           |                  |                                  |  |
|                         | ✓<br>V                     | Subjekt             |                                                                     | ⊽              |       |           | ē<br>⊽           |                                  |  |
| <b>√ Složené dotazy</b> | Vztah                      | Transakce           |                                                                     |                |       |           |                  |                                  |  |
| Osoba                   |                            | Subjekt             |                                                                     |                |       |           |                  |                                  |  |
| Pohyby                  |                            | Ekonomická jedn.    |                                                                     |                |       |           |                  |                                  |  |
| Přeprava                | Plán                       | Opatření            |                                                                     |                |       |           |                  |                                  |  |
|                         |                            | Dodávka             |                                                                     |                |       |           |                  |                                  |  |
| Dodávka                 |                            | Složené             |                                                                     |                |       |           |                  |                                  |  |
| Plán                    | Osoba                      |                     |                                                                     |                |       |           |                  |                                  |  |
| Vztah                   |                            | Pohyby              | Г                                                                   |                |       |           |                  |                                  |  |
| Opatření                |                            | Přeprava<br>Dodávka |                                                                     |                |       |           |                  |                                  |  |
| $\times$ Administrace   | Plán                       |                     |                                                                     |                |       |           |                  |                                  |  |
|                         | Vztah                      |                     |                                                                     |                |       |           |                  |                                  |  |
| Formy dotazu            |                            | Opatření            |                                                                     |                |       |           |                  |                                  |  |
| Uživatelské role        |                            |                     |                                                                     |                |       |           | Uložit           |                                  |  |
| Překladové číselníky    |                            |                     |                                                                     |                |       |           |                  |                                  |  |
| Rozhraní                |                            |                     |                                                                     |                |       |           |                  |                                  |  |

Obrázek 3.11: O06 Forma dotazu – detail

Uživatel zaškrtne typy dotazu, které bude moci držitel této formy provádět.

Uživatel zaškrtne typy entit, které bude moci držitel této formy použít, a pro každý vybraný typ entity specifikuje množinu povolených modifikátorů dotazu.

Pomocí tlačítka "Uložit" potvrdí uživatel definici zobrazené formy dotazu a aplikace tuto definici uloží.

#### <span id="page-69-0"></span>**3.3.7 O07 Uˇzivatelsk´e role**

|                          |                  |                                |                                                                              |              | Přihlášený uživatel: Josef Novák |                            |        |
|--------------------------|------------------|--------------------------------|------------------------------------------------------------------------------|--------------|----------------------------------|----------------------------|--------|
| system<br>Verze: 1.2.3   |                  |                                |                                                                              |              | Aktivní rozhraní: plné           |                            |        |
| $\vee$ jednoduché dotazy | Uživatelské role |                                |                                                                              |              |                                  |                            |        |
| Osoba                    |                  |                                |                                                                              |              |                                  |                            |        |
| Vozidlo                  |                  | <b>Název</b>                   |                                                                              | <b>Popis</b> |                                  |                            |        |
| Přeprava                 | Senior<br>Junior |                                | Jednoduché dotazy s modifikátory<br>Pouze jednoduché dotazy bez modifikátorů |              |                                  | $\mathbf Q$                | ×<br>× |
| Zboží                    | Superior         |                                | Všechny dotazy se všemi modifikátory                                         |              |                                  | $\mathbf Q$<br>$\mathsf Q$ | ×      |
| Skladová pol.            |                  |                                |                                                                              |              |                                  |                            |        |
| Smlouva                  |                  | Přidat novou uživatelskou roli |                                                                              |              |                                  |                            |        |
| Subjekt                  | <b>Název</b>     |                                |                                                                              |              |                                  |                            |        |
| Vztah                    | <b>Popis</b>     |                                |                                                                              |              |                                  |                            |        |
| Transakce                |                  |                                |                                                                              |              |                                  |                            |        |
| Subjekt                  |                  |                                |                                                                              |              |                                  | Vytvořit                   |        |
| Ekonomická jed.          |                  |                                |                                                                              |              |                                  |                            |        |
| Plán                     |                  |                                |                                                                              |              |                                  |                            |        |
| Opatření                 |                  |                                |                                                                              |              |                                  |                            |        |
| Dodávka                  |                  |                                |                                                                              |              |                                  |                            |        |
|                          |                  |                                |                                                                              |              |                                  |                            |        |
| $\vee$ Složené dotazy    |                  |                                |                                                                              |              |                                  |                            |        |
| Osoba                    |                  |                                |                                                                              |              |                                  |                            |        |
| Pohyby                   |                  |                                |                                                                              |              |                                  |                            |        |
| Přeprava                 |                  |                                |                                                                              |              |                                  |                            |        |
| Dodávka                  |                  |                                |                                                                              |              |                                  |                            |        |
| Plán                     |                  |                                |                                                                              |              |                                  |                            |        |
| Vztah                    |                  |                                |                                                                              |              |                                  |                            |        |
| Opatření                 |                  |                                |                                                                              |              |                                  |                            |        |
| $\vee$ Administrace      |                  |                                |                                                                              |              |                                  |                            |        |
| Formy dotazu             |                  |                                |                                                                              |              |                                  |                            |        |
| Uživatelské role         |                  |                                |                                                                              |              |                                  |                            |        |
| Překladové číselníky     |                  |                                |                                                                              |              |                                  |                            |        |
| Rozhraní                 |                  |                                |                                                                              |              |                                  |                            |        |

Obrázek 3.12: O07 Uživatelské role

Aplikace zobrazí seznam existujících uživatelských rolí.

Použitím tlačítka s lupou v příslušném řádku uživatel otevře detail definice vybrané uživatelské role (viz O08 Uživatelská role – detail).

Použitím tlačítka s křížkem v příslušném řádku uživatel zruší vybranou uživatelskou roli. Aplikace zobrazí potvrzovací dotaz "Skutečně chcete zrušit $\begin{bmatrix} 1 & 2^u & D & 1 \\ 0 & 0 & 0 & 0 \\ 0 & 0 & 0 & 0 \\ 0 & 0 & 0 & 0 \end{bmatrix}$ vybranou formu dotazu?". Pokud uživatel zrušení potvrdí, aplikace smaže definici vybrané role a aktualizuje zobrazený seznam rolí.

Uživatel může vytvořit novou uživatelskou roli zadáním názvu a popisu do polí pod seznamem existujících rolí. Uživatel potvrdí založení nové role použitím tlačítka "Vytvořit". Aplikace ověří, že neexistuje jiná uživatelská role se stejným názvem, a pokud ano, zobrazí chybu. Pokud je název nové role unikátní, aplikace ji vytvoří a zobrazí její detail (viz O08 Uživatelská role [– detail\)](#page-70-0).

#### <span id="page-70-0"></span>**3.3.8 O08 Uˇzivatelsk´a role – detail**

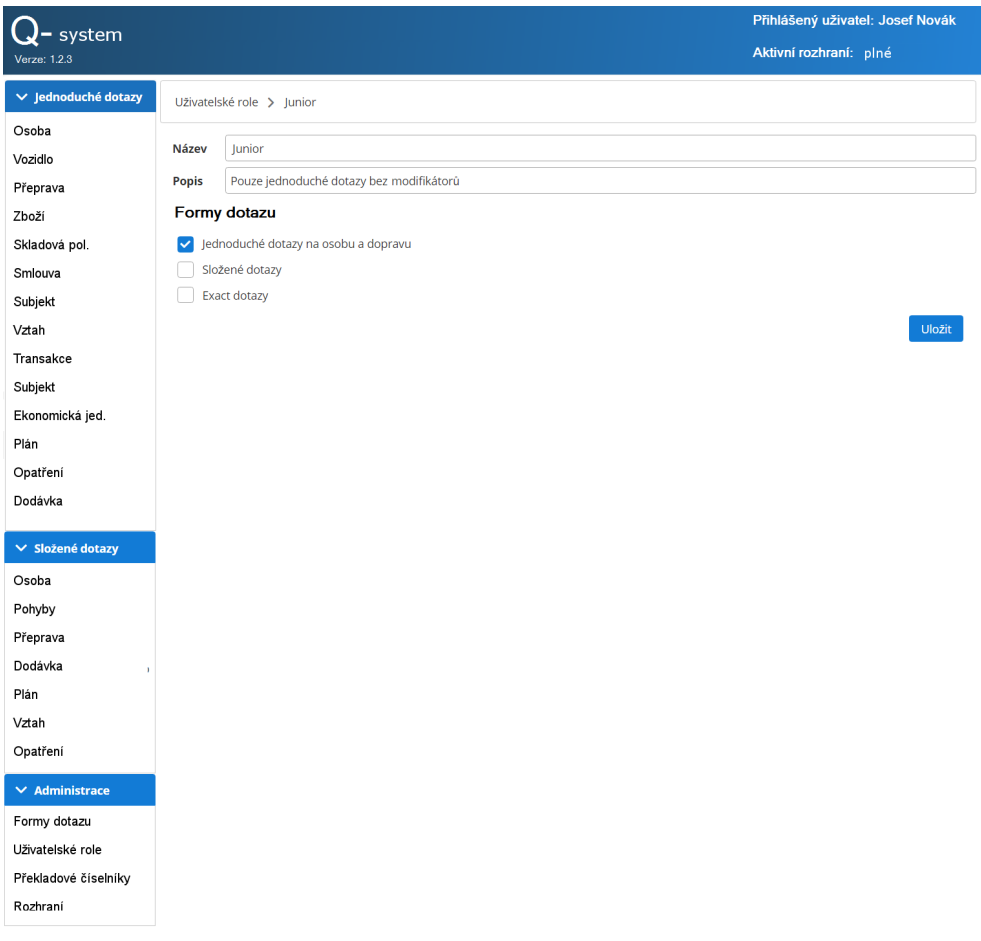

Obrázek 3.13: O08 Uživatelská role – detail

Uživatel zaškrtne formy dotazu, které chce přiřadit definované roli.

Pomocí tlačítka "Uložit" potvrdí uživatel definici zobrazené uživatelské role a aplikace tuto definici uloží.

#### <span id="page-71-0"></span>3.3.9 O09 Překladové číselníky

| system                   |                                               | Přihlášený uživatel: Josef Novák<br>Aktivní rozhraní: plné |
|--------------------------|-----------------------------------------------|------------------------------------------------------------|
| Verze: 1.2.3             |                                               |                                                            |
| $\vee$ jednoduché dotazy | Překladové číselníky                          |                                                            |
| Osoba                    | Datum poslední aktualizace: 24. 4. 2019 13:20 |                                                            |
| Vozidlo                  |                                               |                                                            |
| Přeprava                 |                                               | Aktualizovat ze souboru                                    |
| Zboží                    |                                               |                                                            |
| Skladová pol.            |                                               |                                                            |
| Smlouva                  |                                               |                                                            |
| Subjekt                  |                                               |                                                            |
| Vztah                    |                                               |                                                            |
| Transakce                |                                               |                                                            |
| Subjekt                  |                                               |                                                            |
| Ekonomická jed.          |                                               |                                                            |
| Plán                     |                                               |                                                            |
| Opatření                 |                                               |                                                            |
| Dodávka                  |                                               |                                                            |
| $\vee$ Složené dotazy    |                                               |                                                            |
| Osoba                    |                                               |                                                            |
| Pohyby                   |                                               |                                                            |
| Přeprava                 |                                               |                                                            |
| Dodávka                  |                                               |                                                            |
| Plán                     |                                               |                                                            |
| Vztah                    |                                               |                                                            |
| Opatření                 |                                               |                                                            |
| $\vee$ Administrace      |                                               |                                                            |
| Formy dotazu             |                                               |                                                            |
| Uživatelské role         |                                               |                                                            |
| Překladové číselníky     |                                               |                                                            |
| Rozhraní                 |                                               |                                                            |

Obrázek 3.14: O09 Překladové číselníky

Aplikace zobrazuje datum a čas poslední úspěšné aktualizace překladových číselníků.

Pomocí tlačítka "Aktualizovat ze souboru" aplikace spustí standardní *open* dialog a uživatel v něm vybere soubor, ze kterého chce číselníky aktualizovat.

Aplikace provede aktualizaci a její výsledek zobrazí buď jako informaci o úspěšném provedení, nebo jako chybu.
# <span id="page-72-0"></span>3.3.10 O10 Rozhraní na IS AAAA

| $-$ system                                                                                                    |                                                                                                    | Přihlášený uživatel: Josef Novák |
|----------------------------------------------------------------------------------------------------|----------------------------------------------------------------------------------------------------|----------------------------------|
| Verze: 1.2.3                                                                                                    |                                                                                                    | Aktivní rozhraní: plné           |
| $\vee$ Jednoduché dotazy                                                                                                    | Dotazovací rozhraní                                                                                          |                                  |
| Osoba<br>Vozidlo<br>Přeprava<br>Zboží<br>Skladová pol.<br>Smlouva<br>Subjekt<br>Vztah<br>Transakce<br>Subjekt<br>Ekonomická jed.<br>Plán<br>Opatření<br>Dodávka | Preferované rozhraní: plné<br>Změnit<br>Aktuálně používané rozhraní: zjednodušené<br>Nastavit na preferované |                                  |
| > Složené dotazy<br>> Administrace                                                                                                    |                                                                                                    |                                  |

Obrázek 3.15: O10 Rozhraní na IS AAAA

Aplikace zobrazuje preferované rozhraní (nastavené konfiguračně) a aktuálně používané rozhraní (nastavené aplikačními mechanismy).

Pomocí tlačítka "Změnit" u preferovaného rozhraní uživatel vynutí změnu preferovaného rozhraní na IS AAAA (viz O11 Změna rozhraní na IS AAAA).

Pomocí tlačítka "Nastavit na preferované" uživatel vyvolá změnu aktuálně používaného rozhraní na rozhraní nastavené jako preferované.

# <span id="page-73-0"></span>3.3.11 O11 Změna rozhraní na IS AAAA

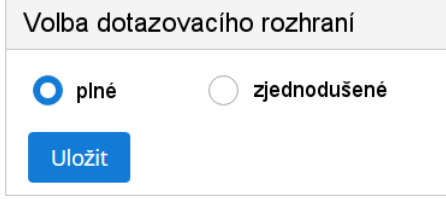

Obrázek 3.16: O11 Změna rozhraní na IS AAAA

Aplikace zobrazí dialogové okno pro volbu rozhraní.

Uživatel označí rozhraní, které chce nastavit jako preferované, a potvrdí volbu tlačítkem "Uložit". Aplikace uloží vybrané rozhraní do konfigurace a zavře dialogové okno. Následně aktualizuje zobrazené údaje o rozhraní (viz O10 Rozhraní na IS AAAA).

# **3.4 Specifikace HW architektury**

# **3.4.1 Sch´ema HW architektury**

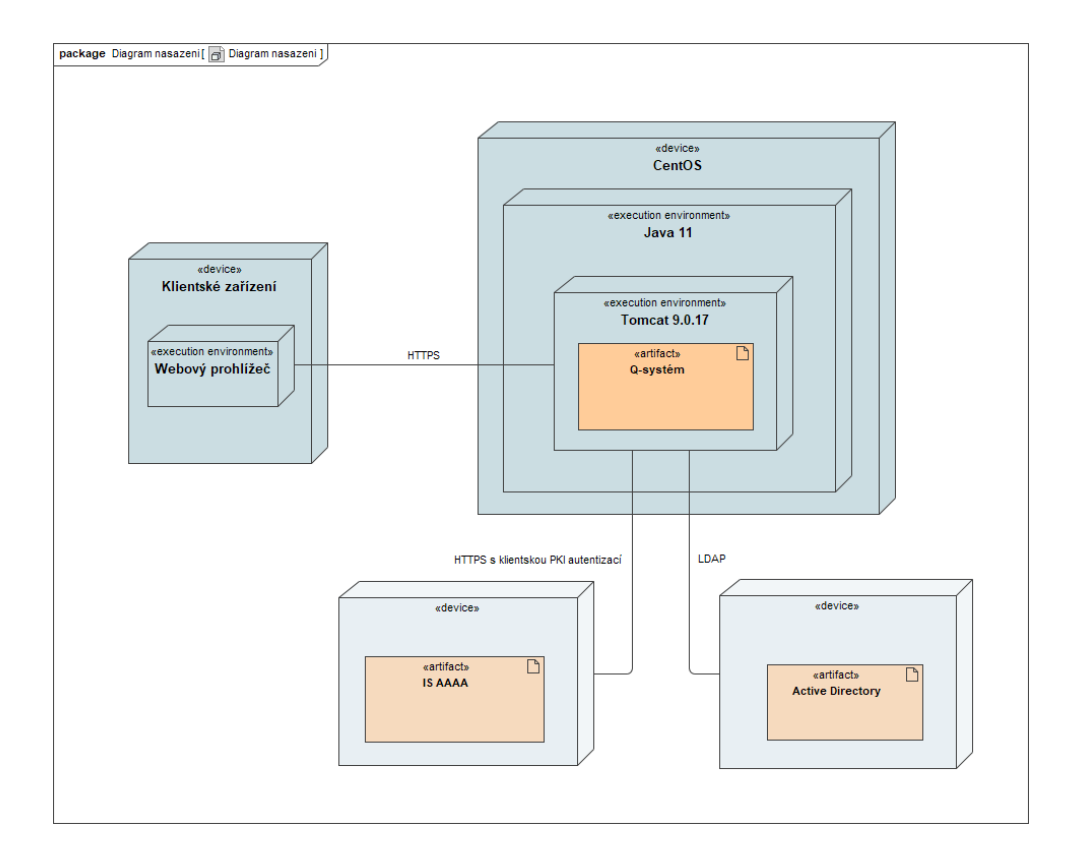

Obrázek 3.17: Diagram nasazení

Na základě nefunkčních požadavků z analýzy (zejména PV03 a PV04) bude použita architektura klient – server. Q-systém bude dodán dle požadavku PV04 jako webová aplikace skládající se ze serverové části a tenkého klienta. Tenkým klientem je libovolné zařízení s webovým prohlížečem.

Serverová část poskytuje prohlížečům obrazovky GUI přes HTTPS protokol. Jedná se o samostatnou aplikaci, která běží na cílové platformě CentOS (dle [PV01\)](#page-35-0). Funkčnost serverové části je podmíněna jejím správným napojením na Active Directory a IS AAAA.

# **3.4.2 Distribuce**

Q-systém je v první podobě distribuován jako samostatný *jar* soubor. Obsahem souboru je zabalený projekt včetně všech použitých knihoven. Z hlediska terminologie Spring Bootu se jedná o tzv. "*fat-jar*", který při spuštění nejprve

nastartuje zabudovaný aplikační server Tomcat, nasadí Q-systém a zpřístupní jej na předem definovaném URL a portu. [\[6\]](#page-114-0)

Apache Tomcat byl vybrán, protože je *open-source* a protože se jedná o suverénně nejpopulárnější aplikační server. Každoročně jeho podíl na trhu roste, v roce 2017 ho používalo přes 63 % trhu. [\[7\]](#page-114-1)

Nutno podotknout, že volba konkrétního Java aplikačního serveru není definitivní a je snadné zabudovaný Tomcat vyměnit, například za Eclipse Jetty. Formálně vzato, označit Tomcat jako aplikační server není zcela přesné, nepodporuje EJB nebo distribuované transakce. Je to spíše webový server, který ale navíc slouží jako *servlet* kontejner, tudíž poskytuje běhové prostředí pro *servlety*, technologie JSP & JSF, díky kterým dokáže generovat také dyna-mický obsah, na rozdíl od klasického webového serveru. [\[8\]](#page-114-2)

Drobnou změnou konfigurace, Spring Boot dokáže vyprodukovat místo jar souboru, war soubor. Pokud to bude v budoucnosti žádoucí, bude možné jednoduše nasadit Q-systém ve formě *war* souboru na již existující aplikační server.

# **3.5 N´avrh SW architektury**

Jak již naznačila předchozí kapitola, byla zvolena klient – server architektura. Jednotlivé vrstvy architektury budou probrány v následujících kapitolách.

# 3.5.1 Výběr frameworků

Na následujícím obrázku jsou znázorněny vybrané frameworky a jejich umístění do jednotlivých architektonických vrstev. Tato práce se zabývá pouze aplikační a perzistentní vrstvou.

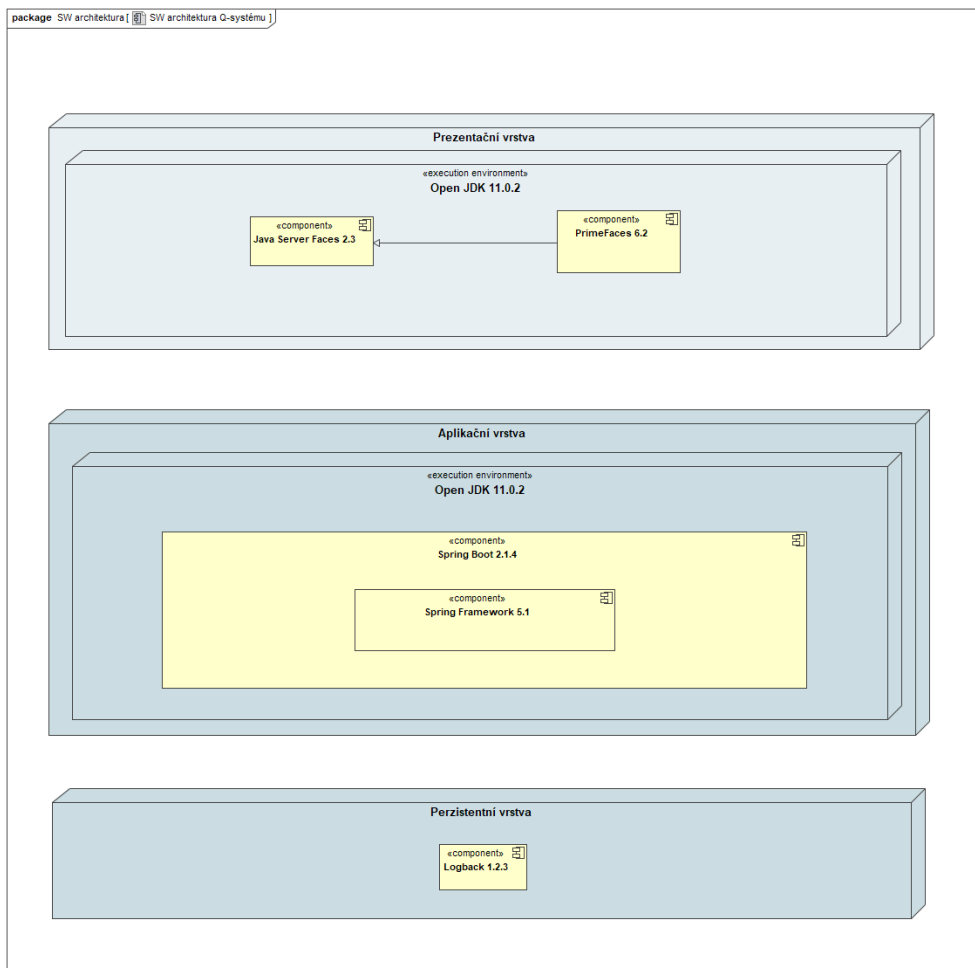

Obrázek 3.18: Výběr frameworků

# **3.5.2 Backend**

# **3.5.2.1 Aplikaˇcn´ı vrstva**

Na základě požadavku na podporu Linuxu, dostupnosti *frameworků* a osobní preference byl pro implementaci backendové části zvolen objektově orientovaný jazyk Java. Konkrétně *open-source release* Open JDK 11.0.2. Java 11 je LTS verze s veřejnou podporou do září 2022. [\[9,](#page-114-3) [10\]](#page-114-4)

Bude využit robustní Spring Framework verze 5.1, který je součástí Spring Bootu verze 2.1.4. Spring Boot slouží k auto-konfiguraci Springu a zrychluje vývoj díky heslu: "*convention over configuration*".

#### **3.5.2.2 Perzistentn´ı vrstva**

Z analýzy Q-systému vyplynulo, že aplikace nepotřebuje používat žádnou databázi. Dotaz sestavený v aplikaci je předán do IS AAAA a synchronně je zobrazena odpověď. Není potřeba ukládat stav odeslaného požadavku. Přidat databázi by mělo smysl, kdyby se v budoucnosti uvažovalo rozšířit Q-systém, aby dokázal administrátorovi zobrazit nějaké statistiky a přehledy odeslaných požadavků z nějakého období. Taková funkcionalita ovšem pro verzi 1.0.0. požadována nebyla.

Aplikace si vystačí s konfiguračními soubory. Tyto soubory budou stejně jako logovací soubory uloženy na serverové části Q-systému. Cílem je, aby ležely fyzicky mimo výslednou aplikaci, a bylo tak možné konfiguraci měnit bez nutnosti *re-buildu* celé aplikace.

Jedná se tedy o dvouvrstvou architekturu, protože aplikační a perzistentní vrstva leží na stejném hardwaru. Prezentační vrstva běží v prohlížeči u klienta.

#### **Konfigurace Q-systému**

Po zvolení konfiguračních souborů vznikla otázka, v jakém formátu budou informace uloženy. Jako první mě napadl JSON, který je stručnější a pro lidi lépe čitelný, než XML.

Po provedení rešerše jsem pochopil, proč JSON není vhodný jazyk pro konfiguraci: [\[11\]](#page-114-5)

- absence komentářů JSON byl vytvořen za účelem přenosu dat
- nepodporuje víceřádkové řetězce
- striktní syntaxe má výhodu lehkého parsování, ovšem snižuje čitelnost
- mnoho speciálních symbolů například pokud je klíč identifikátor a hodnota číslo, potom jsou povinné uvozovky kolem číselné hodnoty redundantnî

Tyto nedostatky odstraňuje stále populárnější jazyk TOML, proto jsem ho vybral jako formát dat pro uložení konfigurace Q-systému. [\[12\]](#page-115-0)

```
# This is a TOML document.
\text{title} = \text{"TOML Example"}multipularity = """"Roses are red
Violets are blue"""
[ owner ]
name = "Tom Preston−Werner"
dob = 1979-05-27T07:32:00-08:00 # First class dates[database]
server = "192.168.1.1"ports = [8001, 8001, 8002]connection_max = 5000enabled = true
```
Listing 3.1: Příklad jazyka TOML

Konfigurace Q-systému je uložena napříč více konfiguračními soubory:

1. authorization.toml

Konfigurační soubor ve formátu TOML, který spravuje:

- $\bullet$  seznam definovaných uživatelských rolí
- $\bullet$  seznam definovaných forem dotazu
- mapování uživatelských rolí na formy dotazu
- 2. interface.toml

Konfigurační soubor ve formátu TOML, který obsahuje:

- $\bullet$  aktuálně používané rozhraní IS AAAA
- $\bullet$  preferované rozhraní IS AAAA
- 3. translationDials.toml

Překladové číselníky budou uloženy v konfiguračním souboru, který bude obsahovat klíče (zobrazované v GUI) a jim odpovídající hodnoty, kterým rozumí IS AAAA.

Při pokládání dotazu typu Základní dotaz lze specifikovat různá kritéria. Některá jsou výčtového typu a jejich konkrétní hodnoty budou převzaty z ICT číselníků [\[2\]](#page-114-6). Konfigurační soubor Q-systému s překladovými číselníky tudíž musí spravovat tyto ICT číselníky:

- ICT001\_TypDotazovatele
- ICT002 TypZaznamu
- ICT006 Narodnost
- ICT012 ZnackaVozu
- ICT013 Barva
- ICT017<sub>-Typ</sub>Transakce
- ICT018<sub>-Typ</sub>EkonomickeJednotky
- ICT021\_TypOpatreni
- ICT022\_TypPlanu
- ICT024 TypSubjektu
- ICT025<sub>-Typ</sub>Smlouvy
- ICT026<sub>-Typ</sub>SkladovePolozky
- ICT029<sub>-Typ</sub>Vazby
- ICT031 ZpusobTransakce
- ICT108 KombinaceModifikatoru
- ICT129 Pohlavi
- ICT130<sub>-Zpusob</sub>Vazby

Názvy klíčů překladových číselníků ovšem může Administrátor změnit nahráním vlastního upraveného konfiguračního souboru s překladovými číselníky, viz [PP0204.](#page-50-0)

# **Logy**

Pro logování byl vybrán projekt Logback. Jedná se o následníka Log4J. Logovat se bude do těchto 4 souborů:

- authentication.log (autentizační log)
- actionsInAdministratorInterface.log (log provedených akcí v administrátorském rozhraní)
- communicationLogWithISAAAA.log (audit log komunikace s IS AAAA)
- communicationLogWithAD.log (audit log komunikace s Active Directory)

Případně je možné logovat nějaké události také na konzoli. Logback umožňuje definovat různé *layouty* specifikující formátování zpráv.

# **3.5.3 Frontend**

Po návrhu obrazovek vyvstala otázka, jestli je potřeba SPA/MPA webová aplikace.

Q-systém nenabízí extrémně bohaté GUI s mnoha funkcemi, které by měly dynamicky měnit vzhled stránky. Programování na straně klienta je minim´aln´ı, proto lze vykonat *business* logiku, a rovnou *vyrenderovat* str´anky, na straně serveru. Stačí synchronní bezestavová komunikace s okolními systémy. Je tedy zvolena *multiple page* aplikace. Její výhodou je možnost použití tenkých klientů s webovým prohlížečem bez podpory Javascriptu. Každá stránka má vlastní URL, tudíž vyhledávače mohou stránky snadno indexovat a provádět SEO. [\[13,](#page-115-1) [14\]](#page-115-2)

#### **3.5.3.1 Prezentaˇcn´ı vrstva**

Java poskytuje více technologií pro tvorbu uživatelského rozhraní MPA webových aplikací: JSP nebo JSF. JSF je MVC webový *framework* podporující mapování grafick´ych komponent na tzv. *backing beans* a pouˇz´ıv´an´ı *servletov´ych* kontrolerů. Jedná se o modernější přístup než JSP, proto byla vybrána technologie JSF. [\[15\]](#page-115-3)

Jedná se o specifikaci, která má více implementací. Jedna z nich je *opensource* a jmenuje se Primefaces. Primefaces nabízí řadu předpřipravených kom-ponent, které budou využity při tvorbě GUI. [\[16\]](#page-115-4)

# **3.5.4 Licence**

Při výběru technologií byl kladen důraz po požadavek [PV01.](#page-35-0) Všechny technologie tak mají nějakou formu *open-source* licence. [\[17\]](#page-115-5)

- OpenJDK: GNU General Public License, version 2, with the Classpath Exception
- Spring Boot: Apache License 2.0
- Spring: Apache License 2.0
- Primefaces: Apache License 2.0

### **3.5.5 Autentizace**

# 3.5.5.1 Autentizace uživatelů Q-systému

Q-systém se skládá ze serverové části (*stateful* server) a klientských webových prohlížečů, komunikující se serverem přes HTTPS protokol. Uživatelé Q-systému se autentizují vůči externímu LDAP serveru (Active Directory).

# **3.5.5.2 Autentizace v˚uˇci IS AAAA**

Q-systém se musí při posílání dotazu autentizovat platným certifikátem vůči IS AAAA – to je vlastností IS AAAA. Distribuce certifikátů je součástí nutné konfigurace při instalaci Q-systému v prostředí zákazníka.

### 3.5.5.3 Rozhraní externích systémů

Q-systém komunikuje s 2 externími systémy: IS AAAA a Active Directory. Tato komunikace je vždy synchronní.

Z integračního pohledu se jedná o One-to-One Service Integration.

# Kapitola **4**

# **Realizace**

V této kapitole popíšu, jaké možnosti návrhu a implementace jsem zvažoval, a zmíním zajímavé problémy, které jsem při programování musel vyřešit.

# 4.1 Práce na projektu

Úvodní zájem o dotazovací systém přišel od zadavatele začátkem února roku 2019. Téma mě zaujalo, začal jsem tedy s vedoucím práce sestavovat formální zadání, abych mohl projekt použít i jako svou diplomovou práci.

Bylo potřeba se vymezit, co bude mým dílem. Od začátku jsem věděl, že se chci zaměřit hlavně na analýzu, návrh a implementaci backendu. Bylo tedy domluveno, že frontend implementuje kolega Tomáš Novák. Z tohoto důvodu jsem se vyhnul také grafickému návrhu uživatelských obrazovek, které, na základě mého textového popisu, vytvořil kolega Tomáš Trapl. Do práce jsem je zahrnul, protože do návrhu logicky patří.

Ostatní je mým dílem. Ve finále jsem značně vypomáhal i na frontendu, protože jsem vybral technologii JSF, která je úzce spojená s Javou. Využívá kontrolery, které jsou napsané v Javě. Až na drobné úpravy lze tedy souhrnně říci, že všechny Java soubory jsou mým dílem a kolega Tomáš Novák vytvořil zejména .xhtml šablony, které následně nastyloval pomocí.css souborů.

Práce na projektu začala 20. 2. 2019 úvodní schůzkou, na které jsem si upřesnil se zadavatelem většinu požadavků kladených na systém.

Dále bylo nutné nastudovat interní popisy systému IS AAAA  $[1, 4, 5]$  $[1, 4, 5]$  $[1, 4, 5]$ , se kterým Q-systém komunikuje, a také možné typy dotazů, které umožňuje centrální systém IS AAAB položit. [\[3,](#page-114-10) [2\]](#page-114-6). Zohledněním těchto zdrojů jsem vytvořil analytickou část, to byla náplň března 2019.

V dubnu jsem sestavoval návrhový dokument, včetně pozdějšího rozplánování implementace na jednotlivé podúlohy, včetně jejich odhadů pracnosti. Zároveň jsem, po vybrání technologií, v polovině dubna, prováděl Proof of concept, jehož snahou bylo dokázat, že vybrané technologie lze použít společně. K tomuto tématu se vrátím v následující kapitole.

Od května 2019 začal vývoj. V polovině čevna se ke mně přidal kolega Tomáš Novák a začal paralelně pracovat na frontendu. V červenci jsem programoval nejintenzivněji, protože jsem vypomáhal na frontendu a chtěl jsem backend kompletně dodělat, než odletím na výměnný pobyt do zahraničí. To se mi podařilo.

Finalizace frontendu probíhala bez mé přítomnosti od srpna do začátku září 2019, kdy byl produkt úspěšně akceptován a předán zadavateli.

- Spočítal jsem, že jsem vytvořil přes 8 200 řádek Java kódu, které jsem rozdělil do 123 tříd/rozhraní.
- Mimo to jsem také autorem souboru app-features.xml, který vytahuje informace z interního wordovského dokumentu Queries Description a obsahuje 5 000 řádek. Q-systém tento soubor pouze čte. [\[3\]](#page-114-10)
- Dále jsem vytvořil výchozí konfigurační soubor traslationDials.toml, který kopíruje vytažené údaje z interního excelu ICT Code Tables. [\[2\]](#page-114-6)
- XHTML šablony bez CSS mají pro představu skoro 3 000 řádek.

# **4.2 Implementace**

# **4.2.1 Proof of concept a bean scopes**

Ukázalo se, že použít JSF uvnitř Spring Boot aplikace není úpně standardní. Z několika *hello-world* tutoriálů jsem si vybral jeden funkční z webu [codenotfound](codenotfound.com)*.*com. [\[18\]](#page-115-6)

Tento základ spoléhá na knihovnu JoinFaces, která umožňuje použití Primefaces (JSF) uvnitř Spring Boot aplikace. JSF jakožto *framework* umožňuje vytvářet tzv. beany, které v aplikaci vzniknou za běhu, nějakou dobu žijí a poté zanikaj´ı. Rozsah platnosti *beany* se naz´yv´a *scope*. Spring Boot je postaven nad *frameworkem* Spring, který rovněž spoléhá na své vlastní beany. Problémem je, že *scopy* JSF *bean* jsou odlišné než *scopy* Spring *bean* nebo nemají stejný rozsah platnosti. Je potřeba tedy vybrat, jaké *bean scopy* se mají používat. Odlišný je také DI mechanismus. Toto je podstatná věc, kterou knihovna JoinFaces rovněž řeší, a to tak, že preferuje springovský CDI s tím, že přidává neduplicitní JSF *scopy*, např. "View". [\[19,](#page-115-7) [20,](#page-115-8) [21\]](#page-115-9)

Používal jsem tedy klasické CDI anotace, jako @Named, @Inject atd. Anotace pro definici *bean scope* byly jak CDI, tak JSF, například: [\[22\]](#page-115-10)

- @javax.enterprise.context.ApplicationScoped
- @javax.enterprise.context.SessionScoped
- @javax.enterprise.context.RequestScoped
- @javax.faces.bean.ViewScoped

V´ychoz´ı *scope* je *singleton*.

Později jsem narazil, když jsem se snažil získat pomocí DI mechanismu referenci bud' na @RequestScoped nebo @SessionScoped *beanu* uvnitř *singleton beany*. Jedná se o známý problém, který řeší například interface javax.inject.Provider. [\[23\]](#page-115-11)

# **4.2.2 Grafov´a reprezentace formy dotazu**

Formu dotazu tvoří jednotlivé kombinace typu dotazu, typu entity a modifikátoru dotazu, například Základní dotaz, Osoba, Fuzzy text. Taková kombinace umožní dotazovateli položit standardní dotaz na osoby a navíc specifikovat modifikátor *Fuzzy text* u vyhledávacích kritérií, například u příjmení. Nastavením příjmení na "Nová" s aktivním modifikátorem *Fuzzy text*, by IS AAAA mohl najít jak záznam s "Novákem", tak s "Nováčkem". Pokud by byl oproti tomu dotaz položen s modifikátorem *Přesná hodnota* u příjmení, potom by byly vráceny záznamy pouze s příjmením odpovídající přesně řetězci "Nová". [\[3\]](#page-114-10)

Dotazovací rozhraní nabízí velmi širokou množinu možností. Bylo potřeba najít mechanizmus, který by kontroloval, které kombinace jsou pro dotazovatele zpřístupněny dle jeho přiřazených forem dotazu. Formu dotazu jsem se rozhodl v aplikaci reprezentovat jako tripartitní graf, který zajišťuje, že tato kontrola je efektivní. Průnik forem dotazu tedy získám průnikem tripartitních grafů.

Tripartitní graf je takový graf, jehož množinu vrcholů je možné rozdělit na tři disjunktní množiny (tzv. parity) tak, že žádné dva vrcholy ze stejné množiny nejsou spojeny hranou. Tyto tři parity jsou v mém případě tedy:

- 1. Typy dotazu
- 2. Typy entit
- 3. Modifikátory dotazu

# 4.2.3 JAX-WS a generování mapovaných JAXB Java tříd **pro odesl´an´ı dotazu**

JAX-WS je standardizované API pro komunikaci pomocí SOAP webových služeb. Toto API bylo zvolené pro komunikaci se systémem IS AAAA. Dle existujícího WSDL popisu webových služeb se při *buildu* vygenerují potřebné Java třídy, díky kterým sestavení dotazu znamená jen správné vytvoření a naplnění odpovídajících objektů. Jedná se o tzv. *top-down* přístup. [\[26\]](#page-116-0)

V mém projektu jsou v současnosti dva WSDL soubory, jeden pro rozhraní *Plné rozhraní* a druhý popisující *Zjednodušené rozhraní*. Rozhraní *Plné* rozhraní nabízí více metod. Oba WSDL soubory se odkazují do XSD definicí.

Protože na rozhraní *Zjednodušené rozhraní* lze potenciálně zakrývat části odpovědi od IS AAAA, je většina elementů z odpovídající XSD definice volitelná.

Mapované Java třídy jsou vygenerovány příkazem wsimport do target/generated-sources/isaaa-request-wsimport. IS AAAA nabízí bohaté dotazovací rozhraní, proto odpovídající XSD definují mnoho typů, a z toho důvodu se generuje několik Java tříd:

- 102 tříd odpovídajících balíčku cz.komix.isaaa.query
- 615 tříd odpovídajících balíčku ANONYMIZED

Na základě vložených informací na frontendu aplikace vytvoří odpovídající Java objekty, které se serializují (*JAXB marshalling*) do formátu XML a následně jsou přes JAX-WS odeslány formou SOAP zprávy do IS AAAA.

# 4.2.4 Generování mapovaných JAXB Java tříd pro odpověď **od IS AAAA**

Příchozí textovou odpověď od IS AAAA je vhodné ověřit oproti nějaké očekávané struktuře. Taková struktura je popsaná XSD souborem

ISAAAQueryResponseMessages.xsd.

Podobně, jako při konfiguraci příkazu wsimport v předchozí části, bylo i zde potřeba (v pom.xml) nastavit generování mapovaných JAXB Java tříd pro odpověď. [\[27\]](#page-116-1) Toho bylo docíleno příkazem xjc. Vygenerované soubory isou ve složce

target/generated-sources/isaaa-response-xjc a obsahují:

• 223 tříd odpovídajících balíčku cz.komix.isaaa.query.response

Generovaní tříd zpomaluje *build*. Abych omezil počet generovaných tříd, namapoval jsem odpovědi do jednotné struktury, ať už přišly z jakékoholiv rozhraní. Například odpověď na dotaz typu Základní dotaz se namapuje na objekt *odpoveď na dotaz typu Základní dotaz*, který se již následně posílá z backendu na frontend k zobrazení dotazovateli.

# 4.2.5 Transformace odpovědi na dotaz typu *Doplňující dotaz*

Při analýze struktury odpovědi na dotaz typu *Doplňující dotaz* (viz [3.2.5\)](#page-62-0) jsem zjistil, že téměř nijak nerozšiřuje strukturu odpovědi na dotaz typu Základní dotaz (v případě, kdybychom se na stejnou entitu dotázali dotazem typu Základní dotaz). Data jsou jen odlišně strukturovaná. Abych ušetřil práci na frontendu, rozhodl jsem se, vytvořit mapování struktury odpovědi *Doplˇnuj´ıc´ıho dotazu* na odpoved' *Z´akladn´ıho dotazu*.

V původním návrhu jsem předpokládal XLST transformaci, která by pozměnila XML odpovˇed' *Doplˇnuj´ıc´ıho dotazu* na XML odpovˇed' *Z´akladn´ıho dotazu*. To jsem nakonec zavrhl, protože jsem našel jednodušší cestu, a to místo složitého popisu XLST transformace použít XML DOM Parser. [\[28\]](#page-116-2)

# **4.2.6 Thread-safety**

Před *refactoringem* jsem se vrátil k rozboru částí kódu, které nebyly *threadsafe* a hrozily *race conditions*. Některé potenciálně problematické metody, jako například transformaci z předchozího bodu, jsem prošel a následně označil za bezestavové, tudíž automaticky *thread-safe*. Tam, kde více vláken přistupuje ke sdíleným proměnným, jsem musel použít zamykání pomocí synchronizovaných metod nebo bloků kódu (např. v metodě setPreferredISAAAInterface). [\[29\]](#page-116-3)

Nevynechal jsem ani prověření klíčových externích knihoven. Při *marshallingu* se vytváří *marshaller* z JAXB kontextu, který je sám o sobě *thread-safe*, *marshaller* již nikoliv. [\[30\]](#page-116-4) Pro každé rozhraní IS AAAA je tedy vytvořen vlastn´ı JAXB kontext, ze kter´eho vznikne *marshaller* a *unmarshaller*.

Bohužel se ukázalo, že ani odesílání dotazu pomocí JAX-WS není *thread*safe. Rešení jsem navrhl tak, že každý dotaz vytvoří vlastní **@RequestScoped** objekt ISAAAQueryServicesProxy, který teprve používá @WebServiceRef anotaci. [\[31\]](#page-116-5)

# **4.2.7 SSL komunikace s IS AAAA, extern´ı LDAP server a Spring Security**

Aplikace komunikuje se dvěma exteními systémy:

- IS AAAA
- Active Directory

IS AAAA vyžaduje zabezpečenou SSL komunikaci. Je potřeba se autentizovat klientským certifikátem vydaným certifikační autoritou zadavatele. Technicky to znamená přidat tento certifikát do svého *keyStoru*. Ve světě Javy exitují 2 termíny, *trustStore* a *keyStore*. V *trustStoru* jsou certifikáty subjektů, kterým naše zařízení důvěřuje. [\[32\]](#page-116-6) Do *trustStoru* je potřeba přidat certifikát IS AAAA, aby komunikace mohla proběhnout. Oboje lze nastavit přepínačem při spouštění programu, více v inslalační příručce README.md.

Active Directory je adresářová služba od společnosti Microsoft, umožňující mimo jiné autentizaci a rozdělení uživatelů do skupin (rolí). Komunikuje přes protokol LDAP. Pro v´yvoj a testov´an´ı jsem se rozhodl pouˇz´ıt *open-source* alternativu Apache Directory, která běží rovněž nad protokolem LDAP. [\[33\]](#page-116-7)

Poté jsem pomocí Spring Security nastavil pravidla, jaké stránky, potažmo URL, jsou přístupné pouze pro administrátora, kterou roli tedy musí mít vůči LDAP serveru přidělenou. [\[34\]](#page-116-8) Vytvořil jsem testovací LDIF soubor, který po nahrání do Apache Directory umožňuje autentizaci jak administrátora, tak běžných dotazovatelů.

# **4.2.8** Internacionalizace aplikace a zneplatňování **modifik´ator˚u dotazu**

Dle požadavků na aplikaci stačilo, aby byla v českém jazyce. Q-systém navíc nabízí i anglickou variantu, stačí si v prohlížeči změnit preferovaný jazyk. Když už jsem řešil internacionalizaci, udělal jsem to tak, aby v XHTML šablonách nebyla textace pevně daná. Textace jsou v *resource bundlu* messages. Pro přidání podpory dalšího jazyka tedy není nutné měnit šablony.

Kdybych měl z práce na frontendu ještě něco vybrat, bylo by to zneplatňování modifikátorů dotazu. To totiž probíhalo ve dvou vlnách:

- 1. Na základě povolených kombinací z dokumentu Queries Description [\[3\]](#page-114-10). V tomto dokumentu se dalo například dočíst, že zeptat se na příjmení osoby d´av´a smysl pouze s modifik´atory dotazu *Pˇresn´a hodnota*, *Fuzzy text*, *Zástupné znaky* a *Kombinace jmen* (z celkem šesti nabízených, tj. *Pˇresn´a hodnota*, *Fuzzy text*, *Fuzzy ˇc´ıslo*, *Z´astupn´e znaky*, *Kombinace* jmen, Neúplné datum). V tomto případě tedy bylo nutné nejprve zneplatnit kombinace *Fuzzy číslo* a *Neúplné datum*. Soubor app-features.xml kopíruje dokument Queries Description a zachycuje tedy všechny povo-lené kombinace. [\[3\]](#page-114-10)
- 2. Zneplatit takové modifikátory dotazu, na které právě přihlášený uživatel nemá oprávnění dle přiřazených forem dotazu.

# 4.2.9 Rozdělení do tříd a SOLID principy

Jak již bylo dříve řečeno, 8 200 řádek kódu jsem rozdělil do 123 tříd/rozhraní. Snažil jsem se vytvořit co nejstručnější přehledný kód, který bude snadno udržovatelný.

Myslel jsem na rozšiřitelnost, proto jsem použil mnoho rozhraní nebo abstraktních tříd. Takováto forma abstakce mi navíc pomohla omezit počet *switch* příkazů, například v kódu zde: [\[24\]](#page-116-9)

• searchcriteria.categorygenerators.single.SingleCategoryEntityGenerator

Při finálním refactoringu jsem opravil nějaké designové prohřešky, jako porušení ISP. *Interface Segregation Principle* je jedním ze SOLID principů objektově orientovaného návrhu. Abstraktní třída

AbstractConfigurationProvider má za úkol poskytnout veškerou konfiguraci Q-systému, umožnit z ní číst a modifikovat ji. Konfigurace je logicky i fyzicky rozdělena do tří částí:

- 1. autorizace (authorization.toml)
- 2. IS AAAA rozhraní (interface.toml)
- 3. překladové číselníky (translationDials.toml)

Dávalo mi tedy smysl pro každou část definovat vlastní Java rozhraní. V původním návrhu bylo dále Java rozhraní Configuration, které rozšiřovalo předchozí 3 rozhraní a vynucovalo tedy implementaci všeho. AbstractConfigurationProvider předepisoval implementaci rozhraní Configuration, což mělo za následek, že implementace třídy AbstractConfigurationProvider měla příliš mnoho metod a porušovala ISP.

Řešením bylo nahradit dědičnost skládáním. Všechny 3 rozhraní mají své vlastní implementace a třída implementující AbstractConfigurationProvider následně vlastní tyto implementace. [\[25\]](#page-116-10)

Protože v současné chvíli je konfigurace v jazyce TOML,

AbstractConfigurationProvider implementuje pouze TomlConfigurationProvider. Případná změna konfiguračního jazyka je snadno realizovateln´a, v souladu s *Open-Closed* SOLID principem.

# **4.3 Instalaˇcn´ı a program´atorsk´a pˇr´ıruˇcka**

Prerektivity pro instalaci jsou:

- Java 11
- Maven

Listing 4.1: Jak sestavit build a spustit aplikaci

```
# build
cmd> mvn clean install
# start application
cmd> java −jar
   -D server p port=8080
   -Djavax.net.ssl.trustStore=<trustStorePath>
   −Djavax . ne t . s s l . t r u s t S t o r eP a s sw o r d=<trus tStorePwd>
   −Djavax . ne t . s s l . k e y S t o r e=<keyStorePath>
   −Djavax . ne t . s s l . keyS to rePa s swo rd=<keyStorePwd>
   −−add−opens j a v a . b a se / j a v a . l a n g=ALL−UNNAMED
   qsystem -1.0.0. jar
# start browser
cmd> http://localhost:8080
```
Více informací viz anglická instalační příručka README.md, která je součástí přiloženého CD.

V kořenovém adresáři na přiloženém CD také naleznete složku doc, ve které je vygenerovaná programátorská dokumentace formou *javadoc*.

# 4.4 Testování

Uživatelské testování provedl, dle scénářů případů užití, kolega Ladislav Zámečník, který také aplikaci předával zadavateli, u kterého Q-systém úspěšně prošel akceptačním testováním.

V průběhu programování jsem napsal 16 unit testů a 5 integračních testů, které pokrývají nejdůležitejší části aplikační vrstvy. Pro finální předání jsem integrační testy označil anotací @Ignore, to proto, že bez přístupu na produkční nebo testovací IS AAAA by testy skončily s chybou.

# Kapitola **5**

# **Uˇzivatelsk´a pˇr´ıruˇcka**

# **5.1 Uˇzivatelsk´e role a pˇr´ıstupov´a pr´ava**

V aplikaci pracujeme se dvěma uživatelskými rolemi:

- Dotazovatel
- $\bullet$ Administrátor

Dotazovatel je role určená k běžné práci s aplikací, tzn. ke kladení dotazů a práci s odpovědí na dotaz.

Administrátor je role odpovědná za definici povolených forem dotazů, za správu přístupových práv uživatelů k těmto definovaným formám, volba IS AAAA rozhraní apod.

# **5.2 Z´akladn´ı ovl´ad´an´ı aplikace**

V této kapitole jsou popsána pravidla a vlastnosti, která jsou platná pro aplikaci jako celek.

# **5.2.1 Prvky uˇzivatelsk´eho rozhran´ı**

# **5.2.1.1 Konvence rozvrhu obrazovky**

| Q-system<br>Verze: 1.0.0     |
|------------------------------|
| Skrýt menu                   |
| - Jednoduché dotazy<br>Osoba |
| Vozidlo                      |
| Přeprava                     |
| Zboží<br>Skladová pol.       |
| Smlouva                      |
| Subjekt                      |
| Vztah                        |
| Transakce                    |
| Subjekt                      |
| Ekonomická jedn.             |
| Plán                         |
| Opatření                     |
| Dodávka                      |
| Složené dotazy<br>×.         |

Obrázek 5.1: Hlavní obrazovka

V záhlaví obrazovky je uveden název aplikace, její verze, informace o přihlášeném uživateli a nastavení varianty rozhraní na IS AAAA.

V levé části obrazovky je menu aplikace, ve kterém jsou přístupné všechny funkce, které má přihlášený uživatel k dispozici. Nad menu je tlačítko [Skrýt] menu], pomocí kterého lze skrýt zobrazené menu. Pokud je menu skryté, je zde naopak tlačítko [Zobrazit menu] pro jeho opětovné zobrazení.

V pravé části je pak prostor pro samotný obsah vybrané funkce – v tomto prostoru uživatel definuje dotazy a pracuje s jejich výsledky, případně řeší administrátorské úkony.

### **5.2.1.2 Menu**

Menu je rozděleno do sekcí. Uživatel má přístupné vždy pouze sekce a funkce, pro která má nastavena oprávnění.

# <span id="page-92-0"></span>5.2.1.3 Ovládací prvky

Funkce aplikace jsou ovládány následujícími prvky a postupy:

D Odeslat dotaz

Obrázek 5.2: Tlačítko

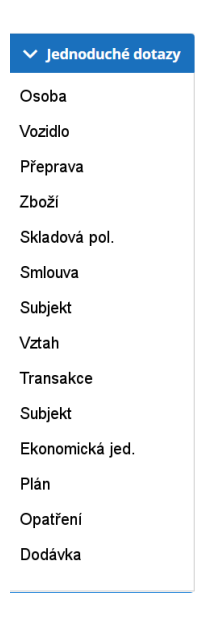

Obrázek 5.3: Menu

Příjmení:

Obrázek 5.4: Vstupní textové pole

Pohlaví:

 $\vert$  .

Obrázek 5.5: Rozbalovací nabídka (*combo-box*)

 $\overline{\mathsf{v}}$ 

Obrázek 5.6: Zaškrtávací pole (*checkbox*)

# Souborový dialog

Pro výběr souboru se používá standardní dialog systému.

# **5.2.2 Spuˇstˇen´ı a ukonˇcen´ı aplikace**

V této kapitole je popsáno, jak aplikaci spustit, jak se do ní přihlásit a jak ji lze ukončit.

# 5.2.2.1 Spuštění aplikace

Aplikace se spouští vložením URL <http://localhost:8080> do internetového prohlížeče.

# **5.2.2.2 Pˇrihl´aˇsen´ı**

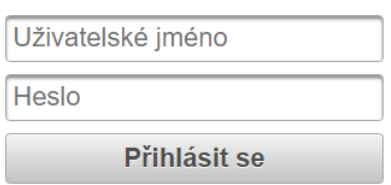

Přihlašte se, prosím

Obrázek 5.7: Přihlašovací obrazovka

Po načtení aplikace následuje ověření identity uživatele. Přihlašte se zadáním vašeho uživatelského jména a hesla. Přihlašovací údaje jsou shodné s údaji do ostatních interních systémů vaší organizace, které se rovněž autentizují vůči Active Directory.

# 5.2.2.3 Ukončení aplikace

Aplikaci ukončíte zavřením příslušné záložky internetového prohlížeče, případně zavřením celého prohlížeče.

# 5.2.3 Vkládání dat

Pro vkládání dat slouží ovládací prvky popsané v kapitole Ovládací prvky

- $\bullet$  Vstupní textové pole
- Combo-box
- Check-box
- Souborový dialog

# **5.2.4** Chybová hlášení

V aplikaci se rozlišuje několik typů chyb podle jejich dopadu na práci uživatele:

- Chyby vratné aplikace zobrazí chybové hlášení, po jehož zavření zůstává ve stavu, ze kterého byla vyvolána (např. stiskem určitého tlačítka). Uživatel pak může provést úpravy a akci opakovat
- Chyby nevratné aplikace zobrazí chybové hlášení, po jehož zavření se aplikace vrací před prováděnou akci (např. zavře okno, ve kterém chyba nastala, stejně, jako by ho zavřel uživatel tlačítkem [Zrušit])

# **5.3 Popis funkc´ı**

Tato kapitola popisuje jednotlivé funkce aplikace, tj. dává návod, jak použít aplikaci jako podporu pro dosažení určitého cíle. Kapitola dává odpověď na otázku: "Jak to mám udělat?"

# **5.3.1 Popis funkc´ı pro uˇzivatelskou roli Dotazovatel**

Funkce Dotazovatele souvisí s pokládáním dotazů do IS AAAA a s následnou prací se zobrazeným výsledkem dotazu.

# **5.3.1.1** Sestavit, odeslat dotaz a zobrazit jeho výsledek

# **U´ˇcel funkce**

Funkce slouží k sestavení požadovaného dotazu a k jeho odeslání. Cílem je zobrazení výsledku takového dotazu.

# Detailní popis funkce

Uživatel si nejprve v menu vybere typ dotazu, který chce položit. Následně v zobrazených vyhledávacích kritériích zadá hledané hodnoty. Po odeslání dotazu aplikace dotaz do IS AAAA provede a zobrazí jeho výsledek. Výsledkem je seznam nalezených záznamů. Uživatel si může zobrazit detail libovolného záznamu z tohoto seznamu, a pokud jsou pro záznam dostupné i doplňkové údaje, tak si je může stáhnout pomocí doplňkového dotazu.

# **Navigace**

Nový dotaz lze položit z libovolného místa aplikace použitím příslušné volby v menu.

# **Popis jednotlivých kroků**

Použijte požadovaný typ dotazu v menu. Typy dotazu jsou rozděleny na jednoduché dotazy (*Single Category*) a složené dotazy (*Multi Category*).

5. UŽIVATELSKÁ PŘÍRUČKA

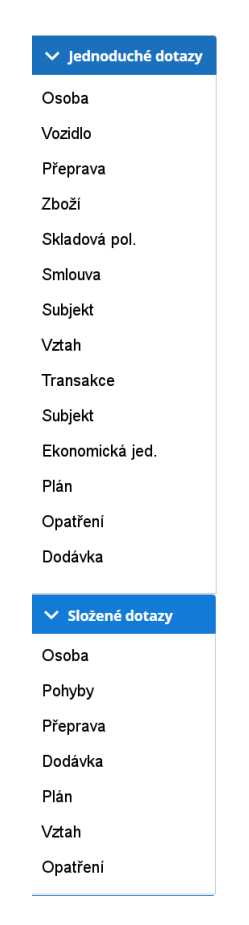

Obrázek 5.8: Celé menu

Aplikace zobrazí obrazovku pro zadání vyhledávacích kritérií pro vybraný typ dotazu.

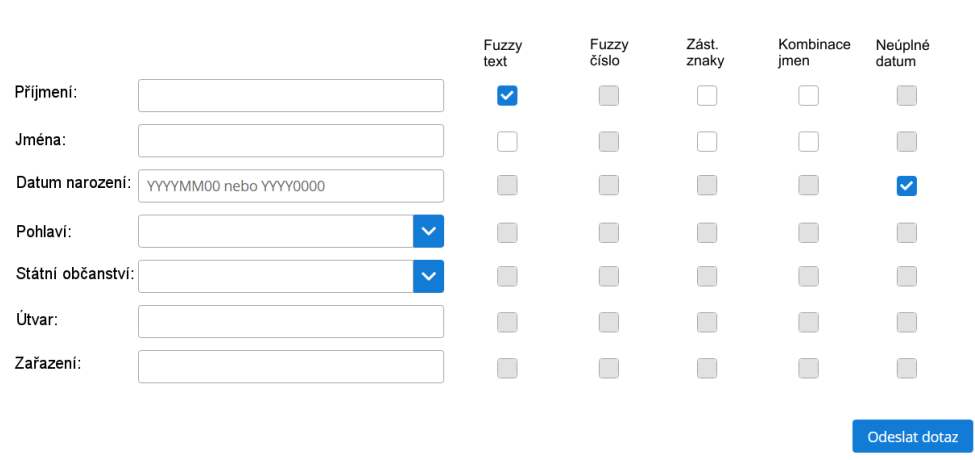

Obrázek 5.9: Obrazovka s vyhledávacími kritérii

Zadejte hledané hodnoty do vstupních polí nebo je vyberte z nabídky hodnot (*combo-boxu*). U každého pole je zobrazen seznam modifikátorů, přičemž některé mohou být nepřístupné (z logiky věci nebo omezeny konfigurací systému). Zaškrtněte požadované modifikátory u zadaných hledaných hodnot.

Odešlete připravený dotaz pomocí tlačítka [Odeslat dotaz].

Aplikace pod definicí dotazu zobrazí výsledek dotazu – seznam nalezených záznamů.

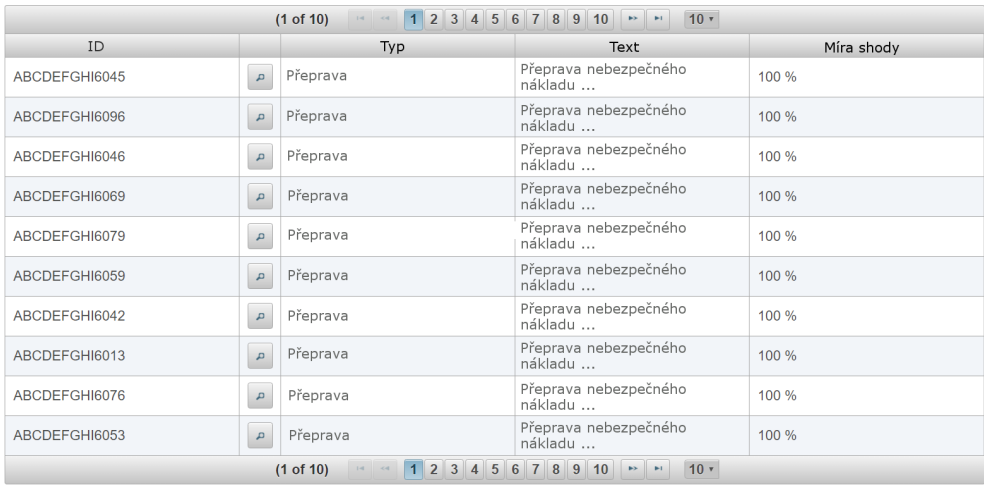

Nalezeno záznamů: 301, zobrazen detail pro prvních: 100

Obrázek 5.10: Obrazovka se seznamem nalezených záznamů

Listujte v seznamu nalezených záznamů pomocí navigační lišty (pro vysokou dostupnost je lišta k dispozici v horní i spodní části tabulky).

# 5. UŽIVATELSKÁ PŘÍRUČKA

Obsah některých polí (hlavně sloupec "Text") může být poměrně rozsáhlý. Aby seznam nalezených záznamů zůstal přehledný, nezobrazuje se v tabulce kompletní obsah, ale jen jeho fragment zakončený "...". Kompletní obsah aplikace zobrazí při umístění myši nad dané pole v *tool-tipu*:

| Přeprava nebezpečného<br>nákladu |                                                                                                    | 100 %                                                                                                    |  |  |  |  |  |
|----------------------------------|----------------------------------------------------------------------------------------------------|----------------------------------------------------------------------------------------------------|--|--|--|--|--|
| Přeprava nebezpečného<br>nákladu |                                                                                                    | Lorem ipsum dolor sit amet, consectetur adipiscing elit.<br>Mauris cursus libero nec ante dapibus, sed ultricies eros<br>sodales. Duis nunc nibh, aliquam quis porttitor ac,<br>interdum id sapien. Cras ornare aliquet conque. Sed<br>volutpat efficitur lorem, in tempor est. Vestibulum                                                                                                    |  |  |  |  |  |
| Přeprava nebezpečného<br>nákladu |                                                                                                    | vulputate lectus eget conseguat tempus. Aenean<br>accumsan nunc non odio mattis molestie. Pellentesque at<br>leo vulputate risus ullamcorper viverra.LLorem ipsum dolor<br>sit amet, consectetur adipiscing elit. Mauris cursus libero<br>nec ante dapibus, sed ultricies eros sodales. Duis nunc<br>nibh, aliquam quis porttitor ac, interdum id sapien. Cras<br>ornare aliquet congue. Sed volutpat efficitur lorem, in |  |  |  |  |  |
| Přeprava nebezpečného<br>nákladu | tempor est. Vestibulum vulputate lectus eget conseguat<br>tempus. Aenean accumsan nunc non odio mattis molestie.<br>Pellentesque at leo vulputate risus ullamcorper<br>viverra orem ipsum dolor sit amet, consectetur adipiscing<br>elit. Mauris cursus libero nec ante dapibus, sed ultricies<br>eros sodales. Duis nunc nibh, aliquam quis porttitor ac. |                                                                                                    |  |  |  |  |  |
| Přeprava nebezpečného            |                                                                                                    | interdum id sapien. Cras ornare aliquet conque. Sed<br>volutpat efficitur lorem, in tempor est. Vestibulum<br>vulputate lectus eget consequat tempus. Aenean                                                                                                    |  |  |  |  |  |

Obrázek 5.11: Detail sloupce "Text" ze záznamu

Vyberte záznam a pomocí tlačítka  $\sqrt{\phantom{a}}$  si zobrazte jeho detail. Aplikace zobrazí detailní informace vybraného záznamu.

Detail kandidáta AB03F|000034B|34567|C40001

| ÷ | <b>Metadata</b>       |                                                                                                    |
|---|-----------------------|----------------------------------------------------------------------------------------------------|
|   |                       | část A: AB03F                                                                                                    |
|   |                       | část B: 000034B                                                                                                    |
|   | ID                    | část C: 34567                                                                                                    |
|   |                       | část D: C40001                                                                                                    |
|   | Typ                   | Přeprava                                                                                                    |
|   | Text                  | Lorem ipsum dolor sit amet, consectetur adipiscing elit. Mauris cursus libero nec<br>ante dapibus, sed ultricies eros sodales. Duis nunc nibh, aliquam quis porttitor ac,<br>interdum id sapien. Cras ornare aliquet congue. Sed volutpat efficitur lorem, in |
|   | <b>M</b> íra<br>shody | 100 %                                                                                                    |
| × | Osobní údaje          |                                                                                                    |
|   | Doplňkové údaje       |                                                                                                    |

Obrázek 5.12: Obrazovka s detailem záznamu

Informace jsou rozděleny do logických sekcí, které lze rozbalovat a sbalovat (zde např. je rozbalena sekce "Metadata" a sbalena sekce "Osobní údaje").

Pokud k záznamu existuje doplňkový údaj a není zobrazen automaticky, zobrazte si jej pomocí tlačítka u tohoto údaje.

Aplikace zobrazí požadovaný údaj.

Pokud doplňkový údaj není vhodný pro okamžité zobrazení, uložte si soubor s tímto údajem pomocí tlačítka **a**. Aplikace stáhne soubor s tímto údajem a uloží do standardní systémové složky.

# 5.3.2 Popis funkcí pro uživatelskou roli Administrátor

Funkce Administrátora slouží k nastavení chování systému. Do jeho kompetencí spadá správa dostupných forem dotazu a jejich přiřazování uživatelským rolím. Dále se stará o parametry systému a udržování aktuálních číselníků.

# **5.3.2.1 Definovat novou formu dotazu**

# **Účel** funkce

Funkce slouží k definici nové formy dotazu do IS AAAA.

# Detailní popis funkce

Uživatel může definovat libovolnou sadu forem dotazů, které pak standardní uživatelé budou používat pro pokládání dotazů do IS AAAA. Forma dotazu je tvořena sadou typů dotazu, sadou typů entit a nastavením jejich povolených modifikátorů. Jednotlivé formy dotazu se následně přidělují uživatelským rolím.

#### **Navigace**

Založení nové formy dotazu lze zahájit z libovolného místa aplikace použitím příslušné volby v menu.

#### **Popis jednotlivych krok ´ ˚u**

Použijte v menu v sekci "Administrace" volbu Formy dotazu. Aplikace zobrazí seznam existujících forem dotazu.

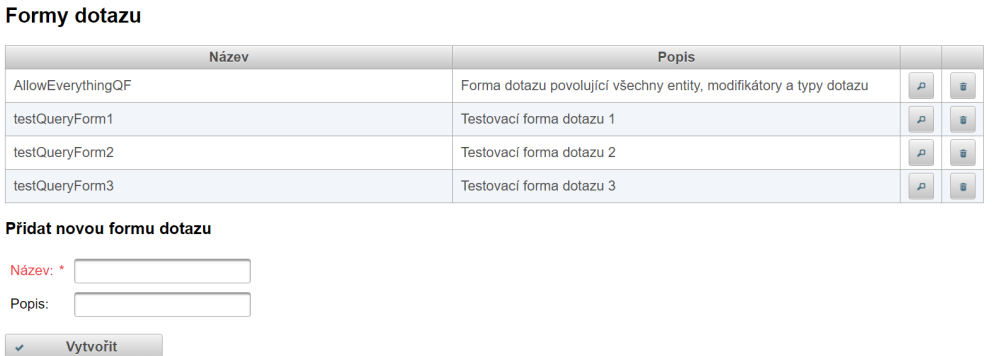

Položky označené \* je třeba před odesláním vyplnit

<span id="page-99-0"></span>Obrázek 5.13: Obrazovka s administrací forem dotazu

Vyplňte pole "Název" a "Popis" v části "Přidat novou formu dotazu" a  $\mathcal{V}_t$ potvrďte zadané údaje tlačítkem [Vytvořit].

Aplikace přidá novou formu dotazu do seznamu.

Použijte tlačítko u vytvořené formy dotazu.

Aplikace zobraz´ı obrazovku pro definici formy dotazu.

| <b>Název</b>          | Jednoduché dotazy na osobu a dopravu                                |              |                         |       |           |                      |
|-----------------------|---------------------------------------------------------------------|--------------|-------------------------|-------|-----------|----------------------|
| <b>Popis</b>          | Pouze jednoduché dotazy na entitu Osoba a entity spojené s dopravou |              |                         |       |           |                      |
|                       | Typy dotazu                                                         |              |                         |       |           |                      |
| $\checkmark$          | Základní dotaz                                                      |              |                         |       |           |                      |
| ✓                     | Doplňující dotaz                                                    |              |                         |       |           |                      |
| $\checkmark$          | Načtení příloh                                                      |              |                         |       |           |                      |
| $\checkmark$          | Načení vazeb                                                        |              |                         |       |           |                      |
| <b>Typy entit</b>     |                                                                     | Fuzzy        | Fuzzy                   | Zást. | Kombinace | Neúplné              |
|                       | Jednoduché                                                          | text         | číslo                   | znaky | jmen      | datum                |
| $\checkmark$          | Osoba                                                               | ✓            |                         | ✓     |           | ✓                    |
| $\checkmark$          | Vozidlo                                                             | ✓            |                         |       |           | $\blacktriangledown$ |
| ✓                     | Přeprava                                                            | ⊽            |                         |       |           |                      |
| Zboží<br>✓            |                                                                     | $\checkmark$ |                         |       |           |                      |
| ✓                     | Skladová pol.                                                       | $\checkmark$ |                         |       |           | रारारारा             |
| ✓                     | Smlouva                                                             | $\checkmark$ |                         |       |           |                      |
| ✓                     | Subjekt                                                             | ▽            | $\overline{\checkmark}$ |       |           |                      |
| Vztah<br>$\checkmark$ |                                                                     | ✓            |                         |       |           | $\checkmark$         |
|                       | Transakce                                                           |              |                         |       |           |                      |
|                       | Subjekt                                                             |              |                         |       |           |                      |
|                       | Ekonomická jedn.                                                    |              |                         |       |           |                      |
| Plán                  |                                                                     |              |                         |       |           |                      |
|                       | Opatření                                                            |              |                         |       |           |                      |
|                       | Dodávka                                                             |              |                         |       |           |                      |
|                       | Složené                                                             |              |                         |       |           |                      |
|                       | Osoba                                                               |              |                         |       |           |                      |
|                       | Pohyby                                                              |              |                         |       |           |                      |
|                       | Přeprava                                                            |              |                         |       |           |                      |
|                       | Dodávka                                                             |              |                         |       |           |                      |
| Plán                  |                                                                     |              |                         |       |           |                      |
| Vztah                 |                                                                     |              |                         |       |           |                      |
|                       | Opatření                                                            |              |                         |       |           |                      |

<span id="page-100-0"></span>Obrázek 5.14: Obrazovka s detailem konkrétní formy dotazu

Vyberte typy dotazu, které bude tato forma dotazu povolovat.

Vyberte entity, na které bude možné pokládat dotazy a modifikátory, které  $s$ e budou moci v dotazech používat.  $\;$ 

Potvrď te definici formy dotazu pomocí tlačítka [Uložit].

Aplikace založí novou formu dotazu a zobrazí seznam všech forem dotazu.

Alternativně: Vratte se na seznam forem dotazu bez uložení změn pomocí volby "Zpět na výpis" v horní části obrazovky.

# **5.3.2.2** Upravit existující formu dotazu

# **U´ˇcel funkce**

Funkce slouží ke změně definice existující formy dotazu do IS AAAA.

#### Detailní popis funkce

Uživatel může upravit libovolnou existující formu dotazu. Úprava je identická s definicí nové formy.

# **Navigace**

Editaci formy dotazu lze zahájit z libovolného místa aplikace použitím příslušné volby v menu.

# $P$ opis jednotlivých kroků

Použijte v menu v sekci "Administrace" volbu Formy dotazu.

Aplikace zobrazí seznam existujících forem dotazu.

#### Formy dotazu

Název: \* Popis:

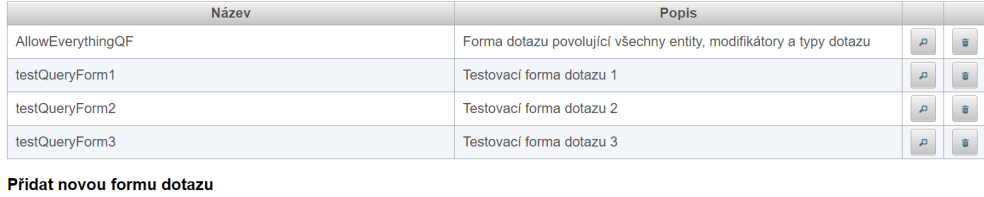

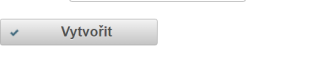

Položky označené \* je třeba před odesláním vyplnit

Obrázek [5.13:](#page-99-0) Obrazovka s administrací forem dotazu

Vyberte existující formu dotazu a pomocí tlačítka  $\sim$ si zobrazte její detail. Aplikace zobrazí obrazovku s definicí vybrané formy dotazu.

| <b>Název</b>          | Jednoduché dotazy na osobu a dopravu                                |                         |                         |       |           |                      |
|-----------------------|---------------------------------------------------------------------|-------------------------|-------------------------|-------|-----------|----------------------|
| <b>Popis</b>          | Pouze jednoduché dotazy na entitu Osoba a entity spojené s dopravou |                         |                         |       |           |                      |
|                       | <b>Typy dotazu</b>                                                  |                         |                         |       |           |                      |
| $\checkmark$          | Základní dotaz                                                      |                         |                         |       |           |                      |
| ✓                     | Doplňující dotaz                                                    |                         |                         |       |           |                      |
| ✓                     | Načtení příloh                                                      |                         |                         |       |           |                      |
| $\checkmark$          | Načení vazeb                                                        |                         |                         |       |           |                      |
| <b>Typy entit</b>     |                                                                     | Fuzzy                   | Fuzzy                   | Zást. | Kombinace | Neúplné              |
|                       | Jednoduché                                                          | text                    | číslo                   | znaky | jmen      | datum                |
| Osoba<br>$\checkmark$ |                                                                     | ✓                       |                         | ✓     |           | ✓                    |
| ✓                     | Vozidlo                                                             | ✓                       |                         |       |           | $\blacktriangledown$ |
| ✓                     | Přeprava                                                            | ⊽                       |                         |       |           | 58555                |
| Zboží<br>✓            |                                                                     | ⊽                       |                         |       |           |                      |
| ✓                     | Skladová pol.                                                       | $\checkmark$            |                         |       |           |                      |
| $\checkmark$          | Smlouva                                                             | $\checkmark$            |                         |       |           |                      |
| ✓                     | Subjekt                                                             | $\overline{\checkmark}$ | $\overline{\checkmark}$ |       |           |                      |
| Vztah<br>✓            |                                                                     | U                       |                         |       |           |                      |
|                       | Transakce                                                           |                         |                         |       |           |                      |
|                       | Subjekt                                                             |                         |                         |       |           |                      |
|                       | Ekonomická jedn.                                                    |                         |                         |       |           |                      |
| Plán                  |                                                                     |                         |                         |       |           |                      |
|                       | Opatření                                                            |                         |                         |       |           |                      |
|                       | Dodávka                                                             |                         |                         |       |           |                      |
|                       | Složené                                                             |                         |                         |       |           |                      |
|                       | Osoba                                                               |                         |                         |       |           |                      |
|                       | Pohyby                                                              |                         |                         |       |           |                      |
|                       | Přeprava                                                            |                         |                         |       |           |                      |
|                       | Dodávka                                                             |                         |                         |       |           |                      |
| Plán                  |                                                                     |                         |                         |       |           |                      |
| Vztah                 |                                                                     |                         |                         |       |           |                      |
|                       | Opatření                                                            |                         |                         |       |           |                      |

Obrázek [5.14:](#page-100-0) Obrazovka s detailem konkrétní formy dotazu

Vyberte typy dotazu, které bude tato forma dotazu povolovat.

Vyberte entity, na které bude možné pokládat dotazy a modifikátory, které  $s$ e budou moci v dotazech používat.  $\;$ 

Potvrď te definici formy dotazu pomocí tlačítka [Uložit].

Aplikace založí novou formu dotazu a zobrazí seznam všech forem dotazu.

Alternativně: Vratte se na seznam forem dotazu bez uložení změn pomocí volby "Zpět na výpis" v horní části obrazovky.

# **5.3.2.3** Zrušit existující formu dotazu

# **U´ˇcel funkce**

Funkce slouží ke zrušení existující formy dotazu do IS AAAA.

# Detailní popis funkce

Uživatel může zrušit libovolnou existující formu dotazu. Forma dotazu je po zrušení automaticky odstraněna od uživatelských rolí, ke kterým byla přiřazena.

#### **Navigace**

Zrušení formy dotazu lze zahájit z libovolného místa aplikace použitím příslušné volby v menu.

# $P$ opis jednotlivých kroků

Použijte v menu v sekci "Administrace" volbu Formy dotazu. Aplikace zobrazí seznam existujících forem dotazu.

#### Formy dotazu

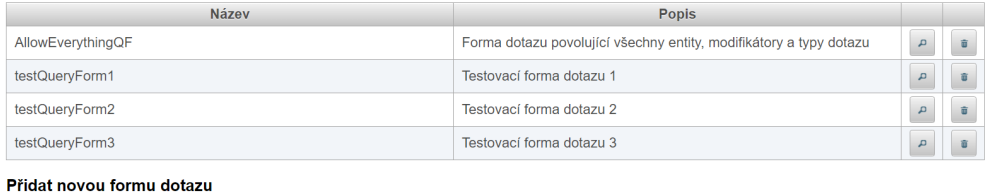

**Název** Popis:  $\checkmark$  Vytvořit

Položky označené \* je třeba před odesláním vyplnit

Obrázek [5.13:](#page-99-0) Obrazovka s administrací forem dotazu

Vyberte existující formu dotazu a pomocí tlačítka  $\blacksquare$  ji zrušte. Aplikace zobrazí potvrzovací dotaz, který potvrďte.

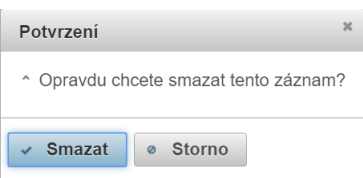

Obrázek 5.15: Potvrzovací dialogové okno

Aplikace následně odstraní formu dotazu a zobrazí aktuální seznam forem dotazu.

# **5.3.2.4 Definovat novou uˇzivatelskou roli**

**U´ˇcel funkce** Funkce slouží k definici nové uživatelské role.

# Detailní popis funkce

Uživatel může definovat libovolnou sadu uživatelských rolí. Uživatelské role jsou pomocí Active Directory přiřazovány uživatelům. Uživatelská role představuje určitý předpis, jakým způsobem může s aplikací pracovat libovolný uživatel, který má tuto roli přiřazenou. Předpis uživatelské role spočívá v definici, jaké formy dotazu může používat.

#### **Navigace**

Založení nové uživatelské role lze zahájit z libovolného místa aplikace použitím příslušné volby v menu.

#### $P$ opis jednotlivých kroků

Použijte v menu v sekci "Administrace" volbu Uživatelské role.

Aplikace zobrazí seznam existujících uživatelských rolí.

#### Uživatelské role

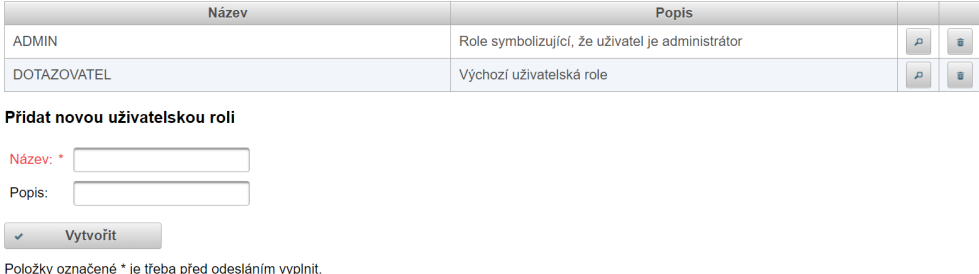

<span id="page-104-0"></span>Obrázek 5.16: Obrazovka s administrací uživatelských rolí

Vyplňte pole "Název" (musí být unikátní) a "Popis" v části "Přidat novou uživatelskou roli" a potvrďte zadané údaje tlačítkem [Vytvořit].

Aplikace vytvoří novou roli a zobrazí ji v seznamu rolí.

Otevřete definici nově vytvořené role pomocí tlačítka .

Aplikace zobrazí obrazovku pro definici uživatelské role.

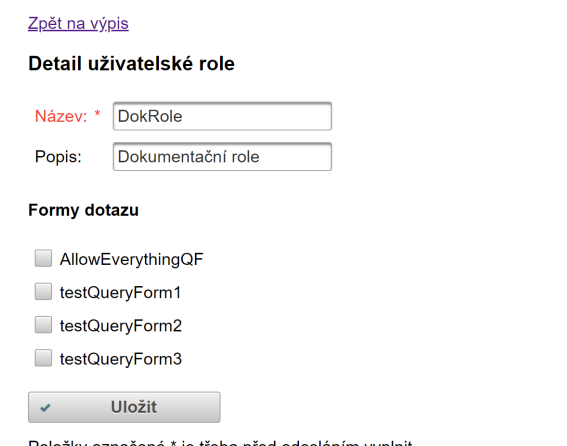

<span id="page-105-0"></span>Položky označené \* je třeba před odesláním vyplnit.

Obrázek 5.17: Obrazovka s detailem konkrétní uživatelské role

Vyberte formy dotazu, které bude moci uživatel s touto rolí používat. Potvrďte definici uživatelské role pomocí tlačítka [Uložit].

Aplikace uloží definici role a zobrazí seznam všech uživatelských rolí.

Alternativně: Vratte se na seznam uživatelských rolí bez uložení změn pomocí volby "Zpět na výpis" v horní části obrazovky.

# 5.3.2.5 Upravit existující uživatelskou roli

# **U´ˇcel funkce**

Funkce slouží ke změně definice existující uživatelské role.

#### Detailní popis funkce

Uživatel může upravit libovolnou existující uživatelskou roli. Úprava je identická s definicí nové role.

#### **Navigace**

Editaci uživatelské role lze zahájit z libovolného místa aplikace použitím příslušné volby v menu.

# $P$ opis jednotlivých kroků

Použijte menu v sekci "Administrace" volbu Uživatelské role.

Aplikace zobrazí seznam existujících uživatelských rolí.

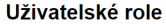

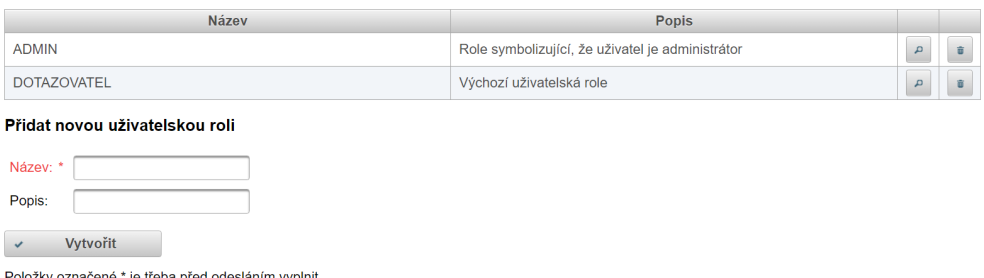

Obrázek [5.16:](#page-104-0) Obrazovka s administrací uživatelských rolí

Vyberte existující roli a pomocí tlačítka  $\sqrt{\phantom{a}}$ si zobrazte její detail. Aplikace zobrazí obrazovku s definicí vybrané uživatelské role.

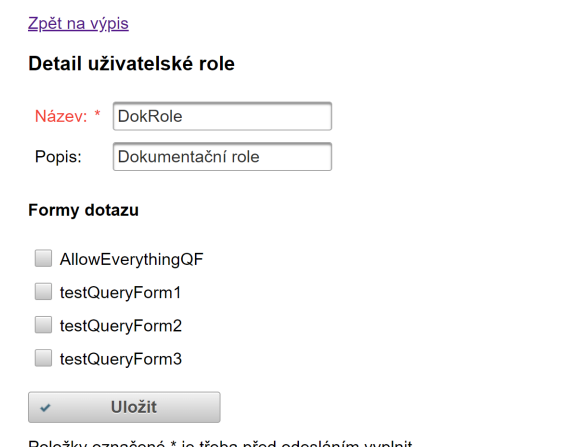

Položky označené \* je třeba před odesláním vyplnit.

Obrázek [5.17:](#page-105-0) Obrazovka s detailem konkrétní uživatelské role

Vyberte formy dotazu, které bude moci uživatel s touto rolí používat. Potvrďte definici uživatelské role pomocí tlačítka [Uložit].

Aplikace uloží upravenou uživatelskou roli a zobrazí seznam všech uživatelských rolí.

Alternativně: Vratte se na seznam uživatelských rolí bez uložení změn pomocí volby "Zpět na výpis" v horní části obrazovky.
#### **5.3.2.6 Zruˇsit existuj´ıc´ı uˇzivatelskou roli**

#### **U´ˇcel funkce**

Funkce slouží ke zrušení existující uživatelské role.

#### Detailní popis funkce

Uživatel může zrušit libovolnou existující uživatelskou roli. Odstranění role z Active Directory je třeba učinit samostatně.

#### **Navigace**

Zrušení uživatelské role lze zahájit z libovolného místa aplikace použitím příslušné volby v menu.

#### $P$ opis jednotlivých kroků

Použijte v menu v sekci "Administrace" volbu Uživatelské role. Aplikace zobrazí seznam existujících uživatelských rolí.

#### Uživatelské role

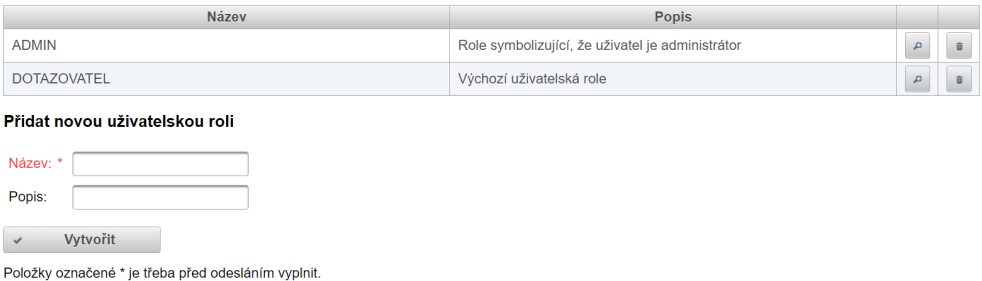

Obrázek [5.16:](#page-104-0) Obrazovka s administrací uživatelských rolí

Vyberte existující roli a pomocí tlačítka i ji zrušte. Aplikace zobrazí potvrzovací dotaz, který potvrďte.

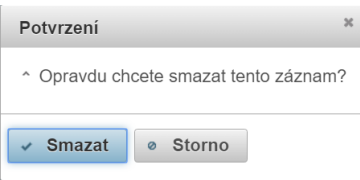

Obrázek [5.15:](#page-103-0) Potvrzovací dialogové okno

Aplikace následně odstraní uživatelskou roli a zobrazí aktuální seznam uživatelských rolí.

#### **5.3.2.7 Aktualizovat pˇrekladov´e ˇc´ıseln´ıky**

#### **U´ˇcel funkce**

Funkce slouží k aktualizaci překladových číselníků používaných ve vyhledávacích kritériích dotazů.

#### Detailní popis funkce

Pomocí této funkce Administrátor nahraje do systému aktuální hodnoty překladových číselníků. Aplikace tyto číselníky používá v nabídkách (*combo-boxech*) vyhledávacích kritériích při přípravě dotazu.

#### **Navigace**

Aktualizaci překladových číselníků lze zahájit z libovolného místa aplikace použitím příslušné volby v menu.

#### $P$ opis jednotlivých kroků

Použijte v menu v sekci "Administrace" volbu Překladové číselníky. Aplikace zobrazí obrazovku s údajem o poslední aktualizaci.

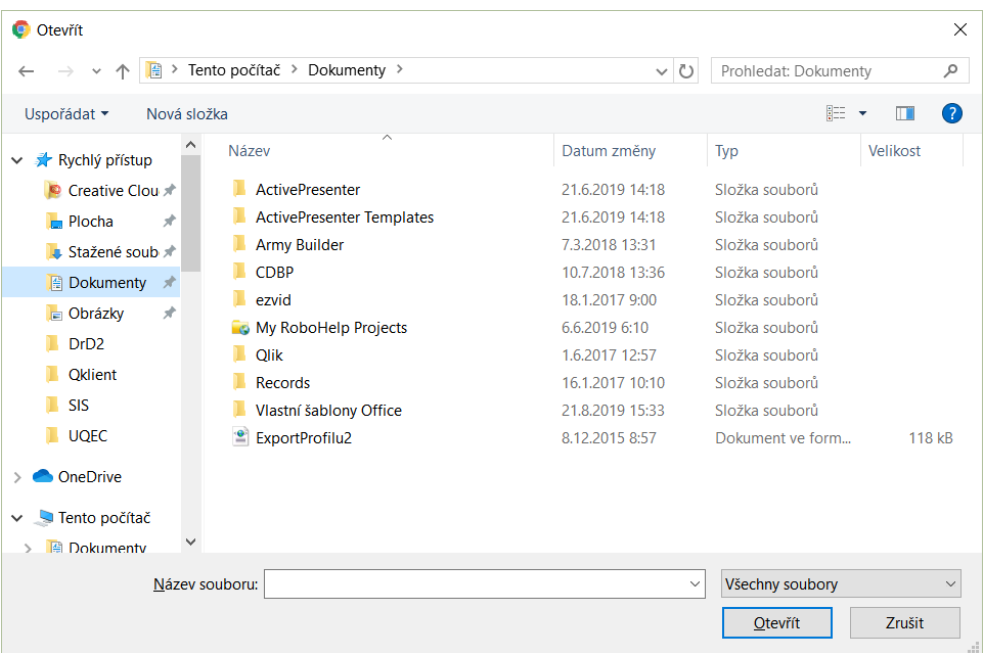

Obrázek 5.18: Souborový dialog pro nahrání překladových číselníků

Vyberte TOML soubor s aktuálními hodnotami číselníků a volbu potvrďte. Aplikace provede aktualizaci a zobrazí její výsledek.

#### **5.3.2.8** Nastavit preferované rozhraní na IS AAAA

#### **U´ˇcel funkce**

Funkce slouží k nastavení preferovaného rozhraní na IS AAAA.

#### Detailní popis funkce

Preferované rozhraní je takové, které se má standardně používat. Pokud je toto rozhraní nedostupné, aplikace se pokusí přepnout na druhé rozhraní. Pracuje se pouze se dvěma rozhraními – *Plné rozhraní* a Zjednodušené rozhraní.

#### **Navigace**

Nastavení preferovaného rozhraní lze zahájit z libovolného místa aplikace použitím příslušné volby v menu.

#### $Popis$  jednotlivých kroků

Použijte v menu v sekci "Administrace" volbu Rozhraní na IS AAAA. Aplikace zobrazí údaje o preferovaném a aktuálně používaném rozhraní.

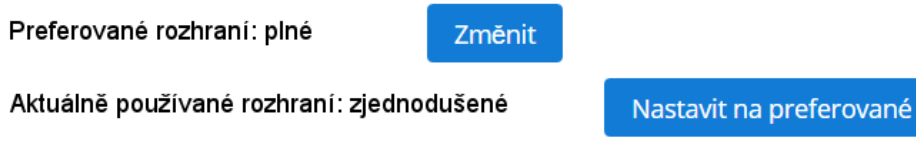

Obrázek 5.19: Obrazovka s informacemi o rozhraní IS AAAA

Použijte tlačítko [Změnit]. Aplikace zobrazí okno pro výběr rozhraní.

<span id="page-110-0"></span>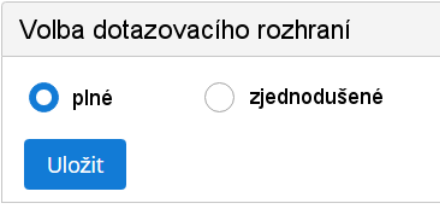

Obrázek 5.20: Obrazovka výběrem z rozhraní IS AAAA

Vyberte preferované rozhraní a volbu potvrďte tlačítkem [Uložit]. Aplikace zobrazí aktualizované informace o preferovaném rozhraní.

#### 5.3.2.9 Nastavit používané rozhraní na preferované

#### **U´ˇcel funkce**

Funkce slouží k nastavení aktuálně používaného rozhraní na preferované.

#### Detailní popis funkce

Pomocí této funkce lze rovněž změnit preferované rozhraní, nikoliv ovšem výběrem z více možností, ale jako preferované bude nastavené aktuálně používané rozhran´ı.

#### **Navigace**

Nastavení na preferované rozhraní lze zahájit z libovolného místa aplikace použitím příslušné volby v menu.

#### $P$ opis jednotlivých kroků

Použijte v menu v sekci "Administrace" volbu Rozhraní na IS AAAA. Aplikace zobrazí údaje o preferovaném a aktuálně používaném rozhraní.

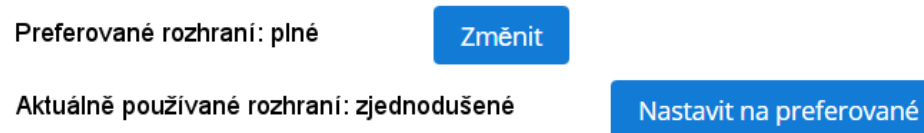

Obrázek [5.19:](#page-110-0) Obrazovka s informacemi o rozhraní IS AAAA

Použijte tlačítko [Nastavit na preferované].

Aplikace nastaví aktuálně používané rozhraní na preferované a aktualizuje zobrazené údaje.

### **Závěr**

Zadavatel si přál omezit nevhodné pokládání dotazů do Informačního systému AAA a zároveň vlastnit vzorový dotazovací systém, který by bylo možné poskytnout menším organizacím, ať už pouze jako referenční systém umoňující pokládat pouze validní dotazy, nebo jako základ pro vybudování vlastního dotazovacího systému.

Mnou navrženým vzorovým dotazovacím systémem pro Informační systém AAA se mi podařilo toto přání naplnit. Prošel jsem si všemi částmi vývoje SW kulminující úspěšnou akceptací produktu zadavatelem. Díky tomu jsem získal nadhled a cenné zkušenosti mimo současné profesní zaměření – programování.

Uspěšně jsem splnil stanovené cíle práce:

- 1. Nastudoval jsem širokou škálu nabízené funkcionality IS AAA. Zkoumanou doménu a požadavky na systém jsem popsal v analytické části práce – *[Anal´yza](#page-20-0)*.
- 2. V kapitole *Návrh* jsem za použití inženýrských postupů provedl návrh předmětného softwarového systému s detailním popisem scénářů případů použití. V návrhu jsem zohlednil všechny požadavky kladené na systém.
- 3. Vytvořil jsem uživatelskou dokumentaci, která je obsažena v kapitole *[Uˇzivatelsk´a pˇr´ıruˇcka](#page-90-0)*.
- 4. Implementační část jsem popsal kapitolou *[Realizace](#page-82-0)*. Věnoval jsem velké usílí tvorbě kvalitního strukturovaného kódu, aby byl přehledný a snadno rozšiřitelný v budoucnosti. Myslel jsem na správný design dle zásad softwarového inženýrství, samozřejmostí bylo vytvoření unit testů a také integračních testů. Jsem na výslednou podobu kódu opravdu hrdý a přebírám za něj plnou odpovědnost, také vůči zadavateli.

Finálním cílem práce bylo pouze vytvoření funkčního prototypu backendové části aplikace, mně se ovšem navíc podařilo odevzdat celou funkční aplikaci. Podílel jsem se také na frontendové části aplikace. Transparentně jsem popsal, na jakých částech spolupracoval někdo z mých kolegů.

Mám radost z toho, že výsledný produkt této diplomové práce je reálně využitelný, a jsem přesvědčen, že jsem při jeho návrhu a tvorbě prokázal svoji odbornou způsobilost odpovídající magisterskému studiu na Fakultě informačních techonolií Českého vysokého učení technického v Praze.

### **Literatura**

- [1] *Popis syst´emu IsAAA*. [intern´ı dokument]. KOMIX s.r.o. 6/9/2017. [cit. 21/2/2020]
- [2] *Ciselníky ICT*. [interní excelový dokument]. [cit.  $21/2/2020$ ]
- [3] *Queries Description*. [interní dokument]. [cit. 21/2/2020]
- [4] *Popis rozhran´ı Pln´e rozhran´ı*. [intern´ı dokument]. [cit. 21/2/2020]
- [5] *Popis rozhraní Zjednodušené rozhraní*. [interní dokument]. [cit. 21/2/2020]
- [6] *Create a Fat Jar App with Spring Boot* [online]. Baeldung. [cit. 2/3/2020]. Dostupn´e z: https://www*.*baeldung*.*[com/deployable-fat-jar-spring](https://www.baeldung.com/deployable-fat-jar-spring-boot)[boot](https://www.baeldung.com/deployable-fat-jar-spring-boot)
- [7] SALNIKOV-TARNOVSKI, Nikita. *Most popular Java application servers: 2017 edition* [online]. Plumbr. 23/5/2017. [cit. 2/3/2020]. Dostupné z: https://plumbr*.*[io/blog/java/most-popular-java-application](https://plumbr.io/blog/java/most-popular-java-application-servers-2017-edition)[servers-2017-edition](https://plumbr.io/blog/java/most-popular-java-application-servers-2017-edition)
- [8] *3 Difference between Web Server vs Application vs Servlet Containers in Java JEE* [online]. Java67. 2/6/2016. [cit. 2. 3. 2020]. Dostupn´e z: https://www*.*java67*.*[com/2016/06/3-difference-between](https://www.java67.com/2016/06/3-difference-between-web-server-vs-application-server-vs-servlet-container.html)[web-server-vs-application-server-vs-servlet-container](https://www.java67.com/2016/06/3-difference-between-web-server-vs-application-server-vs-servlet-container.html)*.*html
- [9] *Java version history* [online]. Wikipedia. [cit. 4. 3. 2020]. Dostupn´e z: https://en*.*wikipedia*.*[org/wiki/Java\\_version\\_history](https://en.wikipedia.org/wiki/Java_version_history)
- [10] *Archived OpenJDK General-Availability Releases* [online]. jdk.java.net. [cit. 4. 3. 2020]. Dostupn´e z: https://jdk*.*java*.*[net/archive/](https://jdk.java.net/archive/)
- [11] McCOMBS, Thayne. *Why JSON isn't a Good Configuration Language* [online]. Lucidchart. 16/6/2018. [cit. 4/3/2020]. Dostupné z:

https://www*.*lucidchart*.*[com/techblog/2018/07/16/why-json-isnt](https://www.lucidchart.com/techblog/2018/07/16/why-json-isnt-a-good-configuration-language)[a-good-configuration-language](https://www.lucidchart.com/techblog/2018/07/16/why-json-isnt-a-good-configuration-language)

- [12] PRESTON-WERNER, Tom. *TOML* [online]. GitHub. [cit. 4/3/2020]. Dostupn´e z: https://github*.*[com/toml-lang/toml#toml](https://github.com/toml-lang/toml#toml)
- [13] *Single-page application vs. multiple-page application* [online]. A Medium Corporation.  $2/12/2016$ . [cit.  $5/3/2020$ ]. Dostupné z: https://medium*.*[com/@NeotericEU/single-page-application-vs](https://medium.com/@NeotericEU/single-page-application-vs-multiple-page-application-2591588efe58)[multiple-page-application-2591588efe58](https://medium.com/@NeotericEU/single-page-application-vs-multiple-page-application-2591588efe58)
- [14] *You probably don't need a single-page application* [online]. The Plausible Journal.  $29/1/2019$ . [cit.  $5/3/2020$ ]. Dostupné z: [https://](https://journal.plausible.io/you-probably-dont-need-a-single-page-app) journal*.*plausible*.*[io/you-probably-dont-need-a-single-page-app](https://journal.plausible.io/you-probably-dont-need-a-single-page-app)
- [15] *Difference Between JSP vs JSF* [online]. Educba. [cit. 7/3/2020]. Dostupné z: https://www.educba.[com/jsp-vs-jsf](https://www.educba.com/jsp-vs-jsf)
- [16] *Prime faces* [online]. Primefaces.org. [cit. 7/3/2020]. Dostupné z: [https:](https://www. .org/showcase) //www*..*[org/showcase](https://www. .org/showcase)
- [17] *Licenses & Standards* [online]. Open Source Initiative. [cit. 7/3/2020]. Dostupn´e z: [https://opensource](https://opensource.org/licenses)*.*org/licenses
- [18] *JSF PrimeFaces Example* [online]. CodeNotFound. 22/11/2018. [cit. 18/3/2020]. Dostupn´e z: [https://codenotfound](https://codenotfound.com/jsf-primefaces-example.html)*.*com/jsf-primefaces[example](https://codenotfound.com/jsf-primefaces-example.html)*.*html
- [19] *Java EE 6 @javax.annotation.ManagedBean vs. @javax.inject.Named vs. @javax.faces.ManagedBean* [online]. stackoverflow. 16/8/2012. [cit. 18/3/2020]. Dostupn´e z: [https://stackoverflow](https://stackoverflow.com/questions/11986847/java-ee-6-javax-annotation-managedbean-vs-javax-inject-named-vs-javax-faces/12012663#12012663)*.*com/questions/ [11986847/java-ee-6-javax-annotation-managedbean-vs-javax](https://stackoverflow.com/questions/11986847/java-ee-6-javax-annotation-managedbean-vs-javax-inject-named-vs-javax-faces/12012663#12012663)[inject-named-vs-javax-faces/12012663#12012663](https://stackoverflow.com/questions/11986847/java-ee-6-javax-annotation-managedbean-vs-javax-inject-named-vs-javax-faces/12012663#12012663)
- [20] *Java EE CDI bean scopes* [online]. Java Code Geeks. 9/4/2013 [cit. 18/3/2020]. Dostupn´e z: https://www*.*[javacodegeeks](https://www.javacodegeeks.com/2013/04/java-ee-cdi-bean-scopes.html)*.*com/2013/04/ [java-ee-cdi-bean-scopes](https://www.javacodegeeks.com/2013/04/java-ee-cdi-bean-scopes.html)*.*html
- [21] *JSF Managed Beans* [online]. tutorialspoint. [cit. 18/3/2020]. Dostupn´e z: https://www*.*tutorialspoint*.*[com/jsf/jsf\\_managed\\_beans](https://www.tutorialspoint.com/jsf/jsf_managed_beans)
- [22] *JoinFaces Reference Guide* [online]. joinfaces.org. [cit. 18/3/2020]. Dostupn´e z: [https://docs](https://docs.joinfaces.org/4.1.4/reference)*.*joinfaces*.*org/4*.*1*.*4/reference
- [23] *Injecting Prototype Beans into a Singleton Instance in Spring* [online]. Baeldung. 16/9/2019. [cit. 18/3/2020]. Dostupné z: [https://](https://www.baeldung.com/spring-inject-prototype-bean-into-singleton) www*.*baeldung*.*[com/spring-inject-prototype-bean-into-singleton](https://www.baeldung.com/spring-inject-prototype-bean-into-singleton)
- [24] *Ways to eliminate switch in code* [online]. stackoverflow. 24/9/2008. [cit. 18/3/2020]. Dostupné z: [https://stackoverflow](https://stackoverflow.com/questions/126409/ways-to-eliminate-switch-in-code).com/questions/ [126409/ways-to-eliminate-switch-in-code](https://stackoverflow.com/questions/126409/ways-to-eliminate-switch-in-code)
- [25] *Replacing Inheritance with Composition* [online]. Programming Ideas With Jake. [cit.  $18/3/2020$ ]. Dostupné z: [https:](https://programmingideaswithjake.wordpress.com/2015/05/09/replacing-inheritance-with-composition) [//programmingideaswithjake](https://programmingideaswithjake.wordpress.com/2015/05/09/replacing-inheritance-with-composition)*.*wordpress*.*com/2015/05/09/replacing[inheritance-with-composition](https://programmingideaswithjake.wordpress.com/2015/05/09/replacing-inheritance-with-composition)
- [26] *Introduction to JAX-WS* [online]. Baeldung. 17/1/2019. [cit. 19/3/2020]. Dostupn´e z: [https://www](https://www.baeldung.com/jax-ws)*.*baeldung*.*com/jax-ws
- [27] GUPTA, Lokesh. *JAXB Marshal and Unmarshal List or Set* of Objects [online]. HowToDoInJava. [cit. 19/3/2020]. Dostupné z: https://howtodoinjava*.*[com/jaxb/jaxb-exmaple-marshalling-and](https://howtodoinjava.com/jaxb/jaxb-exmaple-marshalling-and-unmarshalling-list-or-set-of-objects)[unmarshalling-list-or-set-of-objects](https://howtodoinjava.com/jaxb/jaxb-exmaple-marshalling-and-unmarshalling-list-or-set-of-objects)
- [28] GUPTA, Lokesh. *Java Read XML Java DOM Parser Exam*ple [online]. HowToDoInJava. [cit. 19/3/2020]. Dostupné z: [https://](https://howtodoinjava.com/xml/read-xml-dom-parser-example) howtodoinjava*.*[com/xml/read-xml-dom-parser-example](https://howtodoinjava.com/xml/read-xml-dom-parser-example)
- [29] UGARTE, Alejandro. *What is Thread-Safety and How to Achieve it?* [online]. Baeldung.  $7/12/2019$ . [cit. 19/3/2020]. Dostupné z: [https://](https://www.baeldung.com/java-thread-safety) www*.*baeldung*.*[com/java-thread-safety](https://www.baeldung.com/java-thread-safety)
- [30] *JAXB Frequently Asked Questions* [online]. Java EE Github. [cit. 19/3/2020]. Dostupn´e z: https://javaee*.*github*.*[io/jaxb-v2/doc/](https://javaee.github.io/jaxb-v2/doc/user-guide/ch06.html) [user-guide/ch06](https://javaee.github.io/jaxb-v2/doc/user-guide/ch06.html)*.*html
- [31] *Annotation Type WebServiceRef* [online]. Java EE Oracle Documentation. [cit. 19/3/2020]. Dostupné z: [https://docs](https://docs.oracle.com/javaee/6/api/javax/xml/ws/WebServiceRef.html).oracle.com/javaee/ [6/api/javax/xml/ws/WebServiceRef](https://docs.oracle.com/javaee/6/api/javax/xml/ws/WebServiceRef.html)*.*html
- [32] *Difference between trustStore vs keyStore in Java SSL* [online]. Java67. [cit. 20/3/2020]. Dostupn´e z: https://www*.*java67*.*[com/2012/12/](https://www.java67.com/2012/12/difference-between-truststore-vs.html) [difference-between-truststore-vs](https://www.java67.com/2012/12/difference-between-truststore-vs.html)*.*html
- [33] *ApacheDS v2.0 Basic User's Guide* [online]. The Apache Software Foundation. [cit. 20/3/2020]. Dostupné z: [https://directory](https://directory.apache.org/apacheds/basic-user-guide.html).apache.org/ [apacheds/basic-user-guide](https://directory.apache.org/apacheds/basic-user-guide.html)*.*html
- [34] *Intro to Spring Security Expressions* [online]. Baeldung. 17/1/2020. [cit. 20/3/2020]. Dostupn´e z: https://www*.*baeldung*.*[com/spring-security](https://www.baeldung.com/spring-security-expressions)[expressions](https://www.baeldung.com/spring-security-expressions)

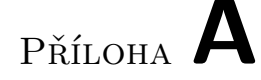

### Seznam použitých zkratek a **pojm˚u**

- **API** Application Programming Interface
- **CDI** Contexts and Dependency Injection
- **CSS** Cascading Style Sheets
- **DI** Dependency Injection
- **EJB** Enterprise Java Beans
- **GUI** Graphical User Interface
- **HW** Computer Hardware
- **ISP** Interface Segregation Principle
- **JAXB** Java Architecture for XML Binding
- **JAX-WS** Java API for XML Web Services
- **JDK** Java Development Kit
- **JSF** Java Server Faces
- **JSP** Java Server Pages
- **LDAP** Lightweight Directory Access Protocol
- **LTS** Long-Term Support
- **MPA** Multiple Page Application
- **MVC** Model View Controller

#### A. SEZNAM POUŽITÝCH ZKRATEK A POJMŮ

- **OS** Operating System
- **QoS** Quality of service
- **SEO** Search Engine Optimization
- **SOAP** Simple Object Access Protocol
- **SPA** Single Page Application
- **SSL** Secure Sockets Layer
- **SW** Computer Software
- **URL** Uniform Resource Locator
- **WSDL** Web Services Description Language
- **XHTML** EXtensible Hyper Text Markup Language
- **XLST** Extensible Stylesheet Language Transformations
- **XML** Extensible Markup Language
- **XSD** XML Schema Definition

# PŘÍLOHA B

### **Aktivity diagram pro položení dotazu**

Přikládám původní aktivity diagram, který jsem si vytvořil před popsáním scénářů případů užití. Diagram znázorňuje jednotlivé akce u nejčastěji používaného procesu dotazovatele, tj. položení dotazu.

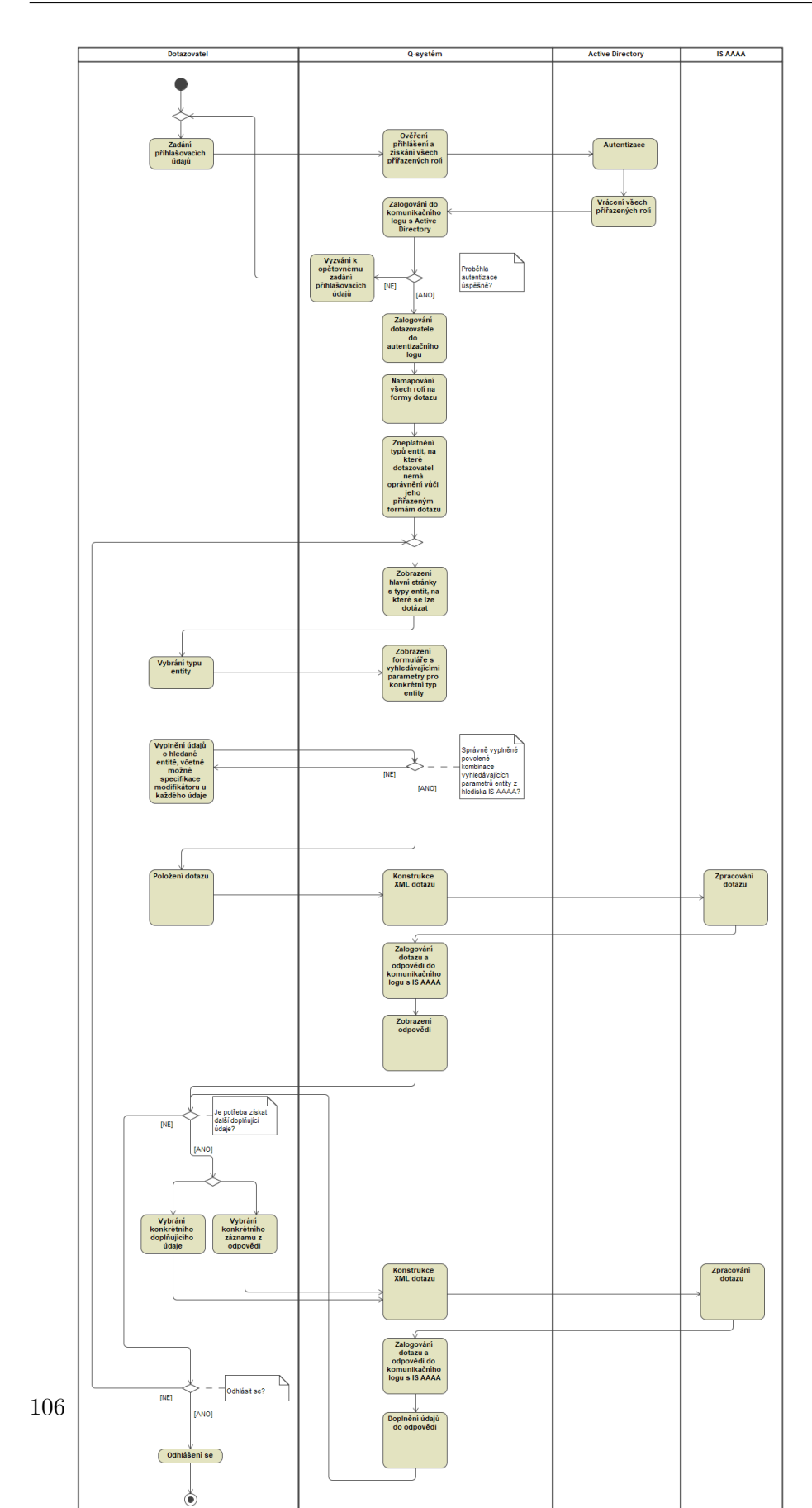

#### B. AKTIVITY DIAGRAM PRO POLOŽENÍ DOTAZU

Obrázek B.1: Aktivity diagram pro položení dotazu

 $P\check{\textsc{r}}$ íloha  $\mathbb C$ 

## **Obsah přiloženého CD**

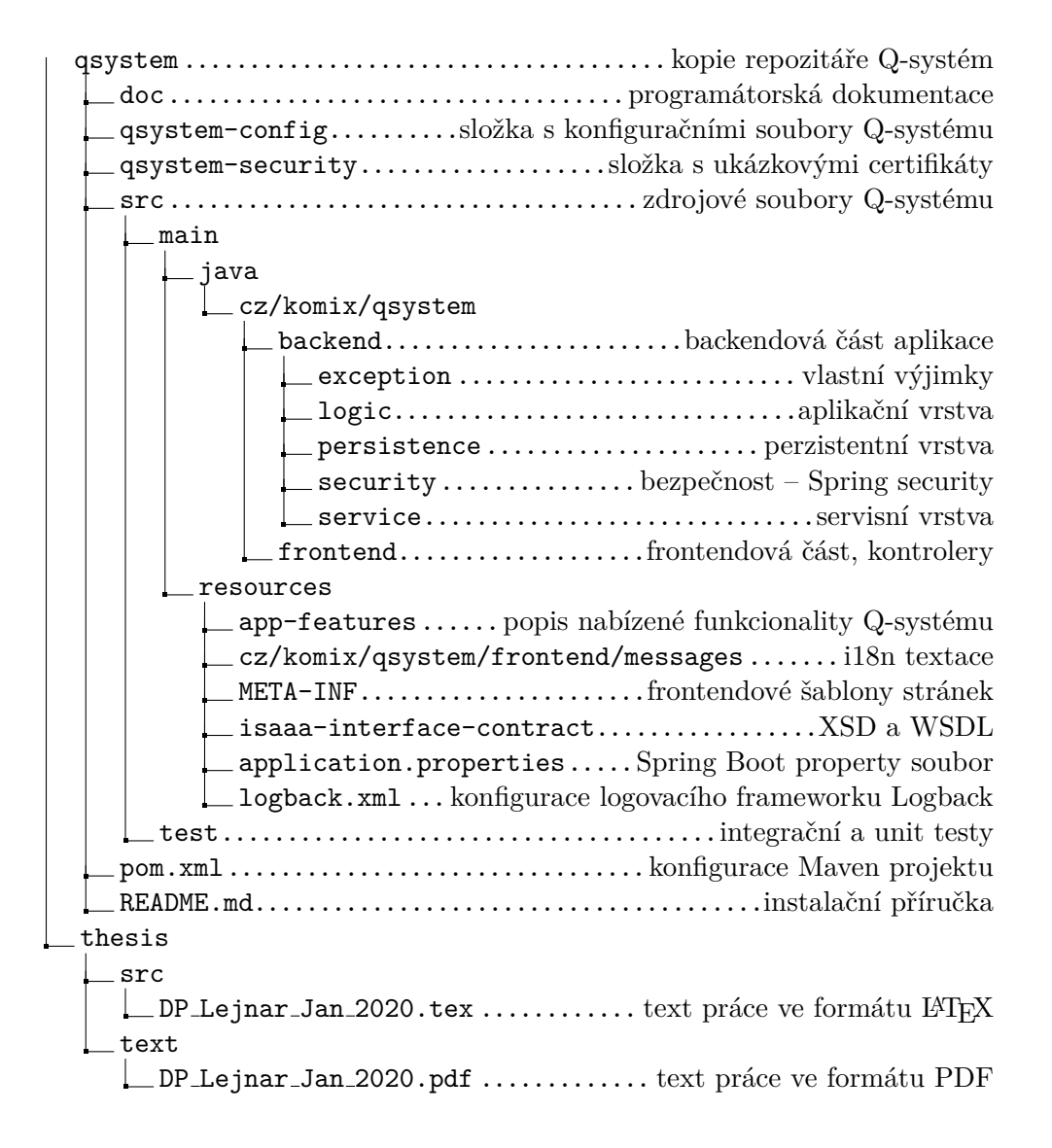